## EXPERT**-**CAD **Ver.8**

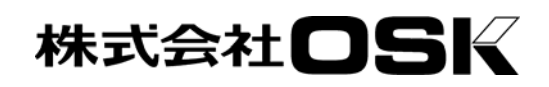

## EXPERT-CAD Ver.8 機能強化一覧

## 1.機能強化内容

#### 1)作図編集機能

•作図シート(旧レイヤ)の強化

 作図シートの作成できる枚数を 32767 に拡 張しました。また、X方向スケールとY方向ス ケールを個別に設定できるようになりました。 作図シート名称も 256 バイまで設定できるよ うになりました。

・ レイヤ属性の設定を追加 図形単位で線色や線種と同じレベルでレイヤ属 性を設定することが可能となりました。レイヤ 属性単位で表示の制御(表示/非表示や表示順番 の変更) が可能となります。

・作図シート設定ダイアログの強化(旧レイヤ 設定ダイアログ)

 作図シート設定ダイアログで、リスト表示形式、 セル表示形式の表示方法に加えカード表示形式 を追加しました。また、作図シートで設定でき る項目や図形が存在する/しないの設定で絞込 み表示が可能となりました。

- ・ 線色、線種、線幅の強化 図形単位で、線色、線種、線幅の属性を設定す ることが可能となりました。線色は、システム 定義色 256 色 + ユーザ定義色 256 色でトー タル 512 色設定可能となりました。線種は、シ ステム既定線種 7 種類 + ユーザ定義線種 25
- ・ 点フォントの強化

点フォントが要素単位で、種類、大きさ、色、 角度の設定が可能となりました。

種類でトータル 32 種類設定可能となりました。

・ 作図ペン設定を追加

線色、線種、線幅の組み合わせに名称をつけ て、作図ペンとして登録できるようになりまし た。また、今までの一般要素パターンをこの作 図ペン設定に統合しました。

・ ハッチング要素の追加

領域を変更してもパターンが追従するハッチ ングを追加しました。ハッチングは、線または シンボルでのパターン定義が可能です。

- ・ TrueType 文字の設定 TrueType 文字のの設定で、高さと幅を個別に 設定できるようにしました。
- ・ 作図グループ図形の作成 通常の図形やシンボル図形まとめる機能作図

グループ化機能を追加しました。作図グループ 作成では、以前作成した作図グループ図形を含 めることが可能です。

#### ・ グループ図形確認

シンボル図形、作図グループ図形、参照図面 図形の存在をグループ図形確認コマンドでハイ ライト表示することで確認できるようになりま した。

#### • 選択条件の強化

図形要素タイプの追加、線種、線色、線幅の 設定、作図シート、レイヤでの設定に条件とし て設定できるようにしました。

#### ・ 自動累進寸法線の追加

寸法値位置によって自動的に補助線が逃げる 累進寸法線に対応しました。

- ・ 等分寸法線の追加 一定間隔の繰り返し寸法の寸法値を省略表示 する等分寸法に対応しました。
- ・ 寸法再計測コマンドの追加 編集された寸法値を元の計測値に戻すコマン

ドを追加しました。

・ 対象寸法線の追加

左右または上下など対象になっている図形で 片側だけを表示する寸法に対応しました。

- ・ 編集された寸法値の表示 編集された寸法値をハイライト表示するコマ ンドを追加しました。
- ・ 寸法矢印の追加

寸法矢印を 12 種類に増やしました。

・ 平行寸法線の補助線角度モードの追加

平行寸法線作成時に設定する補助線角度の指 定を、従来の寸法線からの角度の指定と、座標 軸からの絶対角度の指定の何れかのにするモー ドを追加しました。

#### ・ 円弧に対する引出し寸法 半径、直径寸法線で寸法値が円弧内になる場

合、外向き線を作成したていたのを止めました。 ・ 外部図面の図形参照配置機能

外部の図面の図形を、図面内に参照配置する 機能を追加しました。外部図面に変更があった 場合、更新する事も可能です。

・ 関連するドキュメントとの関連付け

図面情報に対してまたは図形に対して関連す るドキュメントの情報を付加することが可能と なりました。そのドキュメントを開くことも可 能です。

・ ベジェ曲線コマンドの追加 ベジェ曲線を作成するコマンドを追加しまし た。

#### ・ 円弧近似コマンドの追加

連続線・曲線・楕円・楕円弧を円弧で近似し た図形と置き換えるコマンドを追加しました。

#### ・ ベジェ曲線近似コマンドの追加

連続線・曲線・円・円弧・楕円・楕円弧をベ ジェ曲線で近似した図形と置き換えるコマンド を追加しました。

#### ・ 線分を連続線にするコマンドの追加 複数の線を1つの連続線にするコマンドを追 加しました。

#### ・ ライブラリ検索コマンドの追加

図面上の指定したシンボルを登録したライブ ラリファイルを検索するコマンドを追加しまし た。

#### ・ 図面内シンボルの利用

図面内に配置されているシンボルを、再度ラ イブラリウィンドウから指定して配置すること が可能となりました。

#### ・ 投影図形作成コマンドの追加

投影角度、投影長を設定できる投影図作成コ マンドを追加しました。

#### ・ パスワードの設定

図面ファイルに対して、編集可能なパスワー ドおよび参照のみ可能なパスワードの設定が可 能になりました。

#### ・ 画像データの取り込み

図面中に配置する画像データが、ビットマッ プのほかに JPEG 形式の画像も取り込めるよう になりました。また、複数の画像データを取り 込むことも可能となりました。

#### ・ 複写、移動コマンドの強化 中心点を指定して回転して複写、移動するコ

マンド、等倍、0度のパラメータで実行する複 写、移動コマンドを追加しました。

#### ・ 虫眼鏡コマンドの追加

マウスカーソル位置にリアルタイムに拡大表 示する虫眼鏡ウィンドウを表示する機能を追加 しました。

#### ・ ワンショットスポットウィンドウ

「Ctrl」キーを押しながらマウス右ボタンを 押すと、一時的にスポットウィンドウを表示す る機能を追加しました。

#### • 描画設定の強化

線端の表示方法、線の太さ及びピッチ状態等 の設定が可能となりました。

#### 2)コンバータ

#### 【DXF,DWG→EXPERT 変換】

#### ・ レイヤの変換方法の設定

DXF,DWG 図面 のレイヤを EXPERT 図面の作図 シートまたはレイヤの何れかの選択が可能とな りました。

#### ・ 変換するフォントの指定

ストローク文字フォントを、指定したフォン トで置換する設定が可能になりました。

#### ・ ハッチング要素への変換

DXF,DWG のデータでハッチング(HATCH)を、 EXPERT のハッチング要素として変換することが 可能になりました。

#### ・ 寸法の変換設定

DXF,DWG のデータで寸法 (DIMENSION)を、 EXPERT の寸法線として変換する際に、寸法値を 優先して変換する設定が可能となりました。

#### ・線種の変換設定

DXF,DWG のデータで線種(LTYPE)を、EXPERT の線種に変換する際に、線種ピッチ情報を有効 にした変換方法が指定可能となりました。

#### 【EXPERT→DXF,DWG 変換】

#### ・ レイヤの変換方法の設定

EXPERT 図面の作図シートとレイヤのどちら を、DXF,DWG のレイヤに変換するかの指定が可 能となりました。

#### ・ 変換要素限定設定

変換時の限定条件を作図シート、レイヤ、要 素、属性それぞれについて指定が可能となりま した。

#### ・ 文字変換の設定

EXPERT のデータで文字要素、寸法値要素を DXF,DWG のデータのテキスト(TEXT)へ変換する 際に、位置合わせを従来の「フィット」だけで なく「左」の指定が可能とになりました。

#### ・ システムフォントの変換

EXPERT のシステムフォントを DXF,DWG のスト ロークフォントに置換する際にスモールフォン トの候補を 30 種類に増やしました。

#### ・ TrueType フォントの変換

EXPERT で使用されている一部の TrueType フ ォント文字を、DXF,DWG の TrueType 文字として 変換するようにしました。(対象となるフォン トは、MS ゴシック、MS Pゴシック、MS 明 朝、 MS P明朝、MS UI Gothic、Arial、Times New Roman です。)

#### ・ 線幅の変換

AutoCAD2000 から採用された線幅を有効した 変換の指定が可能となりました。

#### ・ ハッチング要素の変換

EXPERT のハッチング要素を、DXF,DWG のハッ チング(HATCH)として変換することが可能にな りました。

#### ・ 線種の変換

線種変換時に、線種ピッチを有効にした変換 の指定が可能となりました。また、AutoCAD の デフォルト線種(39種類)に置換する設定が可 能となりました。

#### 【EXPERT→JW-CAD 変換】

#### ・ JW\_CAD 図面への変換

EXPERT の図面を、JW-CAD の図面(JWC)に変換 することが可能となりました。

#### ・ 線色の変換

JW CAD の 6 種類の線色に変換するための線 色変換設定が可能となりました。

#### 3) Ver8→Ver7, Ver6 変換

#### ・ ダウンコンバート

EXPERT Ver8 で作成した図面またはライブラ リを、EXPERT Ver6, Ver7.0, 7.5 で使用可能な 形式に変換することが可能となりました。

#### ・ 変換設定

レイヤ、ペン、フォント、線色の変換設定が 可能となりました。

#### 4)ファイル管理機能

#### ・ 図面内に配置されている外部参照図面の管理 機能

図面内に配置されている外部参照図面を、リ ンク状態を一覧で表示する機能を追加しました。

#### ・ 親図検索機能

図面が他の図面で外部参照図面として利用さ れている場合、その参照先図面(親図)を検索 する機能を追加しました。

#### ・ 関連するドキュメントの設定

図面データまたはライブラリデータに対して、 関連するドキュメントの情報を設定する機能を 追加しました。

#### ・ 関連ドキュメントのパック化機能

図面で関連付けられているドキュメント(図 面及び図形)と、参照している外部図面をまと める機能を追加しました。

#### ・ 図面情報のプロパティ表示拡張 図面データまたはライブラリデータのプロパ ティでの表示を拡張しました。

- ・ パスワードの設定機能 図面データまたはライブラリデータのパスワ ードを追加/変更する機能を追加しました。
- ・圧縮/解凍機能の強化

ファイルの圧縮機能で、WinSFX32 形式に対応 しました。

### 5)プロッタ出力機能

#### ・ 出力フォームの機能を強化

出力時の線種、線色、線幅を同時に設定でき るようにしました。また、環境設定から作図ペ ン設定状態を読込むことが可能となりました。

・ 作図シート、レイヤ単位での出力設定 作図シート単位、レイヤ単位で出力する/し ないの設定が可能となりました。

#### ・ 出力時の線端処理

デバイスドライバ形式で出力する場合、線端 及び線の接合部分の出力設定が可能となりまし た。

#### 6)ライブラリ編集機能

・ 図面ファイルのシンボルをライブラリファイ ル化

図面ファイルで使用されているシンボルをラ イブラリファイルとする事が可能となりました。

#### ・ パスワードの設定

ライブラリファイルに対してパスワードを設 定することが可能となりました。

#### ・ 関連ドキュメントの設定

ライブラリファイルに対して、関連するドキ ュメントの情報を設定することが可能となりま した。また、各シンボルに対して関連するドキ ュメントの情報を設定することが可能となりま した。

#### ・ ライブラリファイルの検索

指定したシンボルが使用されている他のライ ブラリファイルを検索する機能を追加しました。

#### 7)環境設定機能

#### ・ 作図シート初期値、レイヤ初期値設定

作図編集の新規図面作成時時に、作図条件設 定で設定した、作図シート初期値及びレイヤ初 期値が反映されるようになりました。

#### ・ パターンの利用

作図編集時や作図条件設定時に作成したパタ ーンを作図条件での設定時に共通で利用できる ようになりました。

#### 8)マネージャ機能

#### ・ 環境情報のバックアップ、リストア

EXPERT-CAD で利用されている各種設定、情報 をバックアップ、リストアする機能を追加しま した。

## 2.追加・変更コマンド一覧

## ◆追加したコマンド

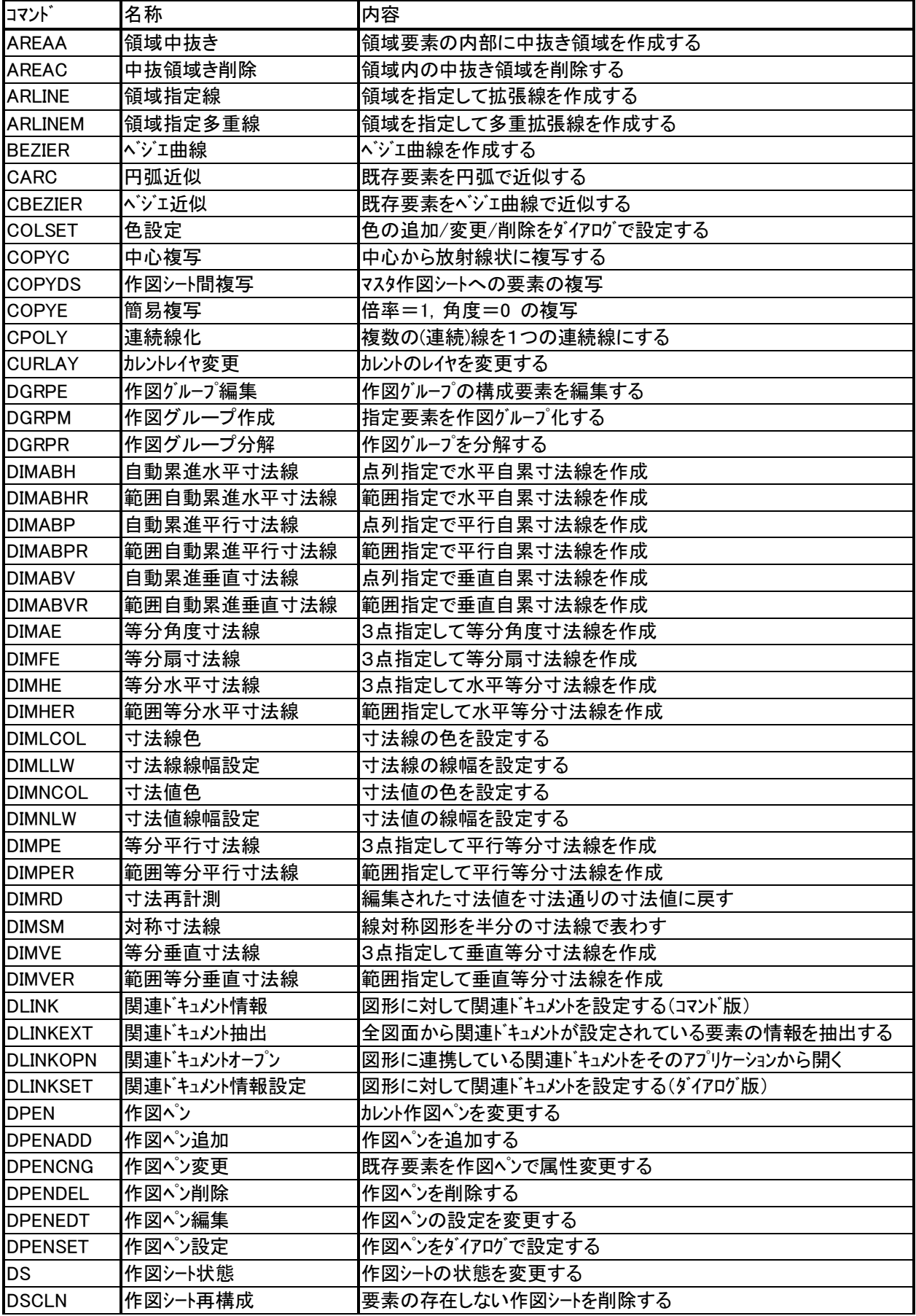

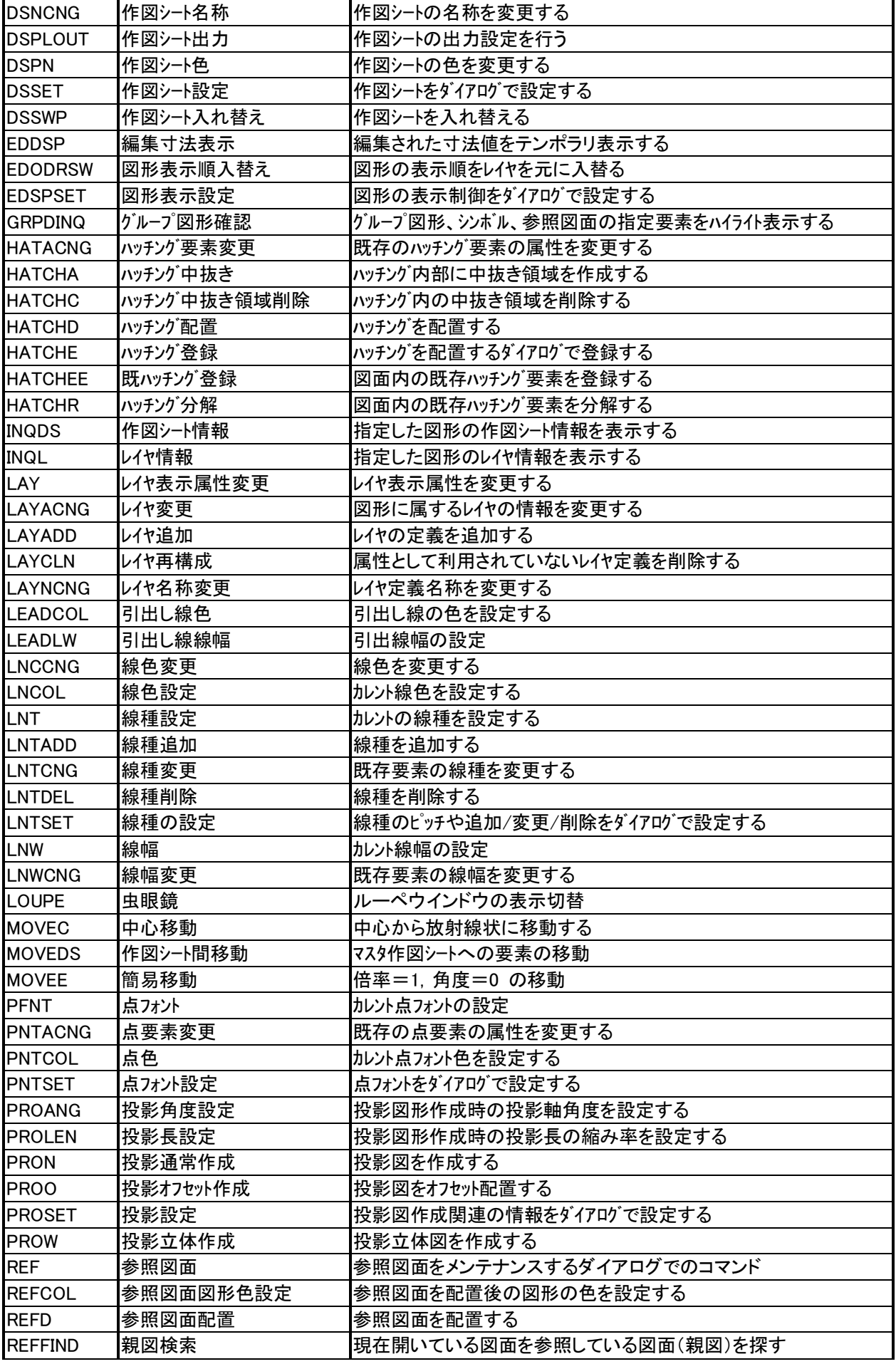

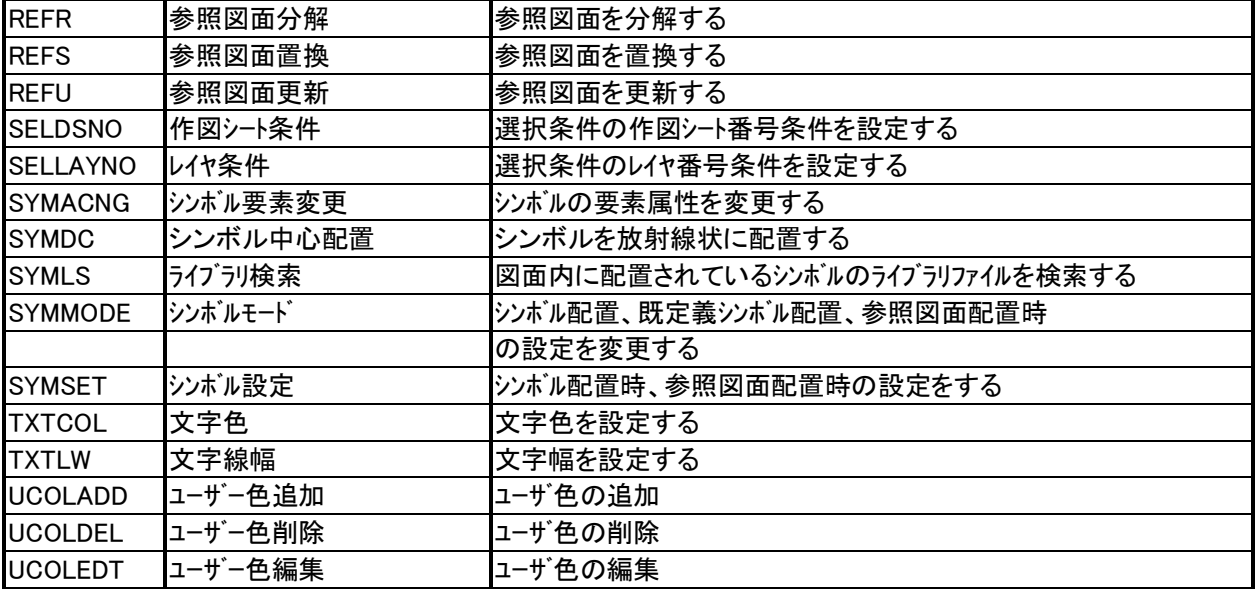

### ◆変更・廃止したコマンド

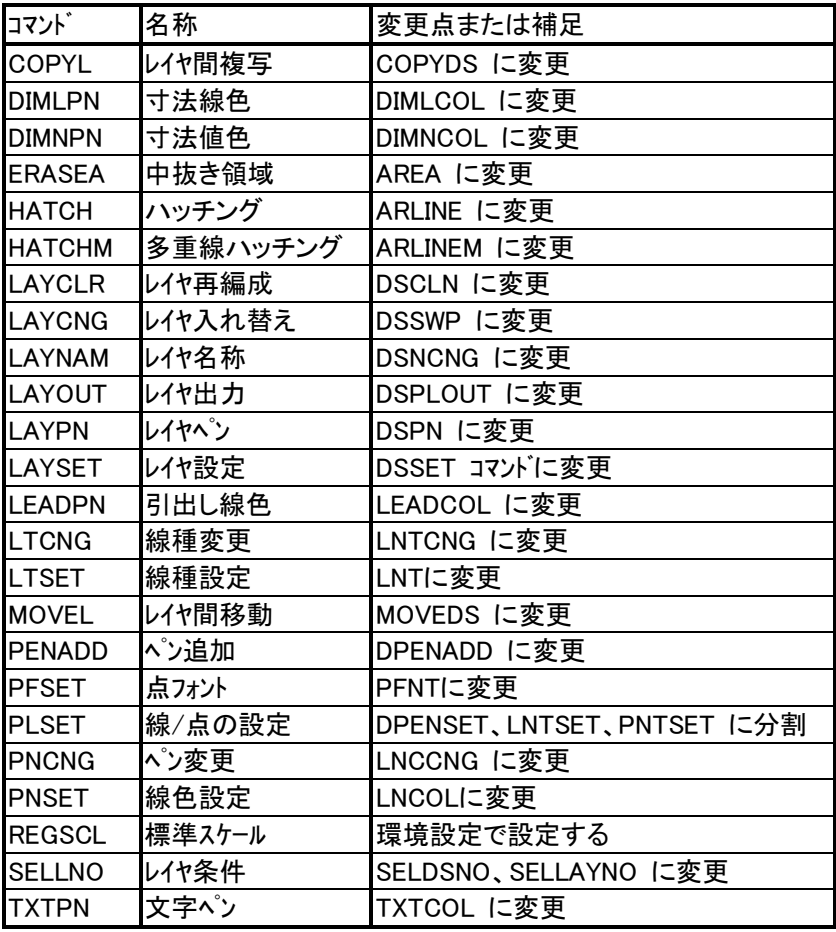

## EXPERT-CAD Ver.8.02 機能強化一覧

※ Ver8.02 で SXF 仕様に完全対応する為、データ構造を変えました。Ver.6, 7, 7.5, 8.00, 8.01 のデータはそのまま読むことができますが、Ver.8.02 のデータは以前の バージョンでは読めません。変換が必要になります(変換機能内蔵)。

### 1.機能強化内容

#### 1)作図編集機能

・ 作図シートとレイヤに関連する機能の強化

- 作 図 シ ー ト 設 定 (DSSET) 、図 形 表 示 設 定 (EDSPSET)コマンドの設定ダイアログで、名称の 置換ができるようにしました。

- 作 図 シート設 定 (DSSET)、図 形 表 示 設 定 (EDSPSET)コマンドの設定ダイアログを、パターンの 登録、読込ができるようにしました。

-作図シートの情報または線色の情報を元にして レイヤの情報へ変換する、レイヤ変換(LAYCNV)コマ ンドを追加しました。

-拡張追加呼出(DRAWAL)、形式を選択して 貼付(WPEXT)、参照図面配置(REFD)コマンド で、作図シートとレイヤを指定して実行することが 可能となりました。

- ・ 作図シートで測地座標系の情報を追加 作図シートの設定で、シートの情報に測地座標系で あることを示す情報を追加しました。
- ・ 画像設定の縦/横倍率指定 画像データの縦/横倍率を独立して設定できる ようにしました。
- ・ TIFF 形式データの対応 画像設定(BMPSET)コマンドで、TIFF 形式データが 取り扱い可能となりました。
- ・ 画像データ配置位置の変更 画像データ配置位置を変更する画像配置 (BMPPOS)コマンドを追加しました。
- ・ 既定義線種・色の対応 -SXF 仕様の既定義色に対応するため、513 番 ~519 番の色を追加しました。1 番~256 番、 513 番~519 番はシステム指定色、257 番~512 番 はユーザ指定色になります。

-SXF 仕様の既定義線種に対応するため、線種 設定(LNTSET)コマンドの線種追加で、既定義線 種の追加を可能にしました。

-オプション設定(OPTSET)コマンドで、作図で使用す る色を選択指定する事が可能となりました。

-オプション設定(OPTSET)、色設定(COLSET)コマンド で既定義色名を表示する指定が可能となり ました。

- · シンボルを多階層化できる図面内シンボル シンボルを多階層化できる図面内シンボル(SYMES) コマンドを追加しました。
- ・ 等高線図形の対応

等高線関連コマンドを追加しました。等高線作 成(CNTRM)、等高線変更(CNTRCNG)、等高線編 集(CNTRE)、等高線分解(CNTRR)

- ・ パ ターンハッチング の色指定 パターンハッチングの色指定で、元のシンボルの色を有 効とする、「指定なし」を追加しました。
- ・ ハッチング 更新コマント 変更されたハッチングの定義を図面中に配置さ れているハッチングに対して更新をするハッチング 更新(HATCHU)コマンドを追加しました。
- ・作図パ波定コッドで図形から作図パッ情報を設定 作図ペン設定(DPENSET)コマンドで、作図ペンの設 定を、図面中に配置されている図形から抽出 できるようにしました。
- ・作図パン変更コッドで図面中の図形情報を参照 作図ペン変更(DPENCNG)コマンドで、変更する線 色、線種情報を図面中の図形から指定できる ようにしました。
- ・ 弧上中点修飾子 円弧の弧状中点を参照する修飾子(PK)を追 加しました。
- ・ 複合相対点修飾子

複写(COPY)、移動(MOVE)コマンド等、図形を編集 するコマンドで、基準点からの相対位置で指定 する修飾子(PNTS)を追加しました。

・ 文字関連コマンドの AUTO 要素認識 Auto 点が有効の時、文字列を入力するコマンド で、自動的に文字要素を認識するようにしま した。

- ・ 線幅変更コマンドをリスト対応 線幅変更(LNWCNG)コマント、で線幅選択時にリスト を表示するようにしました。
- ・ 図面内の文字列を検索、置換 図面内の文字列を検索する文字列検索 (TXTFIND) コマント 、置換する文字列置換 (TXTREPD)コマンドを追加しました。
- ・ 既文字変更コマンドで文字列内容を変更 文字要素変更(TXTACNG)コマンドを、文字の内容 を編集できるようにしました。
- ・ 等分寸法関連コマンドをピッチ指定入力に対応 等分寸法関連コマンドを、ピッチ数入力して分割 可能としました。
- ・ 引出寸法コマンドを半径、直径寸法対応 引出寸法(DIML)コマンドで円弧図形を指定した 場合、半径寸法寸法または直径寸法の何れか の指定を可能としました。
- ・ 寸法線整列を円弧状の寸法に対応 寸法位置調整(DIMPST)コマンドを、円弧型の寸法 図形に対しても実行できるようにしました。
- ・ 寸法線コマンドを線分間に対応 寸法線(DIMS)コマンドで、平行な線分間または 同心円、円弧の距離の寸法を計測できるよう にしました。
- ・ 寸法値測定コマンド 寸法の寸法値合計を計測する、寸法値測定 (INQDIM)コマンドを追加しました。
- ・ 寸法値手動入力時に寸法拡張文字の入力 寸法値手動入力ダイアログで、公差記号等を入 力しやすくするようにしました。
- ・ 通過点接線コマンド 円、円弧、楕円、楕円弧図形に接する線を作成 する、通過点接線(LINEPT)コマンドを追加しま した。
- ・ バルーン接続引出線コマンド バルーン図形に繋げる引出線を作成する、バルーン 接続引出線(BLEAD)コマンドを追加しました。
- ゲループ削除コマンド グルブ図形認識に依存せずグルブ図形単位 で図形を削除する、グループ削除(ERASEG)コマン ドを追加しました。
- ・ 投影 3 点作成コマンド 3 点を指定して投影立体図を作成する、投影 3 点作成(PRO3P)コマンドを追加しました。
- ・ 正接円弧コマンド 図形に接する円弧を作成する正接円弧 (ARCT)コマンドを追加しました。
- ・ 二重線削除コマンドを文字、曲線図形に対応 二重線削除(ERASEDL)コマント、を、文字、曲線図 形も対象とするようにしました。
- ・中心円コマバを接する図形への指定入力に対応 中心円(CIRCP)コマンドを、接する図形を指定す ることを可能としました。
- ・ 追加呼び出しコマンドのドラッギング 追加呼出 (DRAWA, DRAWAL)、参照図面配置 (REFD)コマンドで、図形配置時にドラッグ表示を するようにしました。
- ・ 印刷、コピーコマンドの線太さ設定 印刷(PRINT)、コピー(WCOPY)コマント、で、印刷また は貼付る図形の線太さを描画設定に依存せ ず独立して設定できるようにしました。
- ・ UNDO、REDO コマンドを繰返しコマンドから除外 元に戻す(UNDO)、やり直し(REDO)コマンドを、 TAB キー入力でコマンド繰返し実行をさせないよ うにしました。
- ・ ライブ ラリウィント ウで指定シンボ ルへのジャンプ ライブラリウィンドウで指定番号のシンボルにジャンプす る機能を追加しました。
- ・ バルーン関連コマンド をメニューへ追加 パルーン (BAL)、カウントバルーン (BALC)、カウントバルーン引 出線(LEADBAL)コマンドをメニューに追加しました。
- ・ 閉領域検索のエラー処理 ハッチングや面積計算コマンドで閉領域検索を行っ た場合、連続要素で閉領域として認識できな かった時、連続していない部分を◎マーク表示 で確認できるようにしました。

#### ・ パターンの名前を変更

設定関連コマンドのダイアログで利用しているパタ ーン登録で、パターン名称を変更できるようにし ました。

- ・問合せ結果内容をコピー 問合せ(INQ)コマンドの問合せ結果内容を、クリッ プボードに登録できるようにしました。
- ・ システム関数のルートを使って座標を入力 システム関数 SQRT を利用して座標値を入力でき るようにしました。
- ・スペ シャルメニュー等の表示ページ位置を保持 スペシャルドュー等で最後に表示していたページを 保持できるようにしました。
- ・ テキストウィント ウウィンド ウサイズ を保持 テキストウィンドウのウィンドウサイズを保持するように しました。

### 2)コンバータ

- ・ SXF 仕様 SFC 図面の読込、書込みに完全対応 SCADEC の SXF 仕様で、コメントモート の SFC 図面デ ータを読込、書込み可能となりました。
- ・ V8 変換時に作図シートからレイヤへ情報を移行 Ver8 以前の図面を変換する時、作図シート(旧レイ ヤ情報)をレイヤに移行する設定が可能となりま した。
- ・シンボル内の寸法矢印サイズを用紙座標系に統一 シバル内の寸法矢印サイズを登録時に設定した サイズで保持するようにしました。 その結果、シンボル配置または複写時に倍率を 掛けるか、スケールが違う場所に配置しても矢印 サイズが変更することがなくなりました。

#### 3)ライブラリ編集

#### ・シンボルコピー時の属性 シバルをコピーし貼り付けた時、シバルの属性を貼 付先のフィールド名に合わせるようにしました。

- ・ 旧バージョンデータへの書き出し Ver6, Ver7.0, Ver7.5, Ver8.00 形式のライブラリフ ァイルへダウンコンバートする事が可能となりました。
- ・シンボル内の寸法矢印変更処理 シンボル内の寸法矢印サイズを変更することが可 能となりました。

#### 4)環境設定

#### ・ 作図ペン等の情報を印刷

作図条件設定で、作図シート初期値設定、レイヤ初 期値設定、作図ペン、色、線種の情報を印刷で 出力するようにしました。

- 5)プロッタ出力機能
- ・ 出力履歴を印刷 出力履歴情報を印刷できるようにしました。
- ・ 回転して配置された画像の出力 回転して配置されている画像データを出力可 能としました。
- ・プロットフォームの表示順を並べ替え プロットフォームの一覧の表示順を変更できるよう にしました。

#### 6)ファイル選択/ファイル管理

#### ・ フォルダ作成時にカタログ情報を設定

新しいフォルダを作成するときに、カタログの情報 を設定できるようにしました。

・ ファイル情報の印刷 ファイルの情報を印刷で、ファイル一覧の全てか選択 されたファイルのみの何れかを指定して実行す ることが可能となりました。

#### ・ ファイルの上書き確認

ファイルの複写、移動コマンドで、同名ファイルが存在し た場合、ファイルの内容比較表示をするようにし ました。

- ・ 参照図面一覧の印刷 図面で参照している図面がある場合、その一 覧を印刷することが可能となりました。
- ・ ファイル検索の指定 ファイル検索の指定で、ファイルの種類の設定をしや すくしました。
- ・ ファイル削除コマンドでごみ箱へ移動の設定を保持 ファイル削除コマンドのごみ箱へ移動する設定を保 持できるようにしました。

## 2.追加コマンド一覧

## ◆追加したコマンド

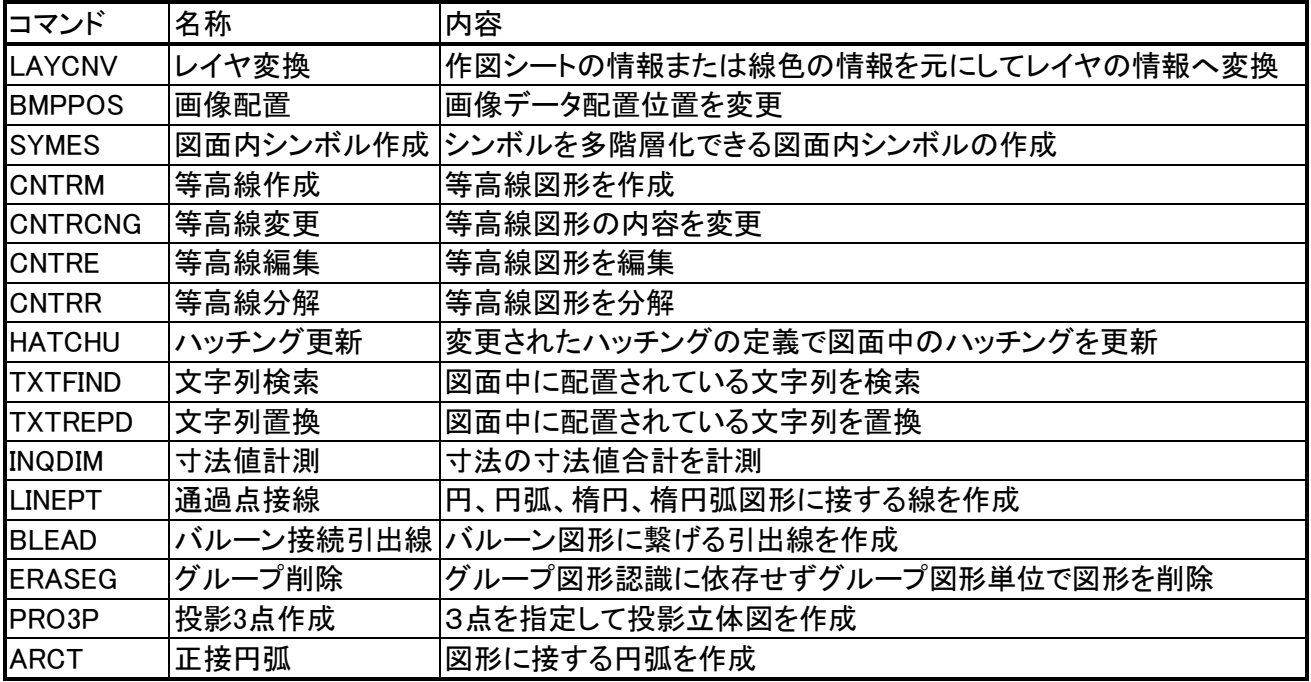

## CAD  $CAD$ EXPERT CAD 既にまたはこれから納品するCAD図面の情報を参  $CAD$  $\&$ CAD EXPERT CAD  $CAD$ CAD  $\blacksquare$ (DRAWAL)  $(WEXI)$  $(INCSEI)$   $(INC)$ また、CAD 製図基準オプションが有効の時、図面情報 (INFOSET) CAD (LAYCNV)  $($ **CD** $M$ すい こうしょう こうしょう  $($  DIMEF $)$  $(\text{I}\,\text{N}\,\text{N})$   $(\text{I}\,\text{N}\,\text{N})$  $(IIMH)$ - 相対座標 相対座標  $Ver.8.03$

 $($  DIMPL $)$ 

 $(CSPL)$ 

・ スプライン近似コマンドを追加 新コマンド

(TXISV)

・ 文字図形とシステム変数の関連付け 新コマンド

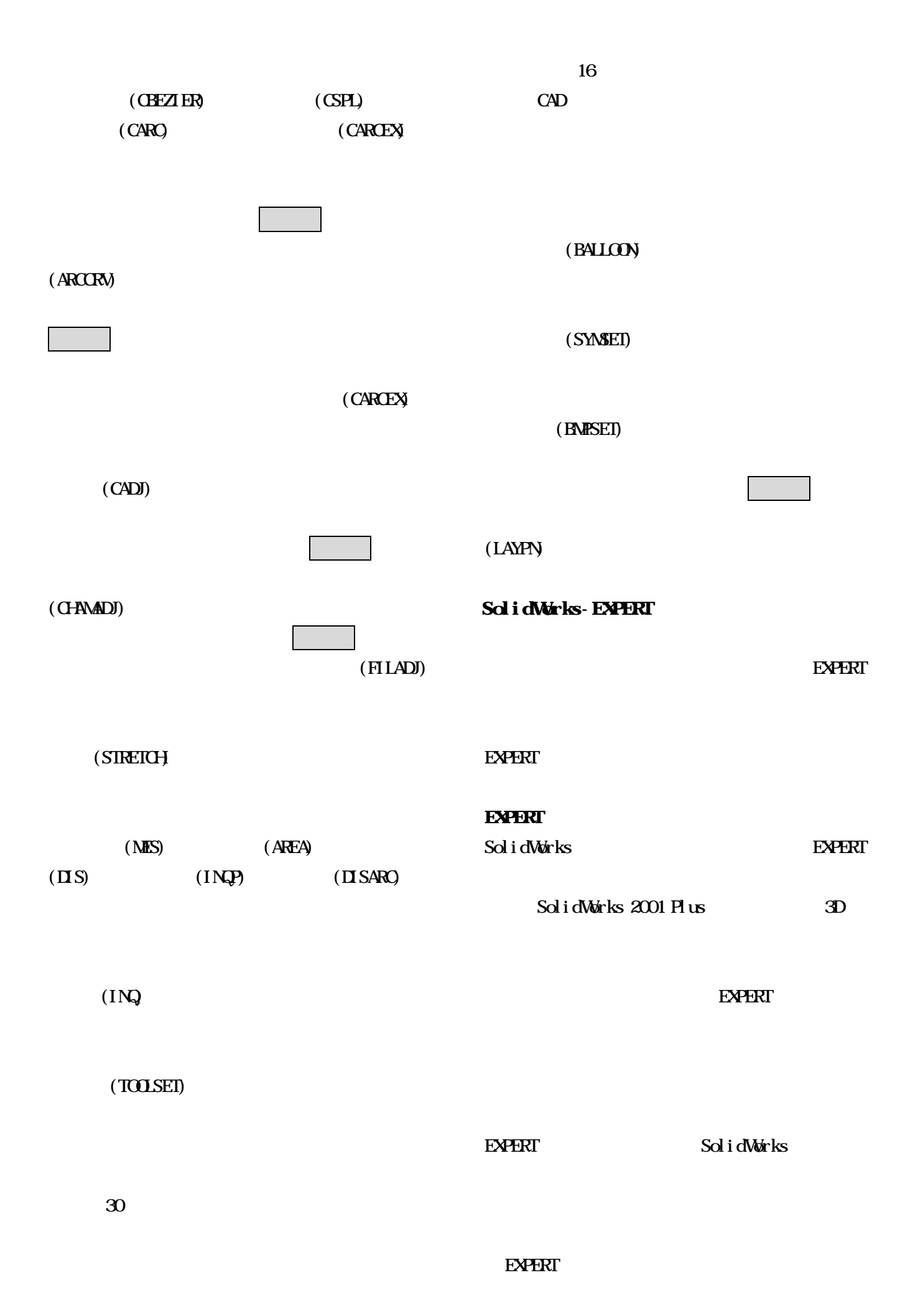

#### EXPERT <sub>2</sub>

SolidWorks

#### EXPERT

Sol i dWorks

CAD

任意の図面ファイル指定し、CAD 図面電子納品ツールへ納

SXF P21

SXF P21

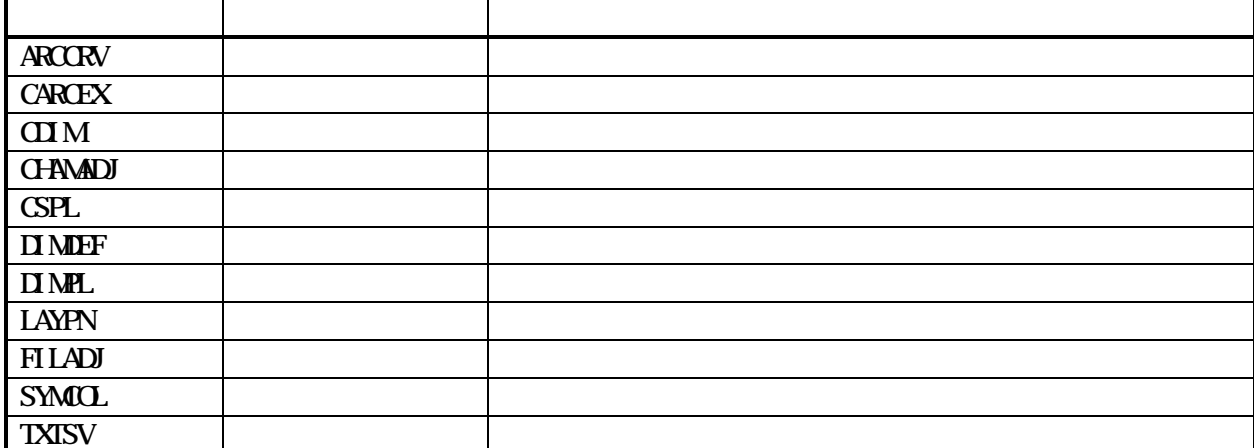

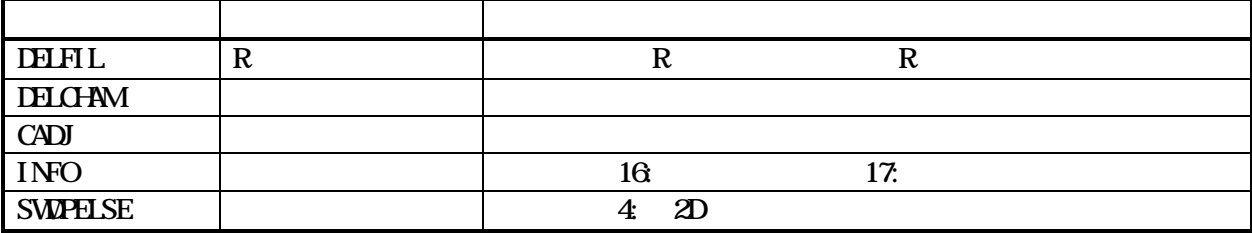

## $Ver.8.04$

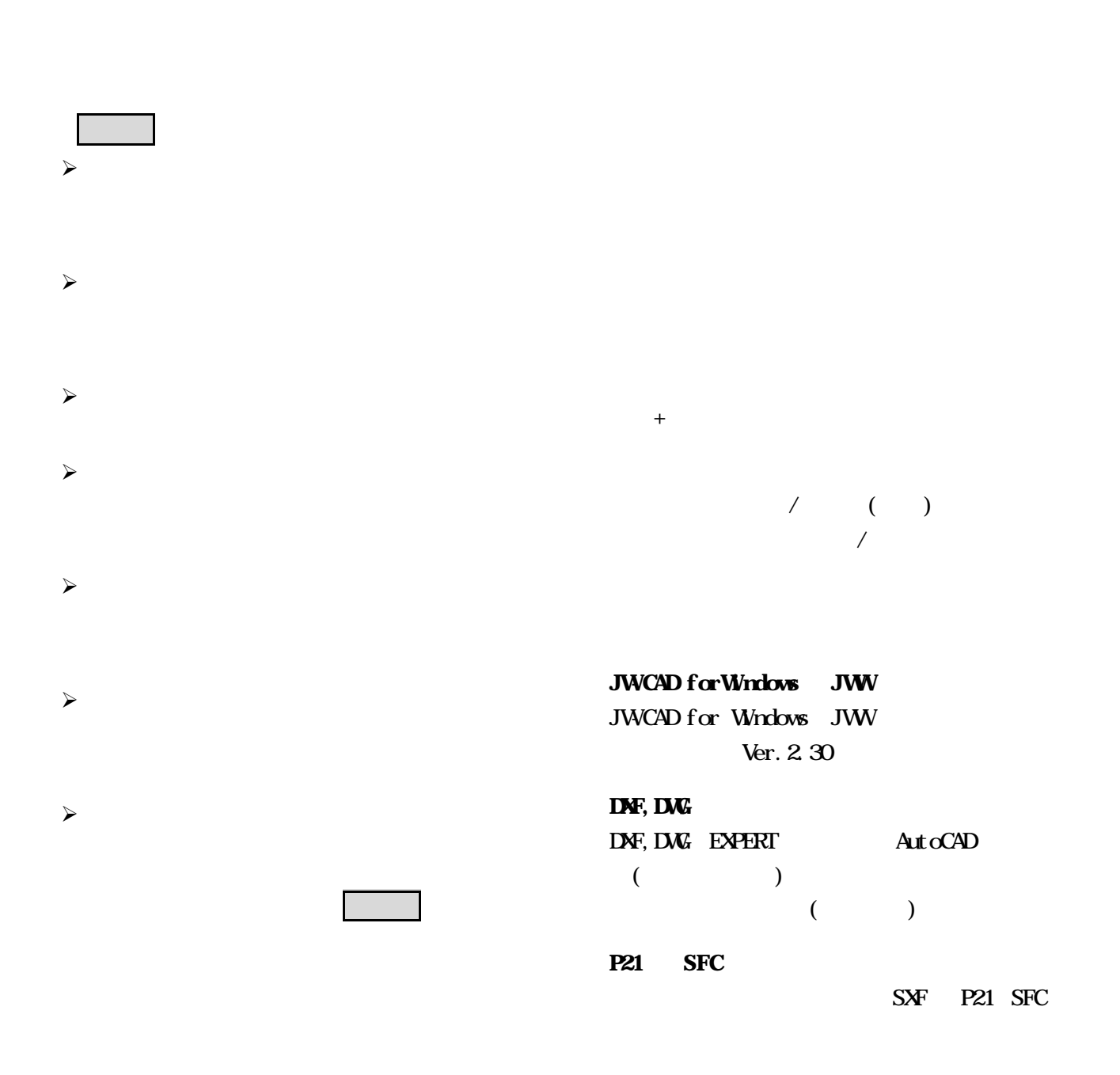

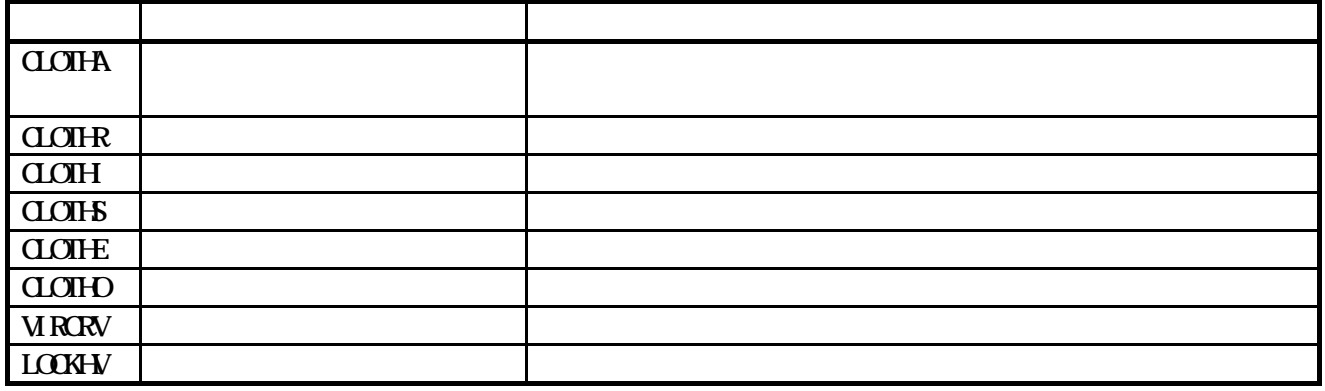

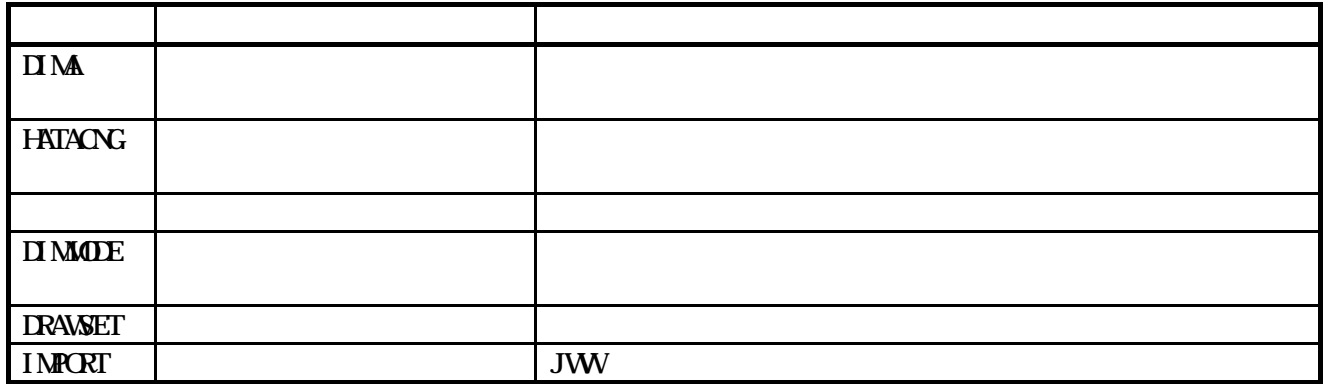

 $\text{Ver } 8.04$ (Ver6, Ver 7.0, Ver 7.5, Ver 8.00, Ver 8.01)

 $(Ver6, Ver7.0,Ver7.5,Ver8.00, Ver8.01)$  Ver8.04  $\gamma$  Ver $8.04$  $(Ver6, Ver7.0, Ver7.5, Ver8.00, Ver8.01)$  Ver8.04  $\gamma$ Ver $8.04$   $\gamma$ 

ver8.04 Ver8.04 ver8.04 ver8.03 ver8.02

 $\text{Ver } 8 \times 10^2$  Ver $\text{St } 8 \times 10^2$ 

# EXPERT-CAD Ver.8.05 機能強化一覧

## 1.機能強化内容

 $\mathcal{A}$ 

 $\text{CAD}$ 

・ 表題欄設定コマンド 新コマンド

・ 画像BOX設定コマンド 新コマンド

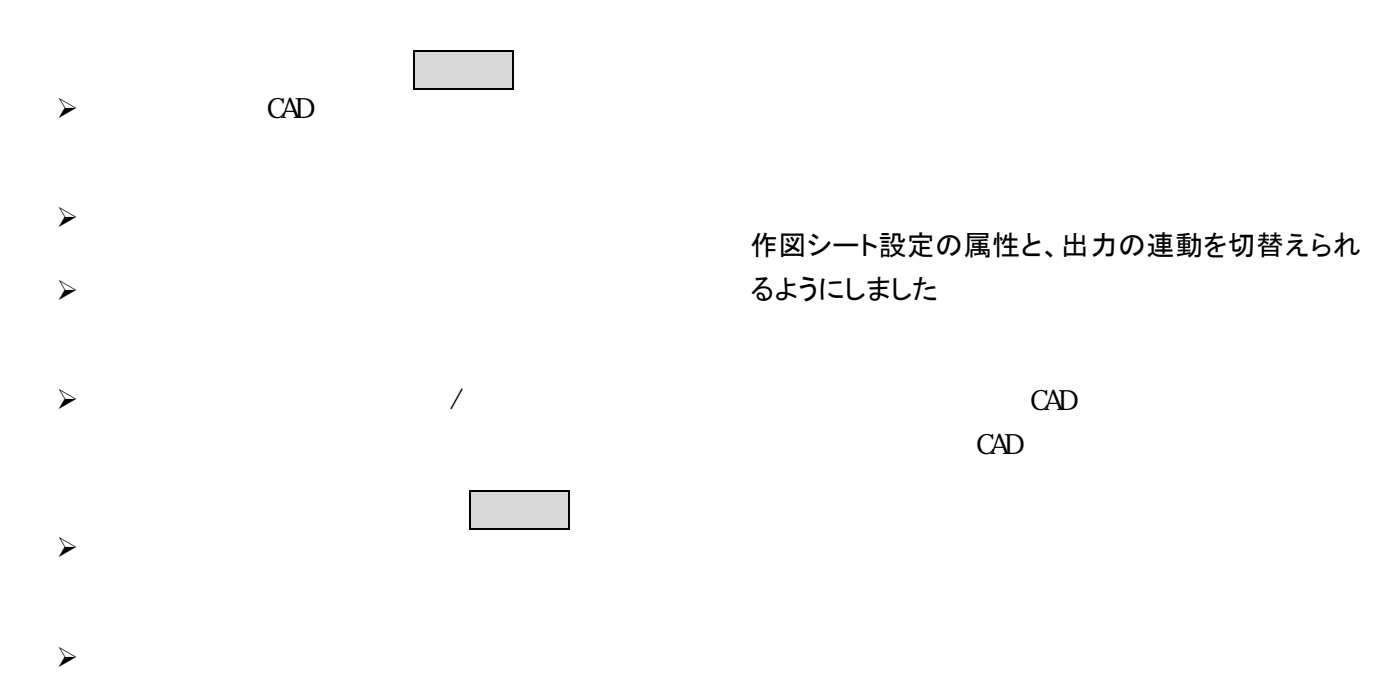

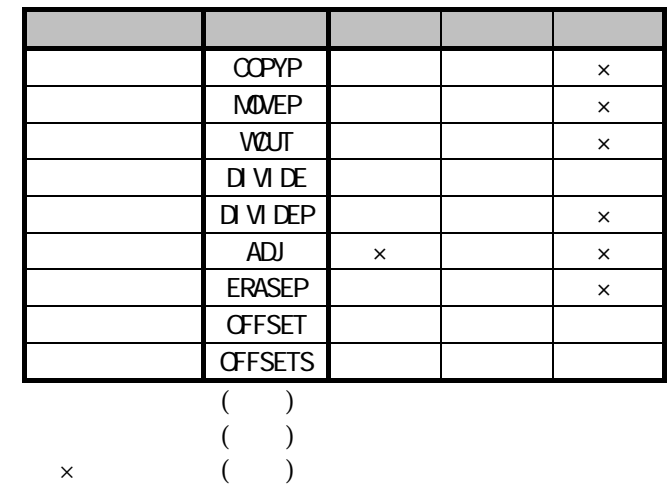

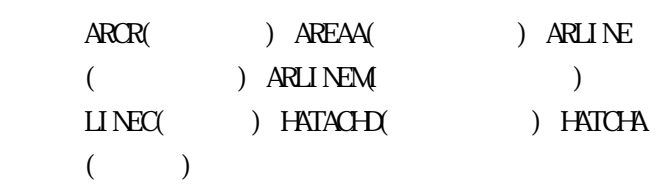

## 2.追加したコマンド

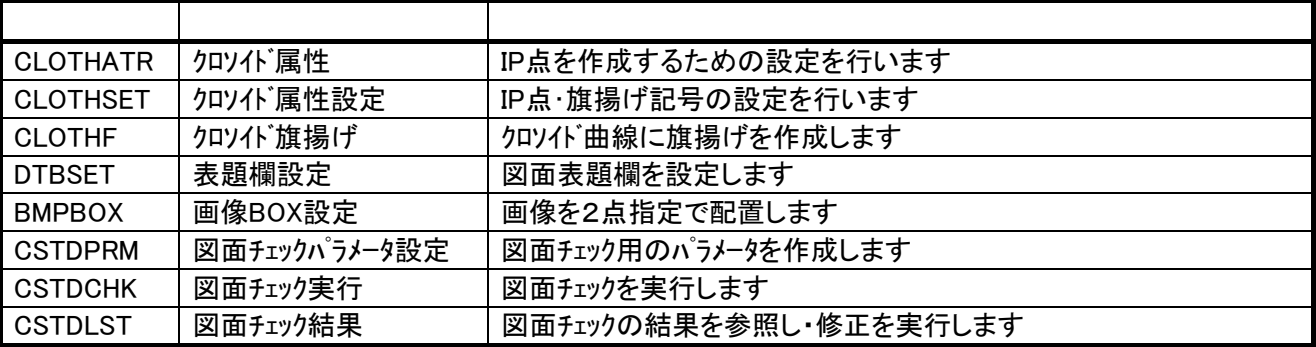

## 3.変更・強化したコマンド

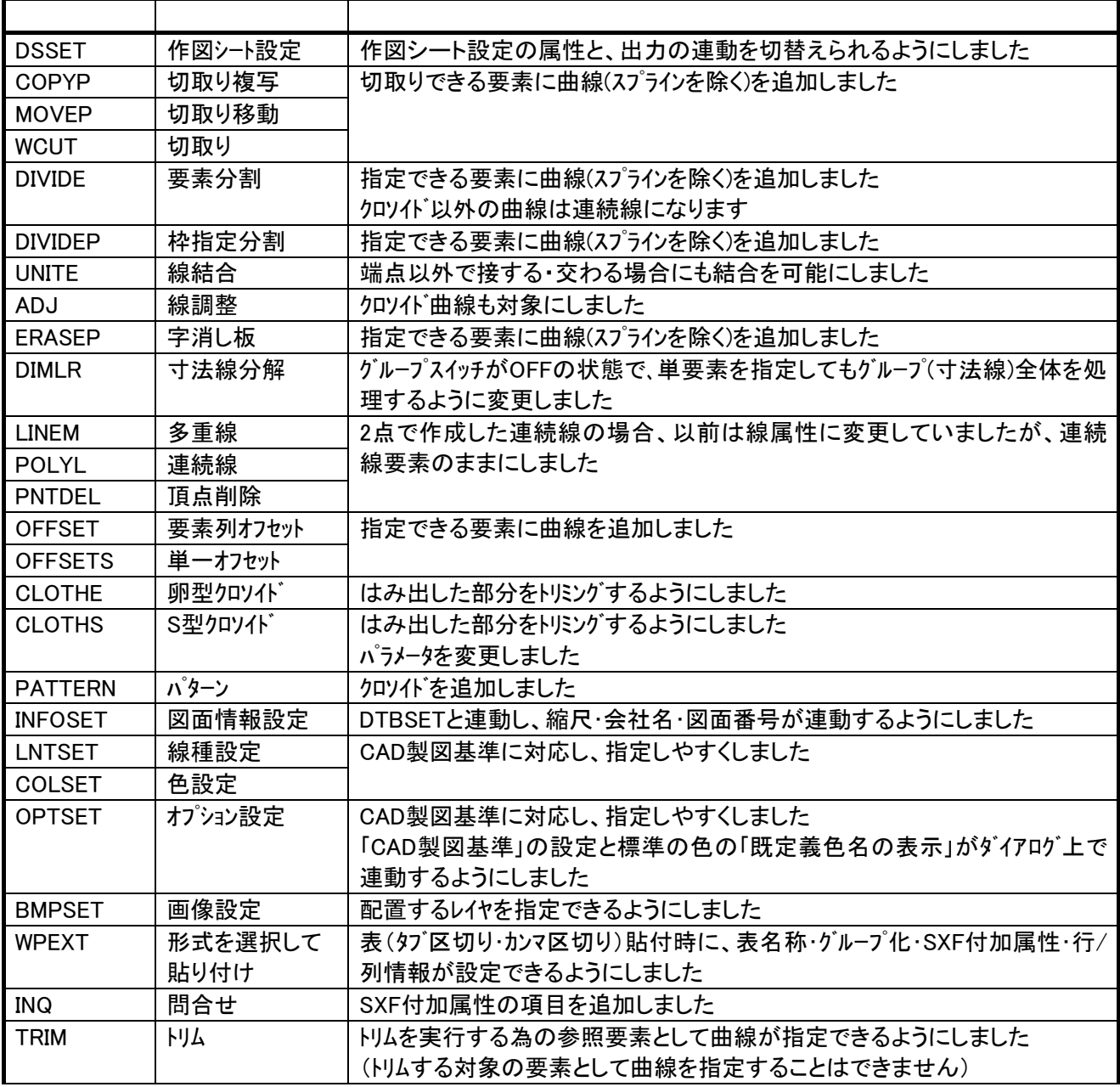

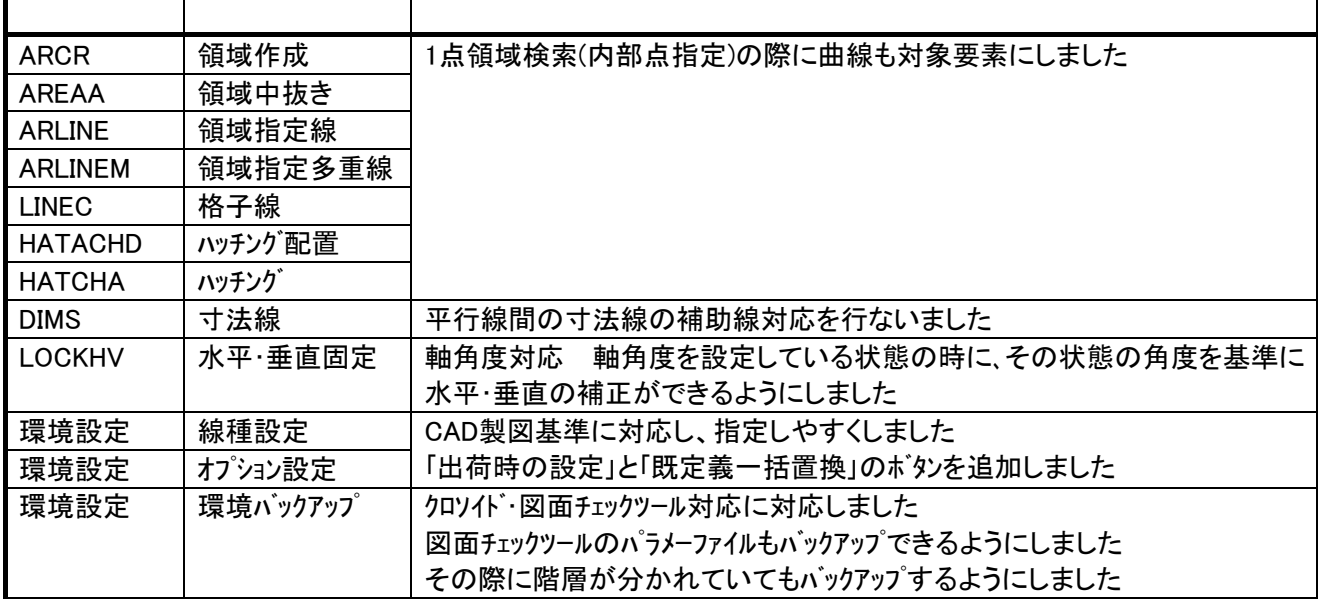

## 4.注意事項

 $\text{Ver } 8.02 \tag{Ver } 6$ 

Ver 7.0 Ver 7.5 Ver 8.00 Ver 8.01)

 $(Ver6 \nVer7.0 \nVer7.5 \nVer8.00 \nVer8.01)$  Ver 8.02

(Ver6 Ver7.0 Ver7.5)

 $\text{Ver } 800 \quad \text{Ver } 801$   $\text{Ver } 802$ 

 $\rm Ver8\,C2$ 

ver8.04 Ver8.03 Ver8.02

Ver8.03 Ver8.02

#### $SPIR$

 $\text{Ver } 8.04$   $\text{Ver } 8.05$ 

 $\text{Ver } 8 \text{ } \Omega$ 

# EXPERT-CAD Ver.8.05b 機能強化一覧

## 1.機能強化内容

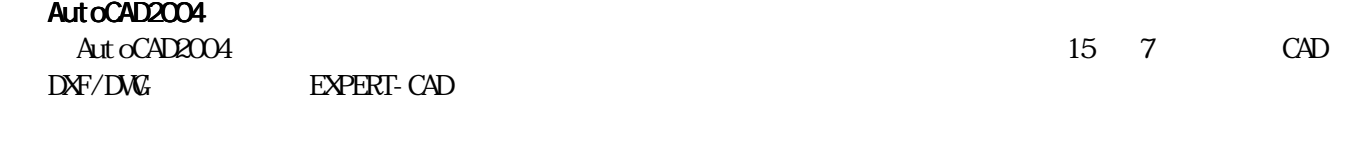

#### SXF(P21)

 $S\!X\!F(P21)$ EXPERT-CAD

2.注意事項

 $\text{Ver } 8.02 \qquad \qquad (\text{Ver } 6.02)$ Ver 7.0 Ver 7.5 Ver 8.00 Ver 8.01)

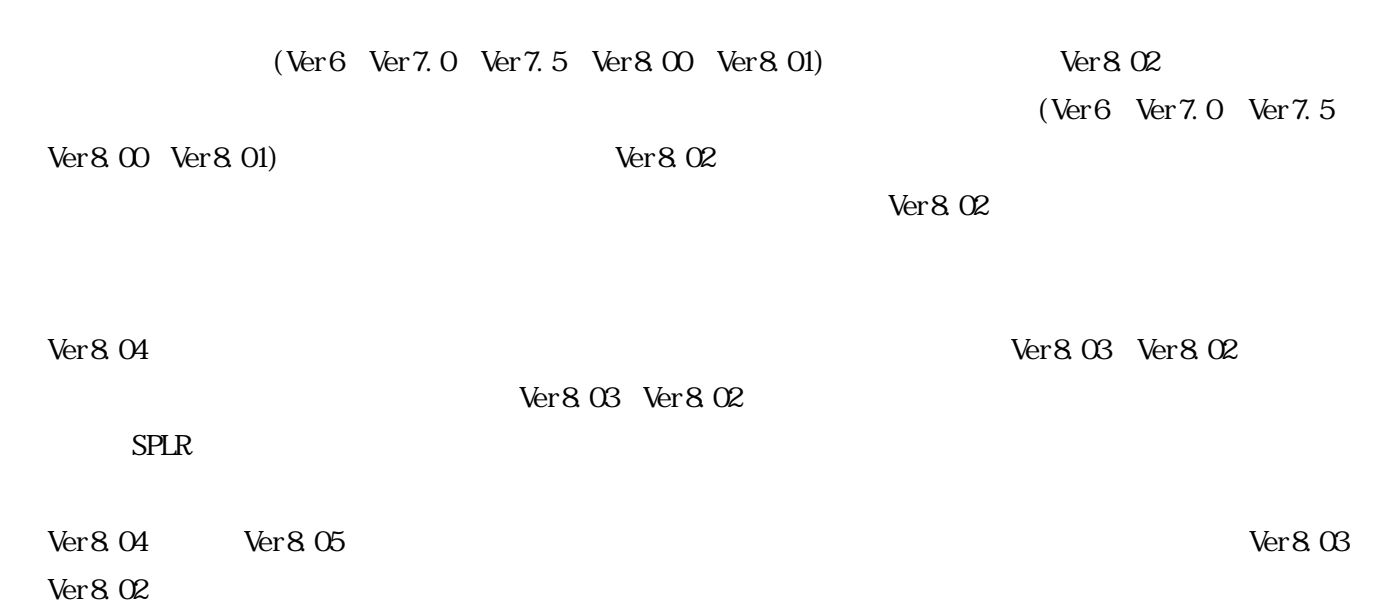

## EXPERT-CAD Ver.8.06 機能強化一覧

### 1.機能強化内容

#### 【 図面チェックツール 】 ・ 仮想作図機能 新コマンド

#### ・ チェック項目追加

CAD 製図基準記載の JIS コード (JIS X 0208) と 線幅比率をチェック項目として追加しました。ま た、平成 15 年版の CAD 製図基準用チェックパタ ーンに上記 2 項目を反映しました。 キャンプン SXF 対応の作図シート配置点、配置角度

#### ・ チェック結果のツリー表示

チェック結果をツリー状に表示するようにしま した。また、チェック結果を確認しながらの画面 操作や編集を可能にしました。 キャンプ キャンプ 白黒画像への色付け

### ・ ファイル管理から一括チェック

ファイル管理から複数図面を指定して、一括図面 チェックができるようになりました。

#### 【 CAD 図面電子納品ツール 】

・ CAD 製図基準ファイル名パターン、年度切り替え 平成 15 年版を新しく用意した上で、平成 13 年版、 平成 14 年版との切り替えを可能になりました。

#### ・ SXF 図面の追加に対応 EXPERT 図面だけでなく、SXF 図面を追加できるよ うになりました。

- ・ CAD 製図基準レイヤ名パターン、年度切り替え 平成 15 年版を新しく用意した上で、平成 13 年版、 平成 14 年版との切り替えが可能になりました。
- ・ 図面表題欄の日付表示形式対応 図面表題欄作成用のマクロ「SXFTITLE.MAC」が、 SXF レベル 2 Ver3 で定義されている全ての日付表
	- ・ VectyScope 朱書き表示 新コマンド ビューアソフト VectyScope で書いた朱書きを作 図編集で表示、一時削除できるようになりました。

コマンド実行中に線や円を仮想的に作図するこ とが可能になりました。コマンド終了時には仮想 図形が削除されます。

SXF の部分図仕様に準拠しました。図形は、属し ている作図シートの配置点、配置角度の影響を受 けるようになります。

図面中に配置した白黒画像に対して、前景色と背 景色を指定する事が可能になりました。画面表示、 出力結果で有効になります。

#### ・ 頂点挿入/移動/削除のハッチング対応

頂点挿入(PNTINS)、頂点移動(PNTMOVE)、頂点削 除(PNTDEL)コマンドで、ハッチング(塗り潰しを 含む)が指定できるようになりました。また、頂 点挿入は楕円と楕円弧、頂点移動は円弧と楕円弧 も指定できるようになりました。

- ・ 文字全半角変更コマンドを追加 新コマンド 文字を全角化/半角化する、文字全半角変更 (TXTZH)コマンドを追加しました。
- 【 作図編集機能 】 ・ 文字形状変更コマンドを追加 新コマンド 文字の高さ、幅を変更する、文字形状変更(TXTFC) コマンドを追加しました。
	- 文字結合コマンドを追加 新コマンド 複数の文字列を 1 つの文字列に結合する、文字結 合 (TXTUT)コマンドを追加しました。
	- 示形式に対応しました。 キャンプンのコントンボールキン垂直文字整列コマンドを追加 新コマト 複数の文字を水平/垂直に整列する、水平文字整 列(THRST)/垂直文字整列(TVRST)コマンドを追 加しました。
		- 範囲文字調整コマンドを追加 新コマンド 文字を指定矩形範囲内に再配置する、範囲文字調 整(TADJA)コマンドを追加しました。
- 円弧調整コマンドを追加 新コマンド 円弧、楕円弧の両端点を固定して径を調整する、 円弧調整(AADJ)コマンドを追加しました。
- ・ 点列トリムコマンドを追加 |新コマンド| 点列と交わる要素を交点間で削除する、点列トリ ム(TRIMC)コマンドを追加しました。
- ・ トリムコマンドの曲線対応 トリム(TRIM)コマンドで、曲線が指定できるよう になりました。
- トリムに関する設定コマンドを追加 新コマント トリム(TRIM)、点列トリム(TRIMC)コマンド時に、 連続線を線として処理するかどうかの設定をす る、トリムモード(TRIMMODE)コマンドを追加しま した。
- 連続引出し線コマンドの自動矢印配置 連続引出し線(LEADS)コマンドで、第 1 線分上(点 列の 1 点目と 2 点目の間)に他の要素との交点が ある場合、自動的に矢印を配置するようにしまし た。
- 連続文字引出し線コマンドを追加 新コマンド 第 1 線分(点列の 1 点目と 2 点目の間)に他の要 素との交点がある場合、自動的に矢印を配置して、 文字付きの引出し線を引く、連続文字引出し線 (LEADST)コマンドを追加しました。
- 要素指定分割コマンドを追加 新コマンド 指定した要素との交点で要素を分割する、要素指 定分割(DIVEE)コマンドを追加しました。
- 矢印タイプ変更コマンドを追加 新コマンド ピックした点から近い方の矢印タイプを変更す る、矢印タイプ変更(ARWCNG)コマンドを追加しま した。
- 正接円弧曲線コマンドを追加 新コマンド 接する円弧をつなげてスプラインのような曲線 を作成する、正接円弧曲線(ARCTCRV)コマンドを 追加しました。
- ・ 属性変更コマンドのシンボル対応 属性変更(ATRCNG)コマンドで、シンボルが指定で きるようになりました。
- ・ 面積測定コマンドの要素群指定 面積測定(AREA)、変数登録面積測定(MCRAREA)コ マンドで、要素群を指定できるようになりました。
- ・ 作図シート情報コマンドで全情報に対応 作図シート情報(INQDS)コマンドで、座標系や配 置点などの全ての情報に対応しました。
- ・ オフセットコマンドの楕円、楕円弧対応 要素列オフセット (OFFSET)、単一オフセット (OFFSETS)コマンドで、楕円、楕円弧が指定でき るようになりました。
- 2 点円(弧)コマンドの通過点指定 2 点円(CIR2P)、2 点円弧(ARC2P)コマンドで、通 過点を指定できるようになりました。
- ・ 内接楕円(弧)の平行四辺形対応 内接楕円(ELPINS)、内接楕円弧(ELAINS)コマンド で、平行四辺形を指定できるようになりました。

#### ・ 上書きコマンド強化

上書き(TRACE)コマンドで、連続線が指定された 場合に、次の交点または最後の点まで選択される ようになりました。また、曲線が指定できるよう になりました。

#### ・ 閉要素指定で、連続線と曲線を追加

以下コマンドの閉要素指定で、連続線と曲線が指 定できるようになりました。領域作成(ARCR)、領 域中抜き(AREAA)、ハッチング配置(HATCHD)、ハ ッチング中抜き(AREAA)、塗り潰し(PAINT)、領域 指定線(ARLINE)、領域指定多重線(ARLINEM)、格 子線(LINEC)、面積測定(AREA)

#### ・ 接円系コマンドのクロソイド曲線対応

1 要素接円(CIR1T)、1 要素円弧(ARC1T)、正接円 弧(ARCT)コマンドで、クロソイド曲線が指定でき るようになりました。

#### ・ 寸法再計測コマンドで寸法値追加

寸法再計測(DIMRD)コマンドで、寸法値のない寸 法線を指定した場合、寸法値を追加するようにし ました。

#### ・ 寸法線コマンド強化

寸法線コマンド(DIMS)で、始点、終点指定時の点 指定と要素指定の組み合わせの制限を緩和しま した。また、平行でない 2 本の線を指定できるよ うになりました。

#### ・ 切り取り移動/複写コマンドの曲線対応

切取り移動(MOVEP)、切取り複写(COPYP)コマンド で、曲線が指定できるようになりました。切り取 り後の要素は連続線になります。

・ 点指定分割コマンドの要素指定

点指定分割(DIVE)コマンドで、分割点指定時の要 素指定ができるようになりました。

・ ファイル読込みコマンドのタイトル連番付け ファイル読込み(IMPORT)コマンドで、同一ファイ ル読込み時、図面タイトルが重ならないように連 番を振るようにしました。

#### 【 ファイル管理、ファイル選択 】

- ・ デスクトップの参照 デスクトップから図面を開いたり、保存すること が可能になりました。
- ・ ネットワークパス参照の高速化 前回の参照パスがネットワークであった場合の 起動を高速化しました。

#### 【 コンバータ機能 】

- ・ JWW 形式への変換 EXPERT 図面を TWW 形式に変換できるようになり ました。
- ・ DXF,DWG ラスターイメージ対応 DXF,DWG 形式でのデータ交換時、ラスターイメー ジ(画像)が保持できるようになりました。

## 2.追加したコマンド

- ・ DXF,DWG 寸法値前後拡張文字対応 DXF,DWG 形式でのデータ交換時、寸法値の前後拡 張文字(公差を除く)が保持できるようになりま した。
- ・ DXF,DWG→EXPERT スプライン分解対応 オプションの指定により、スプラインを連続線に 分解して変換できるようなりました。これにより、 元の形状により近い形状に変換できるようにな ります。
- ・ EXPERT→DXF,DWG 寸法値縦横比 寸法値の縦横比(高さに対する幅の比率)を保持 して変換できるようになりました。
- ・ EXPERT→DXF,DWG 全線種の尺度 自動設定 オプションの指定により、マスター作図シートの スケールから自動的に最適な全線種の尺度を設 定できるようになりました。

#### 【 SolidWorks-EXPERT 機能 】

・ 部品一括変換 連係情報付加 部品一括変換で、変換先 EXPERT 図面への連係情 報を付加できるようになりました。

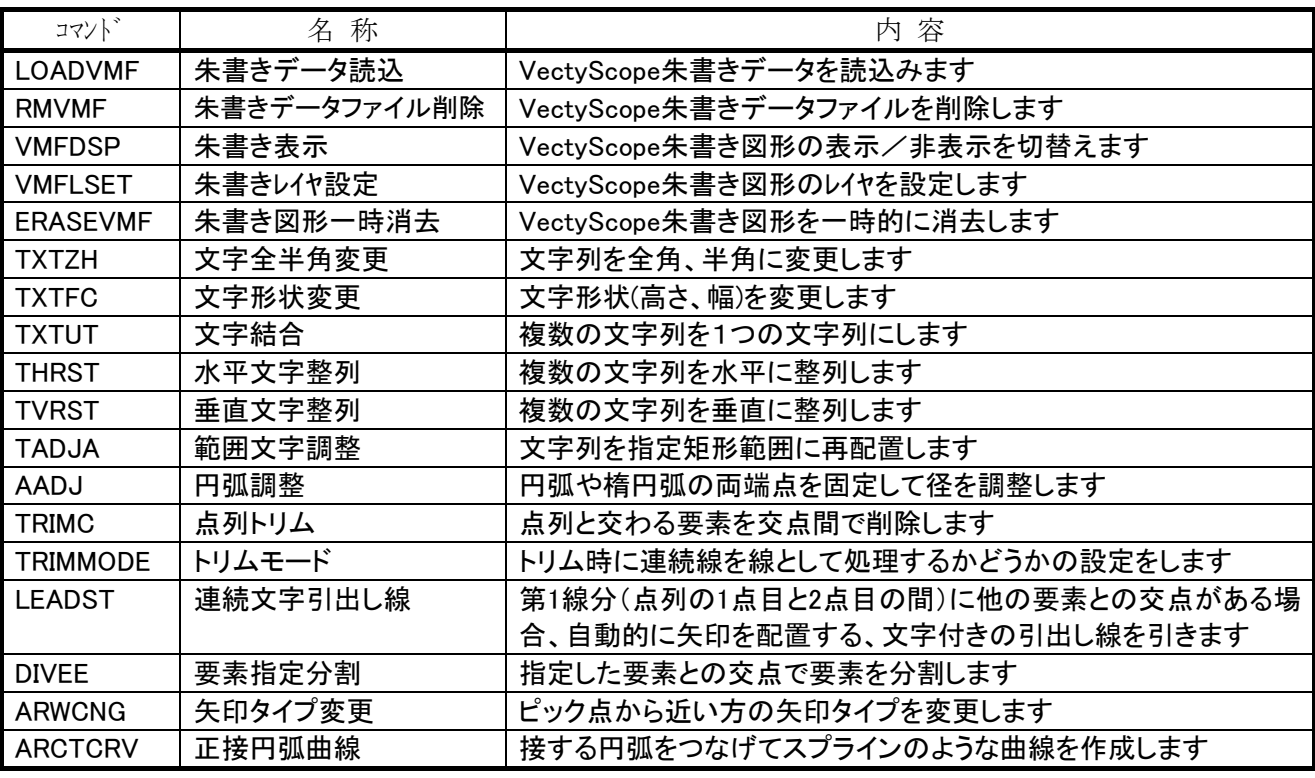

3.変更・強化したコマンド

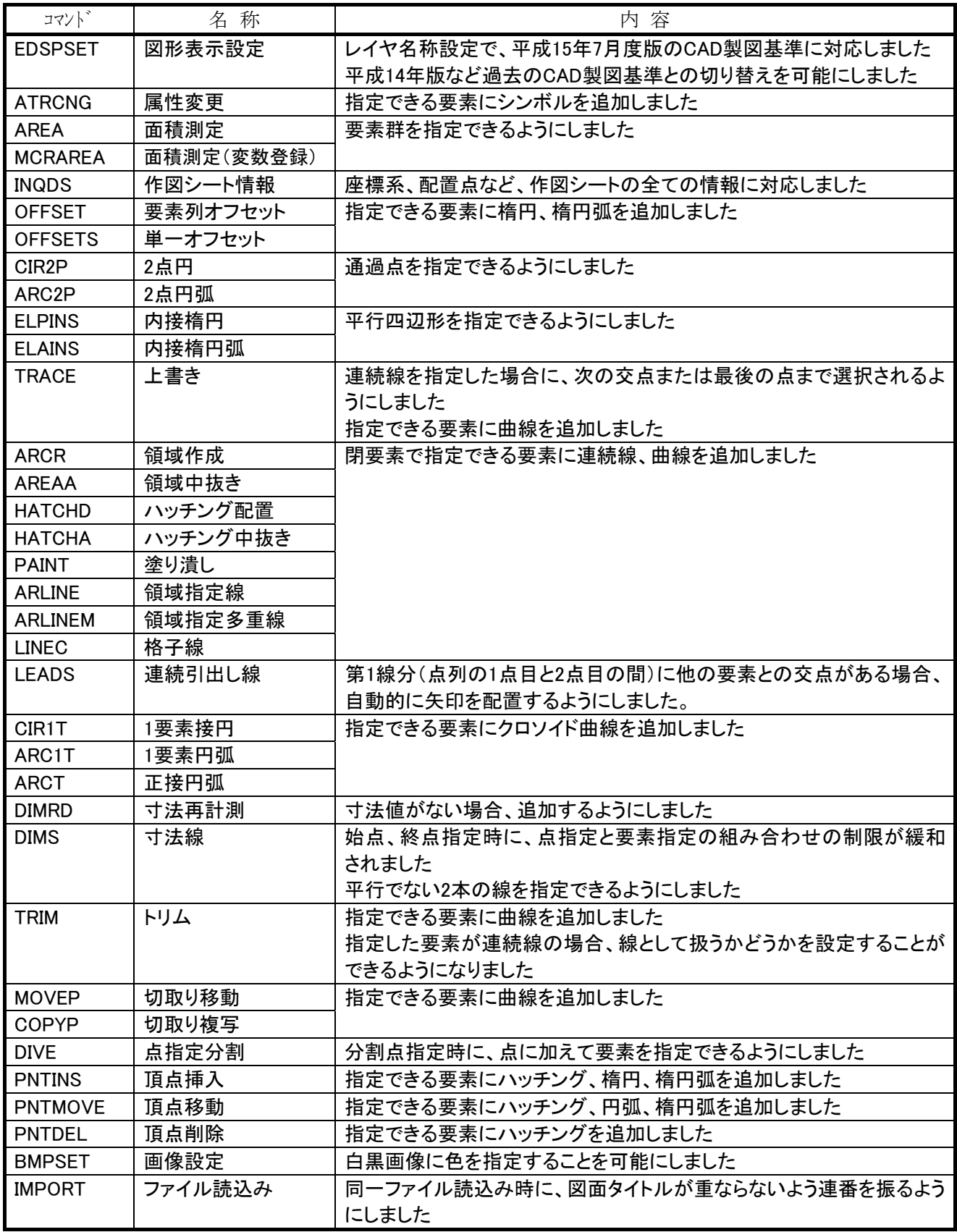

### 4.注意事項

- ・ Ver8.06 で作成または編集、保存した図面ファイル、ライブラリファイルは、以前のバージョン(Ver6、 Ver7.0、Ver7.5、Ver8.00~Ver8.05)で読込むことができません。以前のバージョンでファイルを扱う場 合、作図編集、ライブラリ編集、ファイル管理の機能でダウンコンバートしてください。ダウンコンバー トする場合、図面ファイルは自動で処理を行いますが、ライブラリファイルは変換オプションに従って処 理を行います。
- ・ 以前のバージョン(Ver6、Ver7.0、Ver7.5、Ver8.00~Ver8.05)の図面ファイルを Ver8.06 の作図編集で読 込む場合は、自動的に現在のデータ形式に変換します。以前のバージョン(Ver6、Ver7.0、Ver7.5、Ver8.00 ~Ver8.05)のライブラリファイルは、Ver8.06 の作図編集で使用することはできません。ライブラリ編集 で現在のデータ形式に変換してから使用してください。Ver8.06 データ形式への変換は、ライブラリ編集 でファイルを読込んだ時、変換オプションに従って実行します。
- ・ Ver8.06 で作成した白黒画像色置換で前景色、背景色を指定した画像は、以前のバージョン Ver8.02~ Ver8.05 で読込むと、白黒の画像になります。
- ・ Ver8.06 で作成した図面表題欄の日付形式は、Ver8.02~Ver8.05 で読込むと「平成××年××月××日」 形式となります。また、Ver8.01 以前で読込むと表題欄設定との連動機能はなくなります。
- ・ Ver8.04 以降で作成したクロソイド曲線図形を含む図面を以前のバージョン Ver8.03、Ver8.02 で読込む と、曲線形状が変わってしまいます。Ver8.03、Ver8.02 で読込む場合は、あらかじめスプライン分解コマ ンド(SPLR)でクロソイド曲線を連続線に分解して下さい。
- ・ Ver8.04~Ver8.06 で作成したパターンを指定した塗りつぶしの図形は、以前のバージョン Ver8.03、 Ver8.02 で読込むと、塗り潰し図形(パターンの無い状態)になります。

以上

## EXPERT-CAD Ver8.06a 機能強化一覧

## 1.機能強化内容

#### ■ DXF, DWG TrueType フォント文字高さ、幅の非調整

 従来は AutoCAD における見た目上の大きさと同じになるように、TrueType フォント文字の高さと幅を一定の係数(0.75)を 用いて調整していました。変換オプションで、この調整を行わないようにする事が可能になりました。CAD 製図基準(案)で定 められた文字高さを維持したままのデータ交換が可能になります。

● DXF, DWG→EXPERT 変換オプションの文字タブ

「TrueType フォント文字に対して高さと幅を調整する」

- チェック ON・・・TrueType フォント文字の高さと幅を一定の係数(0.75)を用いて調整します。例えば、DXF,DWG データ において 3mm であった場合は、EXPERT データでは 4mm(3÷0.75)になります。
- チェック OFF・・・AutoCAD で設定した文字の大きさで変換します。

● EXPERT→DXF, DWG 変換オプションの文字タブ

「TrueType フォント文字に対して高さと幅を調整する」

チェック ON・・・TrueType フォント文字の高さと幅を一定の係数(0.75)を用いて調整します。例えば、EXPERT データに おいて 4mm であった場合は、DXF,DWG データでは 3mm(4×0.75)になります。

チェック OFF・・・EXPERT-CAD で設定した文字の大きさで変換します。

#### ■ マクロ用の作図シート/レイヤ情報問い合わせ

作図シート情報問い合わせコマンドをマクロ中で使用できるように、ダイアログが表示されないコ マンドを追加しました。

● 作図シート情報問い合わせ (MCRINQDS)

実行結果はシステム変数に格納します。

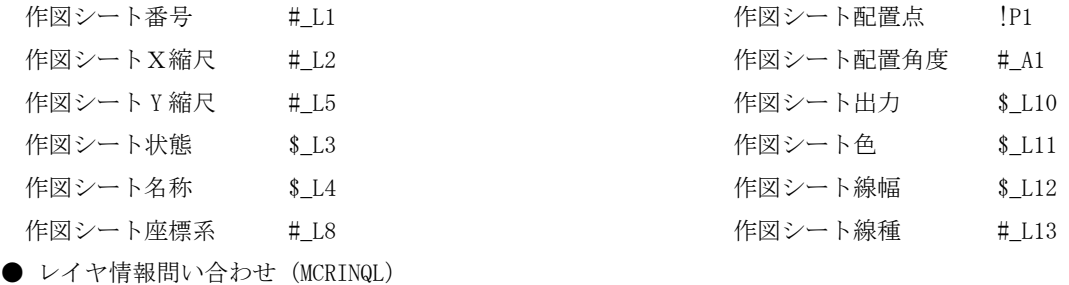

実行結果はシステム変数に格納します。

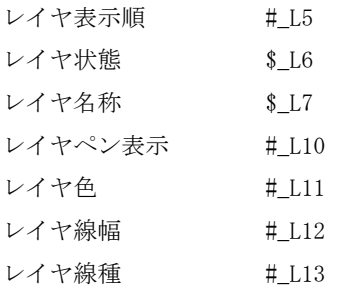

## 2.追補マニュアルについて

今回のリリースにおいては、Ver8.06a 用の追補マニュアルを発行しません。Ver8.06 用の追補マニュアルに追記しましたの で、必要に応じてダウンロードして下さい。

### 3.注意事項

- ・ Ver8.06 で作成または編集、保存した図面ファイル、ライブラリファイルは、以前のバージョン(Ver6、Ver7.0、Ver7.5、 Ver8.00~Ver8.05)で読込むことができません。以前のバージョンでファイルを扱う場合、作図編集、ライブラリ編集、フ ァイル管理の機能でダウンコンバートしてください。ダウンコンバートする場合、図面ファイルは自動で処理を行いますが、 ライブラリファイルは変換オプションに従って処理を行います。
- ・ 以前のバージョン(Ver6、Ver7.0、Ver7.5、Ver8.00~Ver8.05)の図面ファイルを Ver8.06 の作図編集で読込む場合は、自動 的に現在のデータ形式に変換します。以前のバージョン(Ver6、Ver7.0、Ver7.5、Ver8.00~Ver8.05)のライブラリファイル は、Ver8.06 の作図編集で使用することはできません。ライブラリ編集で現在のデータ形式に変換してから使用してくださ い。Ver8.06 データ形式への変換は、ライブラリ編集でファイルを読込んだ時、変換オプションに従って実行します。
- ・ Ver8.06 で作成した白黒画像色置換で前景色、背景色を指定した画像は、以前のバージョン Ver8.02~Ver8.05 で読込むと、 白黒の画像になります。
- ・ Ver8.06 で作成した図面表題欄の日付形式は、Ver8.02~Ver8.05 で読込むと「平成××年××月××日」形式となります。 また、Ver8.01 以前で読込むと表題欄設定との連動機能はなくなります。
- ・ Ver8.04 以降で作成したクロソイド曲線図形を含む図面を以前のバージョン Ver8.03、Ver8.02 で読込むと、曲線形状が変 わってしまいます。Ver8.03、Ver8.02 で読込む場合は、あらかじめスプライン分解コマンド (SPLR) でクロソイド曲線を 連続線に分解して下さい。
- ・ Ver8.04~Ver8.06 で作成したパターンを指定した塗りつぶしの図形は、以前のバージョン Ver8.03、Ver8.02 で読込むと、 塗り潰し図形(パターンの無い状態)になります。

以上

## EXPERT-CAD Ver.8.06b 機能強化一覧

### 1.機能強化内容

#### 【 コンバータ機能 】

・ AutoCAD データ(DXF,DWG)、複数レイアウト(ペーパー空間) 読み込み 複数のレイアウトを持っている AutoCAD データを EXPERT-CAD 図面に変換する場合、どのレイアウト(モ デルも含めて)を読み込むかの指定ができるようになりました。変換オプションでは、レイアウトで変換 する場合のビューポート枠や印刷尺度に関する設定を行うことができます。さらにファイル管理で変換す る場合であれば、モデルと複数レイアウトを一括で複数の EXPERT-CAD 図面に変換することができます。

#### ・ AutoCAD データ(DWG)、レイアウト(ペーパー空間) 書き出し

EXPERT-CAD 図面を AutoCAD データに変換する際、レイアウトを有効とした変換を可能にしました。従来の モデル空間を基準としたデータ変換では実現できなかった、作図シートスケールを保持したデータ交換が 可能になります。変換オプションで、ペーパー空間を基準にするか、モデル空間を基準にするかを切り替 えることができます。AutoCAD データは DWG のみが対象となります。

#### ・ SXF データ(SFC,P21)、スプライン曲線をベジェ曲線で書き出し

EXPERT-CAD 図面を SXF データに書き出す場合に、スプライン曲線(3 次 B スプラインを含む)をベジェ曲線 として変換するようにしました。連続線で近似する従来の方法と較べると、曲線形状が正しく渡りやすく、 またファイルサイズが小さくなります。

#### 【 作図編集機能 】

#### • 楕円の焦点作成コマンドを追加 新コマント

楕円の周上の点までの距離の和が等しくなる 2 点を作成する、焦点(PNTF)コマンドを追加しました。

#### ・ 寸法線変形コマンド強化

寸法線変形(DIMDEF)コマンドで、寸法補助線のない寸法線も変形できるようになりました。また、角度寸 法線の角度も変更できるようになりました。

#### ・ 弧長測定コマンドのクロソイド曲線対応

弧長測定(DISARC)コマンドで、クロソイド曲線が指定可能になりました。

#### 旧バージョンへのファイル書き出し時のバージョン番号を固定可能化

ファイル書き出し(EXPORT)コマンドで、EXPERT-CAD 旧バージョンの図面(Ver6、Ver7.0、Ver7.5、Ver8.00、 Ver8.02)に変換する場合、バージョン番号を固定することが可能になりました。EXPERT 変換オプション (EECNVSET)コマンドで、バージョン番号を指定するか、毎回指定するかの設定ができます。

## 2.追加したコマンド

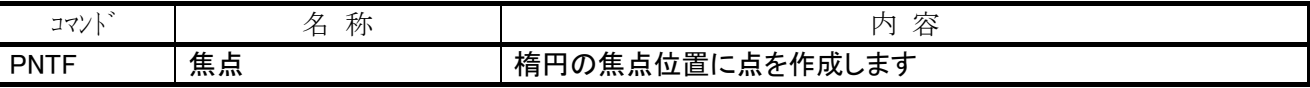

### 3.変更・強化したコマンド

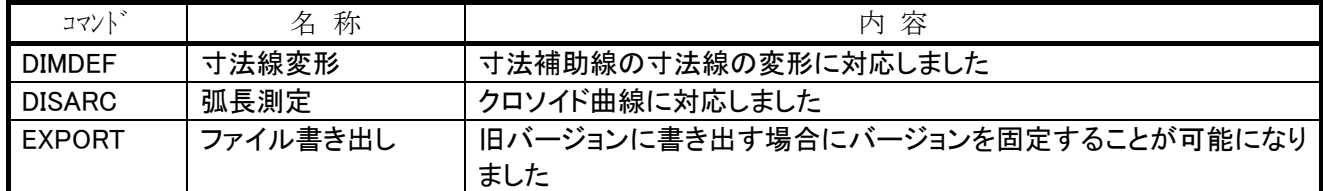

### 4.注意事項

- ・ Ver8.06 で作成または編集、保存した図面ファイル、ライブラリファイルは、以前のバージョン(Ver6、 Ver7.0、Ver7.5、Ver8.00~Ver8.05)で読込むことができません。以前のバージョンでファイルを扱う場 合、作図編集、ライブラリ編集、ファイル管理の機能でダウンコンバートしてください。ダウンコンバー トする場合、図面ファイルは自動で処理を行いますが、ライブラリファイルは変換オプションに従って処 理を行います。
- ・ 以前のバージョン(Ver6、Ver7.0、Ver7.5、Ver8.00~Ver8.05)の図面ファイルを Ver8.06 の作図編集で読 込む場合は、自動的に現在のデータ形式に変換します。以前のバージョン(Ver6、Ver7.0、Ver7.5、Ver8.00 ~Ver8.05)のライブラリファイルは、Ver8.06 の作図編集で使用することはできません。ライブラリ編集 で現在のデータ形式に変換してから使用してください。Ver8.06 データ形式への変換は、ライブラリ編集 でファイルを読込んだ時、変換オプションに従って実行します。
- ・ Ver8.06 で作成した白黒画像色置換で前景色、背景色を指定した画像は、以前のバージョン Ver8.02~ Ver8.05 で読込むと、白黒の画像になります。
- ・ Ver8.06 で作成した図面表題欄の日付形式は、Ver8.02~Ver8.05 で読込むと「平成××年××月××日」 形式となります。また、Ver8.01 以前で読込むと表題欄設定との連動機能はなくなります。
- ・ Ver8.04 以降で作成したクロソイド曲線図形を含む図面を以前のバージョン Ver8.03、Ver8.02 で読込む と、曲線形状が変わってしまいます。Ver8.03、Ver8.02 で読込む場合は、あらかじめスプライン分解コマ ンド(SPLR)でクロソイド曲線を連続線に分解して下さい。
- ・ Ver8.04~Ver8.06 で作成したパターンを指定した塗りつぶしの図形は、以前のバージョン Ver8.03、 Ver8.02 で読込むと、塗り潰し図形(パターンの無い状態)になります。

## EXPERT-CAD Ver.8.06c 機能強化一覧

## 1.機能強化内容

#### 【 作図編集機能 】

・ 4点立体作成コマンド(隠線処理機能付き)を追加 新コマンド|

4 点を指定して立体図を作成する 4 点立体作成(PRO4P)コマンドを追加しました。投影設定(PROSET)で、隠線処 理を行うかどうかの設定や基準面を指定することが可能です。また、アイソメ立体作成コマンド(ISOMEW)、投 影立体作成コマンド(PROW)でも、隠線処理を有効とすることが可能です。

#### ・ 水平、垂直に特化した鏡像移動、鏡像複写コマンドを追加 新コマンド

水平方向、垂直方向に鏡像移動や複写をする場合に有効な、以下 4 つのコマンドを追加しました。水平鏡像移 動(MOVEMH)、垂直鏡像移動(MOVEMV)、水平鏡像複写(COPYMH)、垂直鏡像複写(COPYMV)。

#### 回転に特化した移動コマンドを追加 新コマンド

図形を回転処理だけする場合に有効な、回転移動(MOVER)コマンドを追加しました。従来は、標準移動コマンド (MOVE)で基準点と配置点を同じ点として倍率を 1 倍とする必要がありましたが、これにより簡単な操作で回転 移動を行うことが可能になりました。

平行移動コマンドを追加 新コマンド

縦方向と横方向の移動量を指定して図形を移動する、平行移動コマンド(MOVEV)を追加しました。

#### ・ 円分解コマンドを追加 |新コマンド|

円、円弧、楕円、楕円弧を連続線に分解する、円分解コマンド(CIRR)を追加しました。

・ オフセットコマンドの方向点指定

単一オフセットコマンド(OFFSETS)、要素列オフセットコマンド(OFFSET)において、方向点を指定するようにし ました。従来は、距離の正負によって方向を判別していましたが、これにより視覚的にわかりやすいオフセッ トを行うことが可能になりました。

・ カウント文字コマンド、16 進数対応

カウント文字コマンド(TXTC)で、カウントされる数値を 8 進数や 16 進数で表現することが可能になりました。

・ カウントバルーンコマンド、かな文字対応

カウントバルーンコマンド(BALC)のカウントされる初期値として、ひらがな(あ、い、う、・・・)やカタカナ (イ、ロ、ハ、・・・)、半角カタカナ(ア、イ、ウ、・・・)に対応しました。

寸法設定の強化

寸法設定(DIMSET)で、寸法値位置として「始点側」「終点側」を、矢印の向きとして「内中向き」「中内向き」 を設定することが可能になりました。属性変更コマンド(ATRCNG)で、既存の寸法線を変更する場合は、この設 定が有効になります。

### 【 コンバータ機能 】

#### · AutoCAD データ (DXF, DWG) 読み込み時、表オブジェクト/プロキシ図形/リージョン対応

DXF, DWG→EXPERT 変換時、AutoCAD で作成可能な以下 3 図形に対応しました。表オブジェクト(TABLE)、プロキ シ図形(ACAD\_PROXY\_ENTITY)、リージョン(REGION)。いずれも、線、円弧、文字などの基本図形に分解された状 態で EXPERT 図面に変換します。

## 2.追加したコマンド

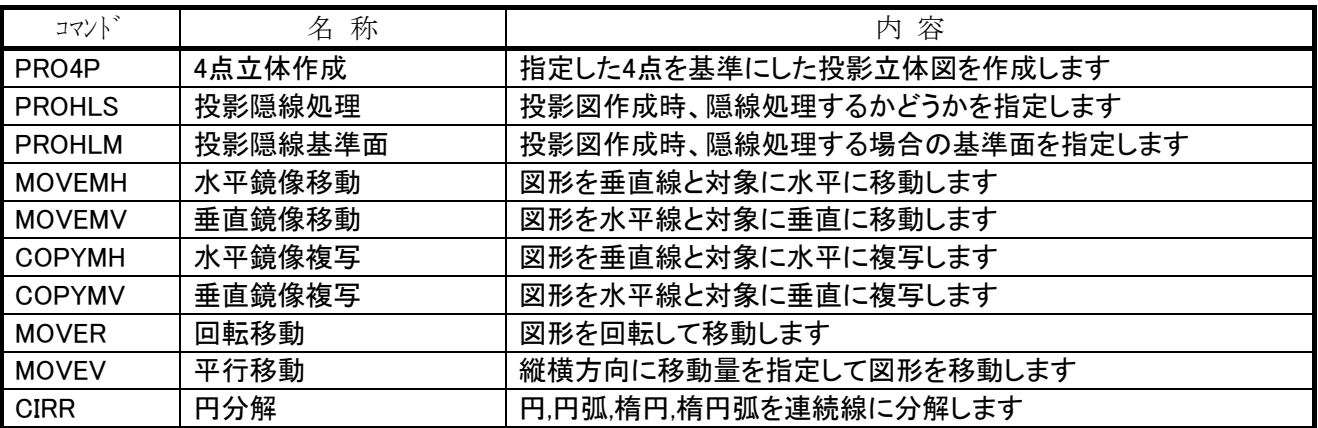

## 3.変更・強化したコマンド

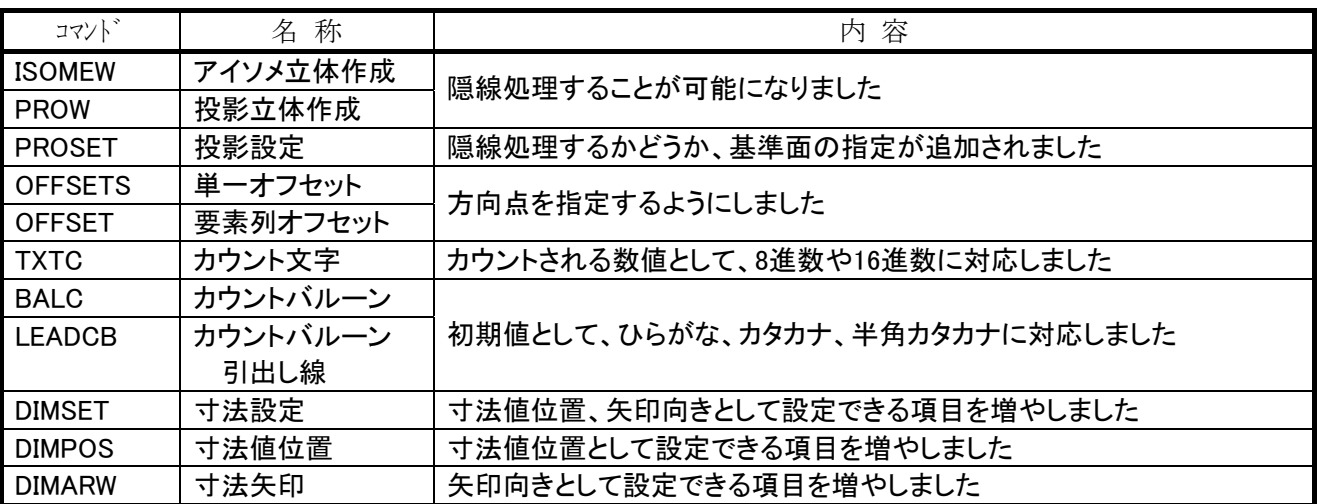

## 4.制限事項

・ Microsoft の 64 ビット OS である Windows XP Professional x64 Edition 上では、現状動作しません。今 後のバージョンアップにて、対応を検討しております。

## $Ver8.10$

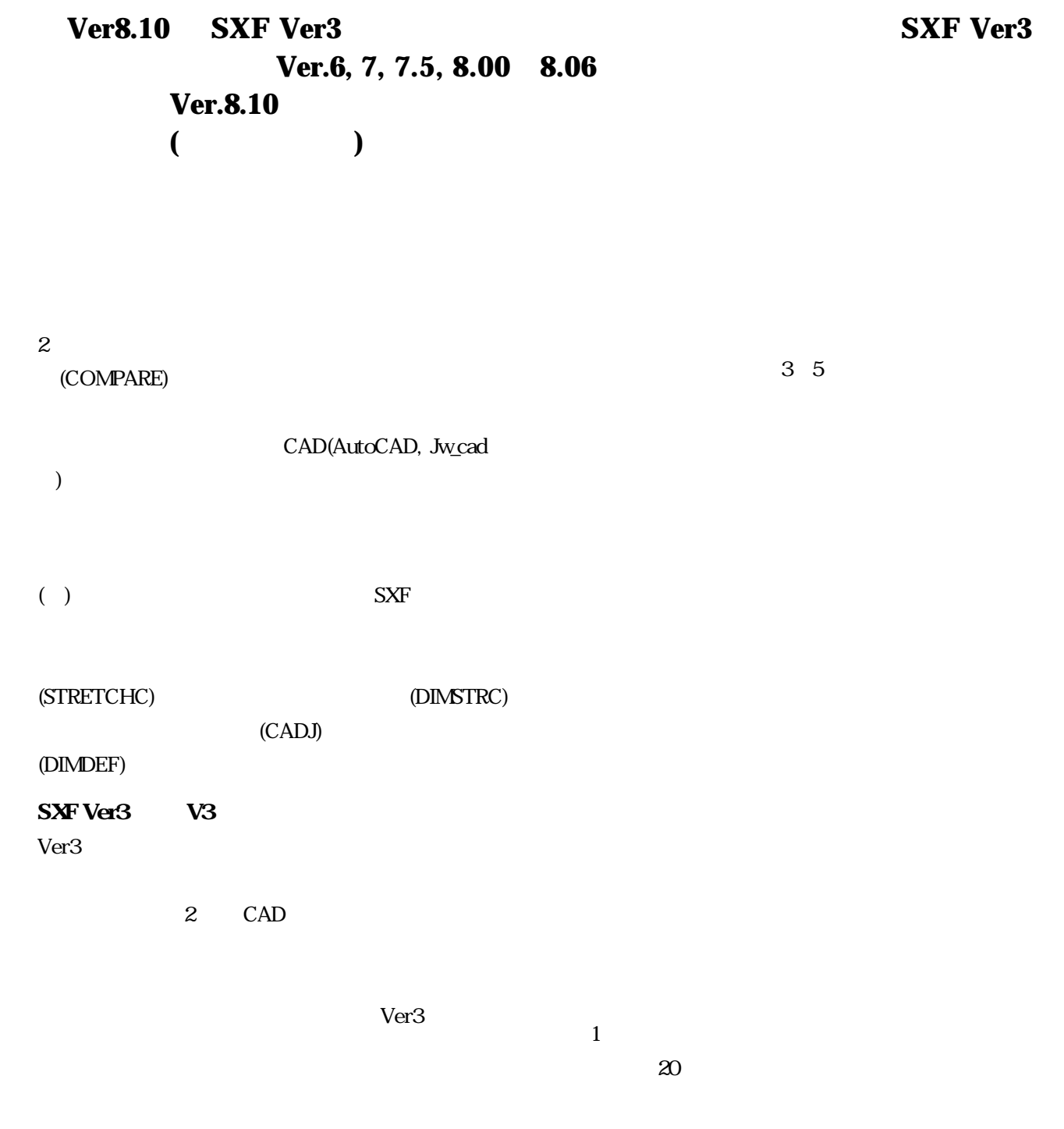

**DGRPSW** 

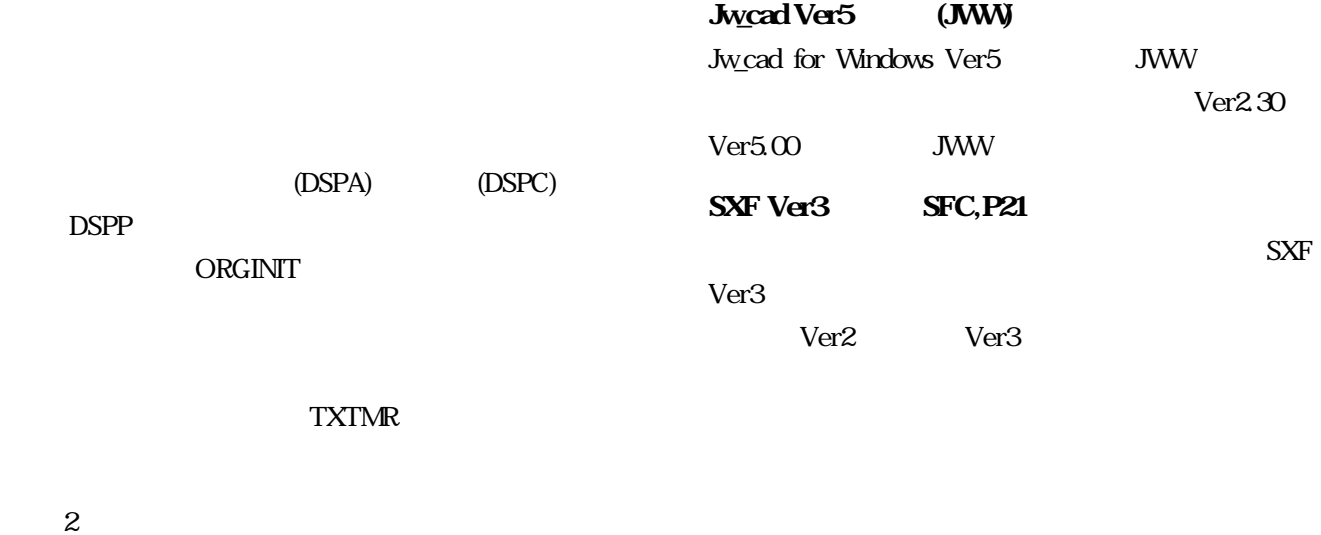

 $(DIVEP)$ 

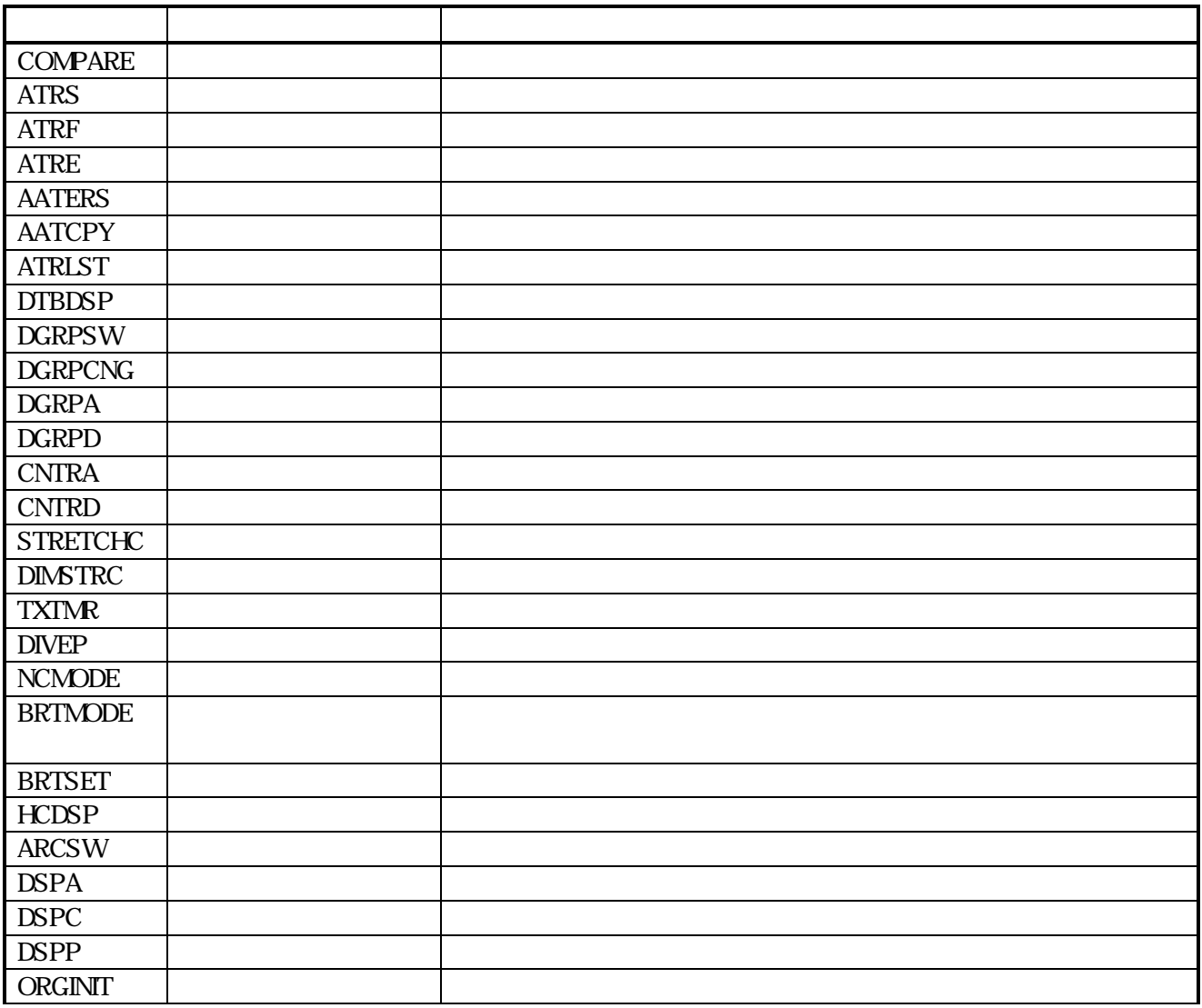

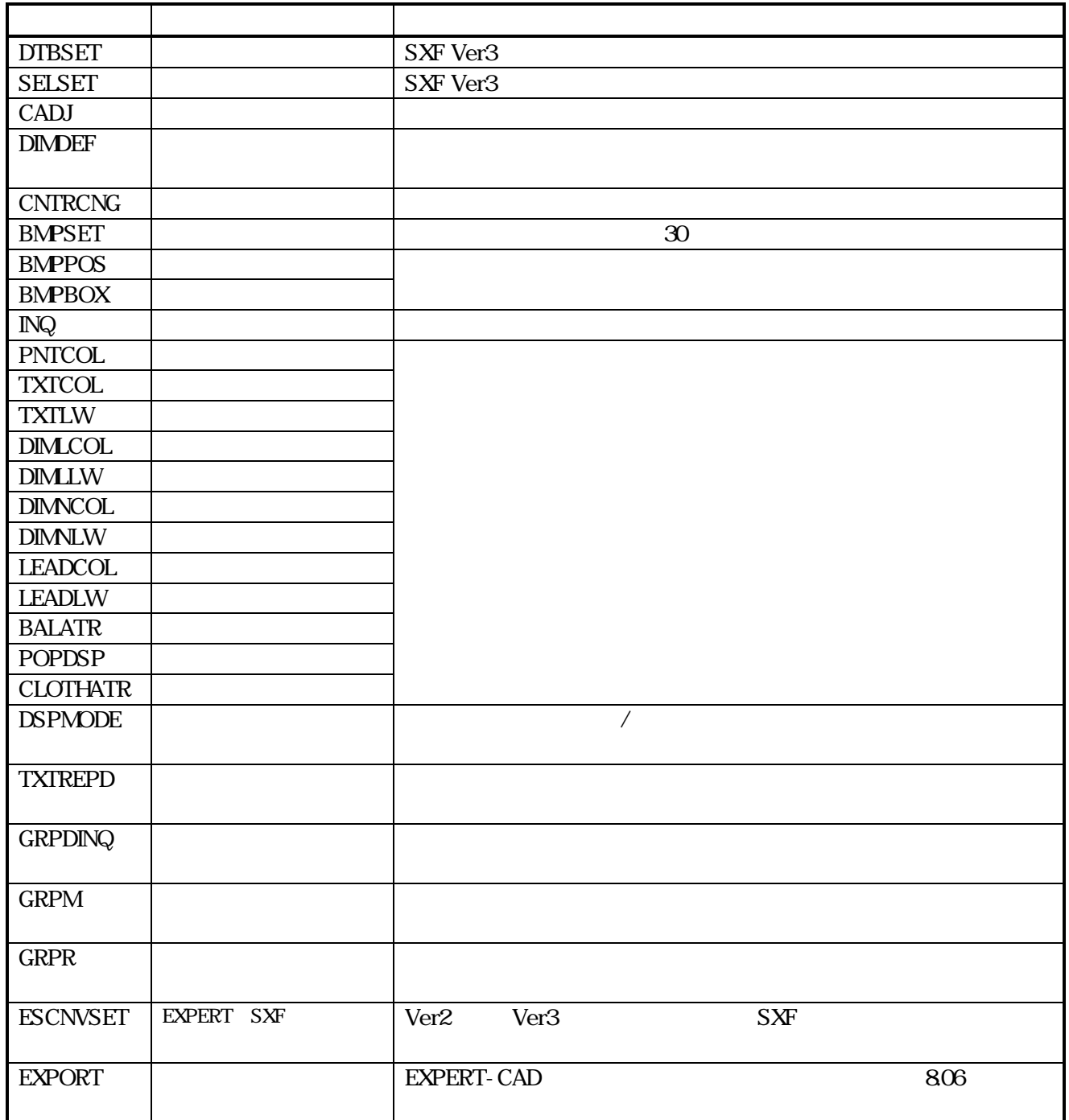

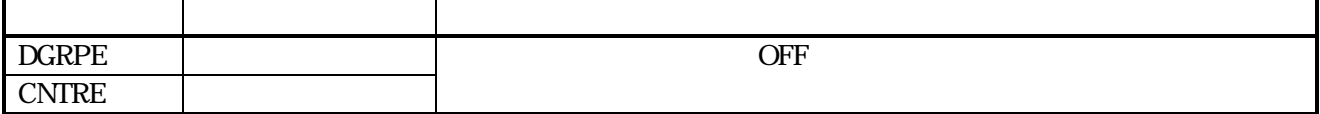

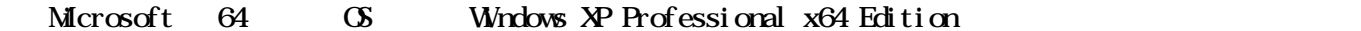

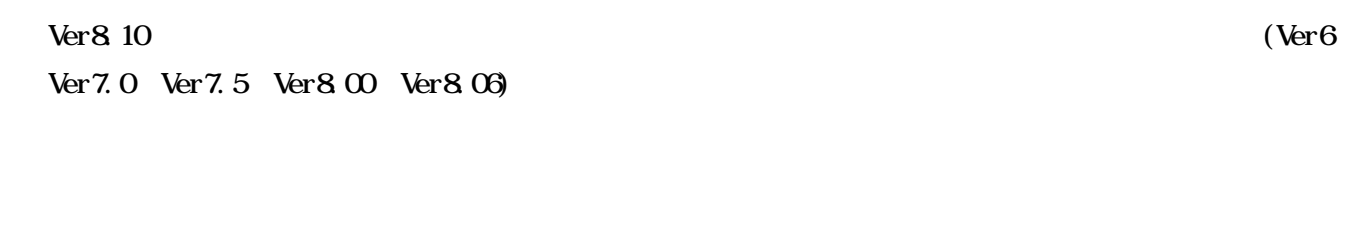

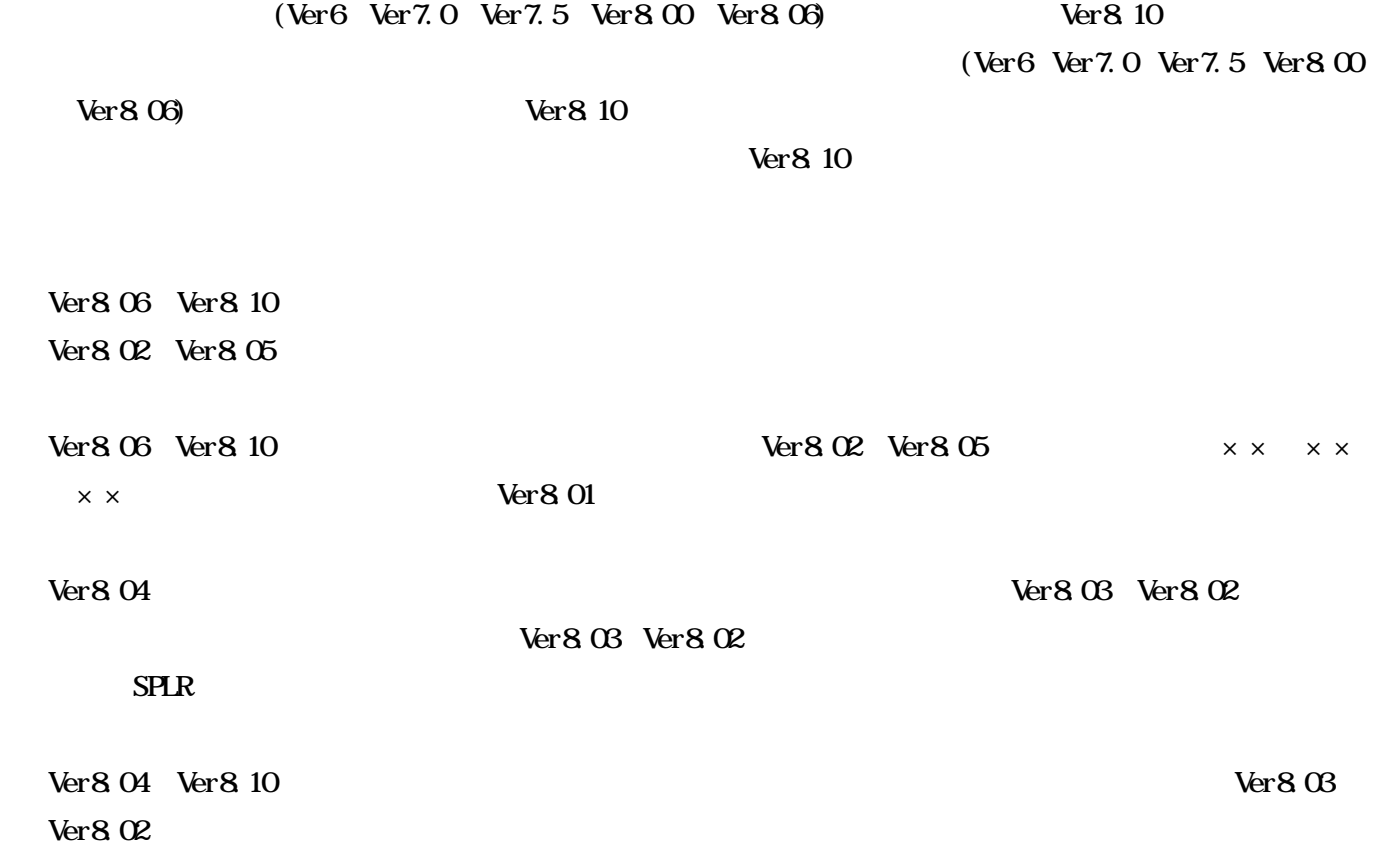

## $-$  Ver8.12

 $(SYMEE)$ (SYMEDT)  $(Ver800 806)$ 

 $\mathbf 1$ 

#### **EXPERT**

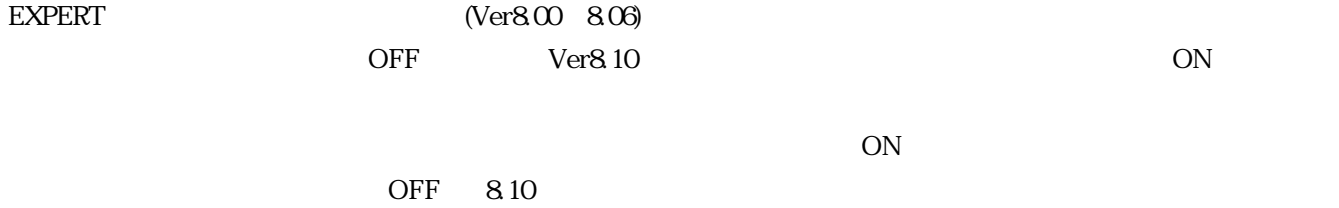

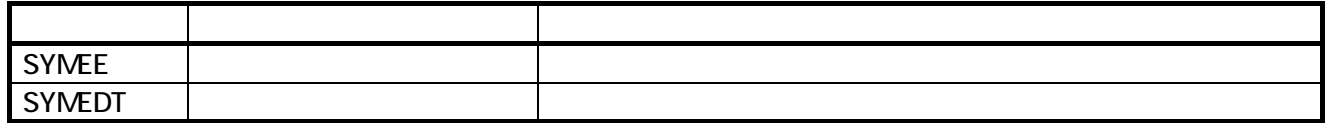

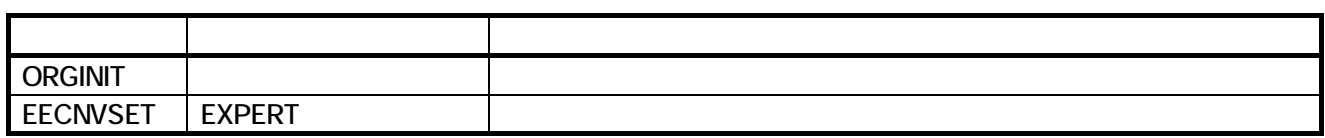

 $M$ crosoft 64  $\sigma$  Windows XP Professional x64 Edition
# EXPERT-CAD Ver8.20 機能強化一覧

# 1.機能強化内容

## 【 新 OS 対応 】

#### ・ Windows Vista 対応

新世代 OS の Windows Vista に対応しました。Home を 除く 3 つのエディション(Business,Enterprise,Ultimate) で動作可能です(64 ビット版は未対応)。ただし、同一 マシンスペックの WindowsXP 環境と比較して、画面描 画が遅くなりますので、高いスペックのマシンでのご利 用をお勧めします。

#### ・ Windows XP Professional x64 Edition 対応

WindowsXP の 64 ビット版 OS に対応しました。EM64T 対応の CPU が搭載されたマシンで動作可能です。た だし、64 ビット版 SolidWorks との連携機能は利用でき ません。EXPERT-CAD は、32 ビットアプリケーションと して動作します。

## 【 SolidWorks-EXPERT 連携】

#### ・ ビュー原点連動

SolidWorks 図面のビュー原点を、EXPERT-CAD の作 図シート配置点として取り込むことを可能にしました。こ れにより、SolidWorks 側でのビュー位置変更、 EXPERT-CAD 側での作図シート配置点変更が行われ た場合においても、ビュー単位での連携状態が維持さ れるようになりました。Sw2Ex のオプションの作図シート から設定を変更することができます。

#### 作図シート単位での移動

EXPERT-CAD の作図シート内図形を一度に移動する、 作図シート移動コマンド(SWMOVEDS)を追加しました。 図形自体は移動せずに、作図シートの配置点を移動 することにより、ビュー原点連動を実現します。 インファイン 【作図編集 】

#### 変換未対応図形への対応

SolidWorks 図面を EXPERT-CAD 図面に変換する際、 部品表、カスタムテーブル、穴テーブル、ブロック、ベ ンドライン、ダウエルピン記号など、従来変換できなか った図形に対応しました。

#### ファイル名を有効とした部品一括変換

アセンブリから部品一括変換する際、部品ごとのファイ ル名を EXPERT-CAD のファイル名として有効にするこ とを可能にしました。また、同名ファイルが存在する場 合の上書き確認を表示することができます。

・ 連携せずに EXPERT-CAD 図面に変換 SolidWorks ドキュメントを EXPERT-CAD 図面に変換す る際、ファイル間の連携を行わない状態での変換が可 能になりました。従来は連携確立後、連携を解除する 操作が必要でした。

#### 連携解除後に、同一図面と再連携

SolidWorks ドキュメントと EXPERT-CAD 図面の連携に おいて、一度連係を解除した場合、元の連携状態に戻 すことができませんでした。連携情報ダイアログ (EXPERT 連携→連携 EXPERT 図面→連携情報)から 追加ボタンで EXPERT 図面を指定することにより、連携 する図面を追加することができます。

## 【 SXF Ver.3 対応 】

#### ・ OCF Ver.3 検定に合格

CAD の SXF 仕様への準拠性を検定する OCF Ver.3 検定に「制限なし」で合格しました。Ver.3 検定は、 Ver.2 検定内容に加えて、属性セット(表題欄、画像、 等高線、背景色など)を正しく扱えるかどうかを問われ るものです。「制限なし」で合格にしたことにより、 EXPERT-CAD が、高いレベルで SXF 仕様に対応して いることが証明されました。

### 【 電子納品ツール 】

#### ・ CAD 製図基準(案) 平成 16 年版に対応

国土交通省による「CAD製図基準(案) 平成16年6月版」 に対応しました。サブフォルダ、共通情報の編集、情報 一括変更など平成16年版固有の機能を追加しました。

#### 透視図変形

4点を指定して透視図を作成する、透視図変形コマン ド(PERS4P)を追加しました。テクニカルイラスト作成など の立体的な図形を作成する際、効果を発揮します。

#### 二重線削除の高速化

二重線削除コマンド(ERASEDL)の高速化を行いました。 Ver8.1 と比較して2~8倍の速度で実行することができ ます。

#### ・ 一括線幅変更

複数の図形を指定して線幅を一括で変更する、一括 線幅変更コマンド(LNWCNGD)を追加しました。現在の 線幅とその要素数を確認しながら、線幅を変更すること が可能です。

#### 作図シート、レイヤの切り替え

作図シートのマスタ変更、レイヤのカレント変更を、一 覧を参照しながら容易に実行できるメニューを用意しま した。アイコンメニューやライブラリウインドウのように、 常時表示することが可能で、ウインドウフレームにドッキ ングすることもできます。

作図シート、レイヤの非表示設定

作図シート、レイヤを非表示にするためのコマンドを4 つ追加しました。要素作図シート非表示(UDSE)、全作 図シート非表示(UDSA)、要素レイヤ非表示(UDLE)、 全レイヤ非表示(UDLA)。

#### ・ 右クリックメニューのカスタマイズ

コマンド未実行状態でマウス右クリックしたときに表示さ れるメニューの内容をメニューファイルに追加し、メニュ ー作成でカスタマイズできるようになりました。

- ・ カーソル位置を中心とした画面の拡大縮小 マウスホイールによる画面の拡大縮小をする際、カーソ ル位置を中心とすることが可能になりました。オプション 設定の表示ページで設定を変更できます。
- ・ 指定点中心拡大 指定した点を基準に拡大または縮小する、指定点中心 拡大コマンド(ZOOMCP)を追加しました。

#### 範囲指定印刷

作図ウインドウで範囲を指定して印刷する、範囲指定 印刷コマンド(PRINTW)を追加しました。画面の拡大操 作なしで、指定した範囲を印刷することが可能です。

#### 図面比較で前回指定の呼び出し

図面比較コマンド(COMPARE)で、前回指定した要素群 (基準点を含む)をボタン 1 つで呼び出すことが可能にな りました。同じ条件で何度も比較を行う場合に有効です。

#### ・ 参考寸法

寸法値、文字に括弧を付ける、参考寸法コマンド (REFER)を追加しました。後拡張文字のある寸法値に も対応しています。

#### ・ 2 点線の距離と角度指定

2点線コマンド(LINE)において始点を指定後に、距離と 角度を指定することにより、終点を確定することが可能 になりました。

## ・ 一時拡大ウィンドウ機能の停止

CTRL+右クリック操作で一時拡大ウインドウが表示す

る機能を停止することが可能になりました。オプション 設定の表示ページで設定を変更できます。

#### 【 ファイル管理 】

#### ・ 図面内文字検索

ファイル管理、ファイル選択のファイル検索機能におい て、図面内文字を検索することを可能にしました。対象 となるファイルの種類は、DMF・DXF・DWG・SFC・P21・ JWC・JWK・JWW です。

#### ・ ファイル情報確認

複写、移動、一括変換のファイル一覧にタイトルも表示 するようにして、ファイルが識別しやすくなりました。また、 ファイル一覧のカラムごとの幅を保持するようにしまし た。

#### 【 コンバータ機能 】

#### ・ AutoCAD 2007 データ(DXF,DWG)対応

AutoCAD2007 形式で保存されたデータ(DXF,DWG) の読み込みに対応しました。下位バージョン(2004 形 式)で保存し直すことなく、直接読み込むことが可能で す。ただし、2007 形式で保存した外部参照図形は変 換できません。

#### DXF,DWG 読み込み、図形クリッピング

DXF,DWGをペーパー空間で読み込む際、ビューポー ト枠で図形(寸法線、引出し線、ブロック、曲線)をクリッ ピングようにしました。これにより、AutoCAD のレイアウ ト表示の状態を、より正確に再現できるようになりまし た。

#### ・ JWW 読み込み、特殊文字に対応

JWW(Jw cad for Windows で保存した図面)の文字を 読み込む際、文字列の途中からの書式変更などが行 われている特殊文字を、Jw\_cad での見た目通りに変換 することが可能になりました。JWW→EXPERT変換オプ ションにより、設定を変更することができます。

・ JWW 書き出し、塗り潰しに対応

EXPERT-CAD で作成した塗り潰しを、JWW の塗り潰し として書き出すことを可能にしました(塗り潰し領域図形 が交差している、中抜き領域がある場合を除く)。

### 【 メニュー作成 】

#### ・ 右クリックメニュー項目の追加

作図編集で利用できる右クリックメニューの内容が、メ ニューファイルに追加されました。使い勝手に応じて、 右クリックメニューの内容をカスタマイズすることができ ます。

# 2.追加したコマンド

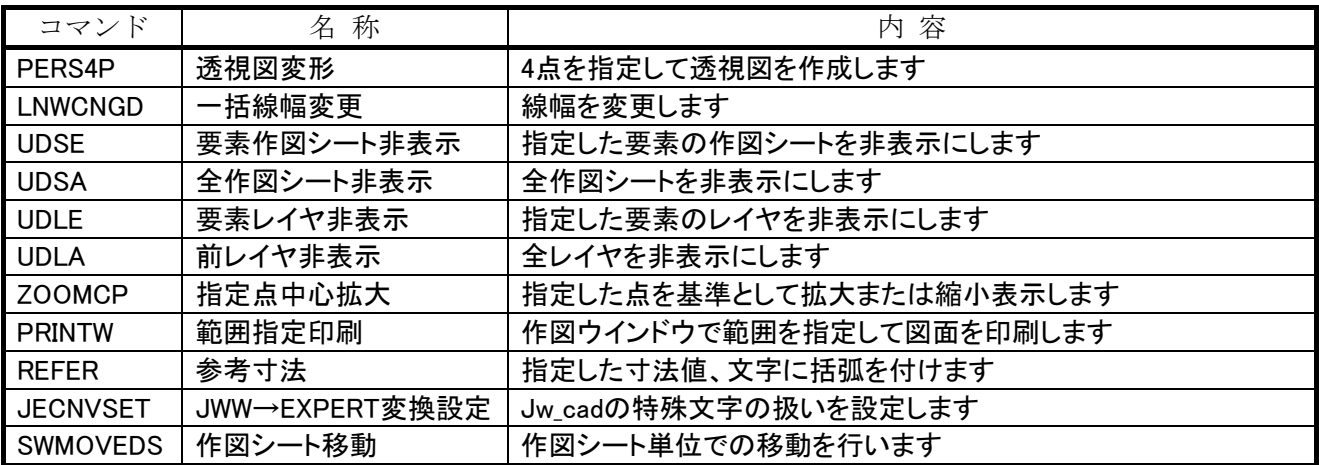

# 3.変更・強化したコマンド

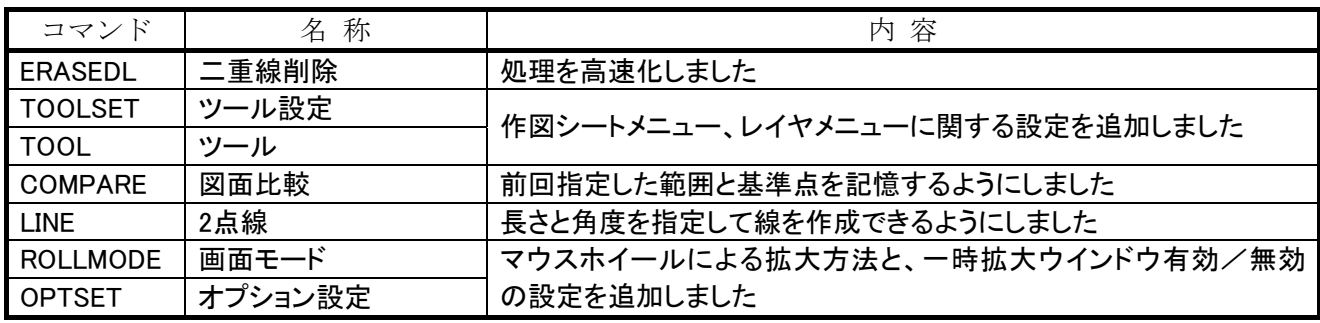

# 4.Windows Vista 利用時の制限事項

- ・ 対応エディションは、Business/Enterprise/Ultimate です。Home Basic/Home Premium、および 64 ビット版には 対応しておりません。
- ・ 画面描画の速度が、同一マシンスペックの Windows XP 環境と比較して遅くなります。高いスペックのマシンでのご 利用をお勧めします。
- ・ UAC(User Account Control)=ON でご利用の場合は、インストール先フォルダをドライブ直下の EXCAD8 に指定 して下さい。「Program Files」を指定した場合は、正しく動作しません。
- ・ RS-232C インターフェースの機器は、サポート外とさせていただきます。

# 5.Windows XP Professional x64 Edition 利用時の制限事項

EXPERT-CAD 単独での利用は可能ですが、64 ビット版 SolidWorks (x64 Edition)との連携機能は利用できません。 Windows XP Professional x64 Edition 利用時に SolidWorks と連携させる場合は、32 ビット版の SolidWorks をお使 い下さい。

 $Ver8.21$ 

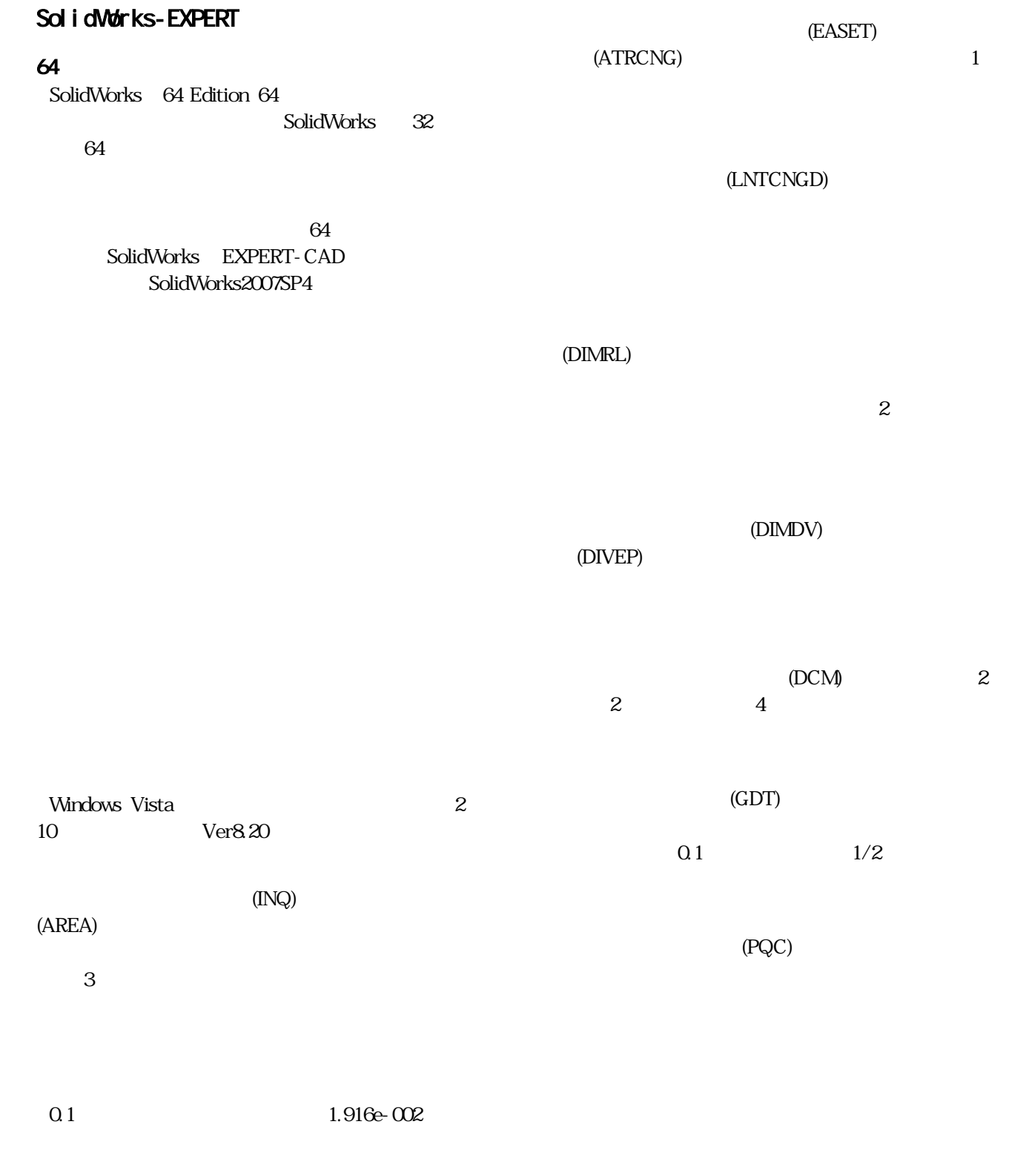

(ATRCPY)

(ARWDSP)

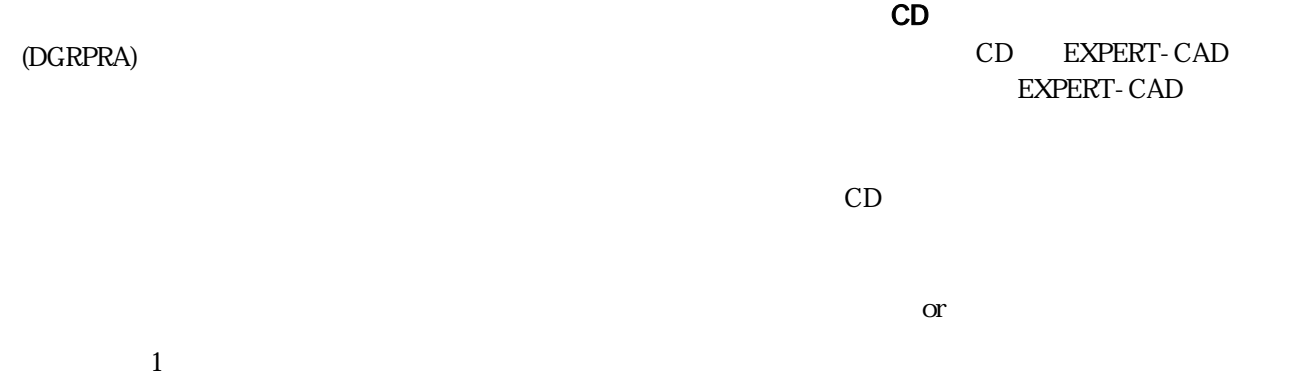

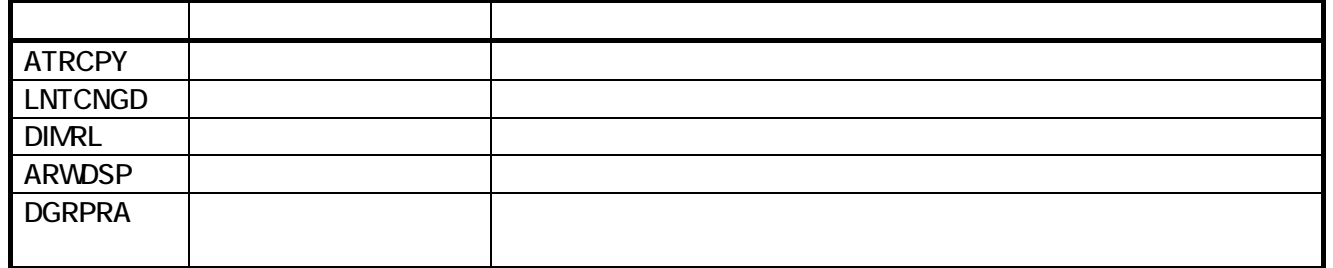

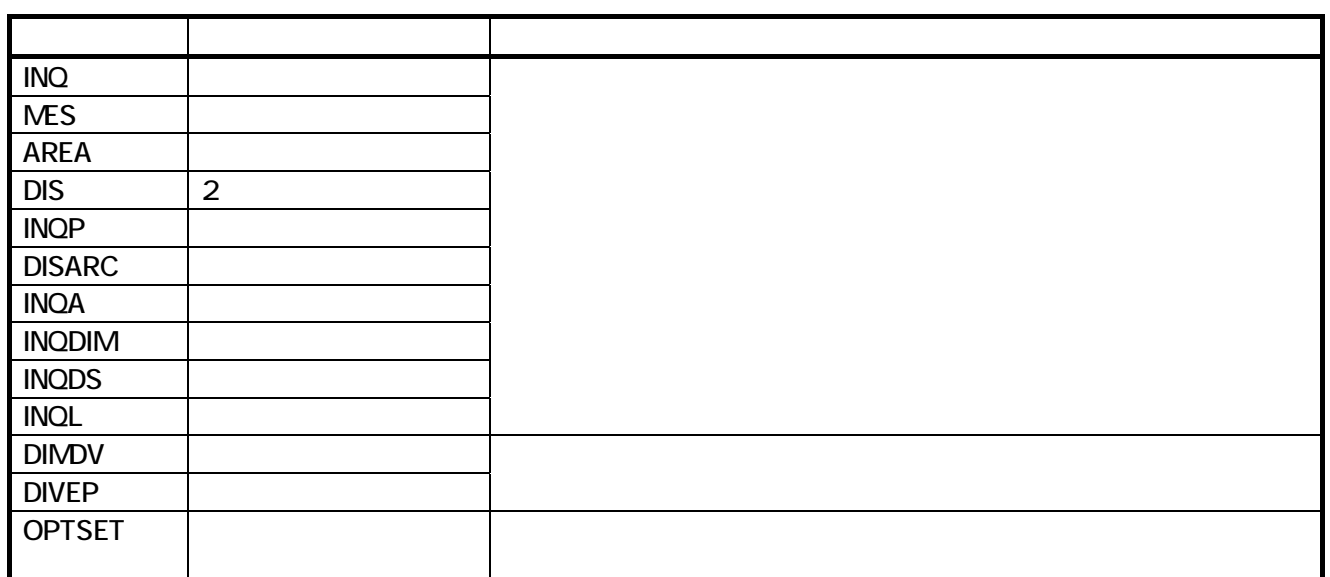

# Windows Vista

Business Enterprise Ultimate Home Basic Home Premium 64

Windows XP

UAC User Account Control = ON  $EXCAD8$ Program Files RS-232C

# EXPERT-CAD Ver8.22 機能強化一覧

# 1.機能強化内容

## 【 SolidWorks-EXPERT 連携 】

#### ・ SolidWorks2008 対応

 SolidWorks2008 での動作を可能にしました。これにより、下位バージョンの SolidWorks での動作を 2004SP5 以降 としました(Ver8.21 は、99SP4~2007SP4 までが動作可能でした)。

※SolidWorks2008 では、動作するアドインに関する大きな仕様変更がありました。仕様変更に対応するために、 アドインのつくりを変更したため、下位バージョンの SolidWorks での動作が不可能になりました。

※2004SP5 より前の SolidWorks をお使いの場合は、あらかじめ新しいバージョンの SolidWorks にアップデートして いただく必要がありますので、ご注意ください。

※EXPERT 連携(R)メニュー内の「ツールバーの表示(T)」がなくなりました。ツールバーの表示を ON/OFF するに は、表示(V)メニューの「ツールバー(T)」で設定を行ってください。ただし、x64Edition の場合はツールバーの ON/OFF ができませんので、ご了承ください。

※SolidWorks2008 を WindowsVista 環境でご利用の場合は、UAC(User Account Control)を OFF にしてください。 ON の場合、SolidWorks 側が正しく動作しない場合があります。

# 2.Windows Vista 利用時の制限事項

- ・ 対応エディションは、Business/Enterprise/Ultimate です。Home Basic/Home Premium、および 64 ビット版には 対応しておりません。
- ・ 画面描画の速度が、同一マシンスペックの Windows XP 環境と比較して若干遅くなります。高いスペックのマシンで のご利用をお勧めします。
- ・ UAC(User Account Control)=ON でご利用の場合は、インストール先フォルダをドライブ直下の EXCAD8 に指定 して下さい。「Program Files」を指定した場合は、正しく動作しません。
- ・ RS-232C インターフェースの機器は、サポート外とさせていただきます。

# EXPERT-CAD Ver8.23 機能強化一覧

# 1.機能強化内容

## 【 コンバータ機能 】

#### Jw\_cad Ver.6 データ(JWW)対応

 Jw\_cad Ver.6で保存したデータ(JWW)の読み込みに対応しました。旧バージョンで保存し直すことなく、直接読み込 むことが可能です。

# 2.Windows Vista 利用時の制限事項

- ・ 対応エディションは、Business/Enterprise/Ultimate です。Home Basic/Home Premium、および 64 ビット版には 対応しておりません。
- ・ 画面描画の速度が、同一マシンスペックの Windows XP 環境と比較して若干遅くなります。高いスペックのマシンで のご利用をお勧めします。
- ・ UAC(User Account Control)=ON でご利用の場合は、インストール先フォルダをドライブ直下の EXCAD8 に指定 して下さい。「Program Files」を指定した場合は、正しく動作しません。
- ・ RS-232C インターフェースの機器は、サポート外とさせていただきます。

# EXPERT-CAD Ver8.30 機能強化一覧

※ Ver8.30 は、Windows98 および WindowsNT4.0 での動作保証を終了しました。 Windows2000 Professional、WindowsXP Professional、WindowsVista (<sup>64</sup> ビット版を除く)Business/Enterprise/Ultimate でご利用ください。

# 1.機能強化内容

## 【 作図編集 】

#### ・ オート角度補正

従来の角度補正に加えて、オート角度補正を追加しま した。オート点は 3 つの点参照(交点、端点、線上点ま たは中点)がありましたが、これに角度補正を追加しま した(優先順位は一番下)。オート点の中の 1 つとする ことにより、交点や参照点を取った時には角度補正処 理を行わず、任意点の場合に角度補正が掛かるように なります。ボタンメニューから、機能の ON/OFF を切り 替えることができます。

#### 重なり要素の選択

せまい範囲に複数の要素が存在する、あるいは一部が 重なっていると、目的の要素を選択するのが困難なも のです。要素選択時に、トラップボックス内の要素をリス ト表示します(最大 10 個)。リスト上をカーソルでなぞる と、その位置の要素が選択色で描画されるため、目的 の要素を選択しやすくなります。CTRL キーを押しなが ら要素選択することによりこの機能が ON になります。ま た、ボタンメニューの A(または F)ボタン上で右クリック することにより ON/OFF の切り替えが可能です。

#### ・ トラップボックスの縮小

もっと小さいトラップボックス(マウスカーソル位置にある 矩形)を使用したいというご要望に応えました。縮小を 有効にすると、1単位サイズが 1/3 となります。図形が 密集した画面表示で編集作業をするときに、有効な機 能となります。

#### UNDO/REDO リスト

複数回分のUNDOやREDOを一度に行うことが可能な リストです。リストには、実行したコマンドの履歴が表示 され、任意の位置をクリックすることにより、その位置ま での UNDOや REDO が行えます。また、ボタンメニュー の UNDO、REDO ボタン上で右クリックすることにより、 同様の効果を得ることができます。

#### ・ 点列、要素列入力の終了

同じ点または要素の入力により、点列や要素列入力を 終了させることが可能になりました。点列入力(複数の 点を入力)、要素列入力(複数の要素を入力)は従来、 入力の終了を指定するために Enter キーを入力する必 要がありましたが、今後はマウスから手を離して Enter キーを押したり、ボタンメニューまでカーソルを移動さ せて Enter ボタンを押す必要がなくなります(設定が必 要)。

#### 修飾子を表示するモードリスト

修飾子の一覧を表示するためのリストです。モードメニ ューの L ボタンなどを押した際に表示されるリストを、専 用のリスト内に表示します。これにより、ボタンメニュー を押すという手間が省け、修飾子指定操作の効率化が 図られます。また、スペースキーを押すことにより、カー ソル位置に一時的にリストを表示することも可能です (設定が必要)。

・ 要素の点滅描画

編集寸法表示、グループ図形ハイライト表示など、図 面中の特定の図形を探すための機能において、要素 選択色で塗るたけでなく、点滅描画するようにして図形 を探しやすいようにしました。ESC キーにより点滅描画 がキャンセルされます。

#### 見た目を変えずに、スケール変更

図形の見た目を変えずに、異なるスケールの作図シー トに変更する、作図シート変更コマンド(DSACNG)を追 加しました。AutoCAD 図面(DXF,DWG)を読み込んだ 際、スケールが正しく設定されていないことがよくありま す。こんな場合に、スケールを再設定するのを容易に します。

#### マスタ作図シート変更を手軽に

ステータス領域(画面右下部)のスケール表示部を右ク リックすることにより、マスタ変更コマンド(MSTCNG)を 実行できるようにしました。また、マスタ変更コマンド用 のアイコンをアイコンメニューとツールバーに追加しま した。

#### ・ 二重線削除の高速化

二重線削除コマンド(ERASEDL)の高速化を行いました。 内部処理の最適化により、Ver8.23 と比較して 1.5~4 倍の速度で実行することができます。

#### 実線を優先して残す二重線削除

実線か、実線以外の線種(点線など)かを意識して二重 線削除を行う、拡張二重線削除コマンド(ERSDLEX) を 追加しました。3 次元データ(SolidWorks など)を平面 化した図面において、有効な最適化方法です。

#### ・ 一部が重なっている線を、1 つの線に結合

見た目は1つの線にしか見えないが、部分的に重なっ ている複数の線を 1 つの線に結合する、範囲線結合コ マンド(UNITER)を追加しました。3次元データ (SolidWorks など)を平面化した図面において、有効な 最適化方法です。

#### 寸法の固定/変化

スケール変更や倍率を指定した移動/複写時に、文字 と寸法値の大きさを変更するかどうかの設定である文 字固定変化で、寸法の属性も対象とするようにしました。 矢印大きさ、補助線離れ量/突き出し長さなど、寸法に 関わる大きさを変化させることが可能です。

#### 寸法線変形の強化

寸法線変形コマンド(DIMDEF)で、寸法値上下位置が 「中」の寸法線において、「中」を保ったまま寸法値の移 動ができるようになりました。

#### ・ 寸法線を、参照した要素と同じ作図シートに

要素を指定して寸法線を作成する場合に、その要素と 同じ作図シートに寸法線を作成する機能を追加しまし た。これにより、マスタ作図シートを切り替える手間が省 けます(設定が必要)。

#### 不一致寸法表示

すでにある編集寸法表示コマンド(EDDSP)は、編集され た寸法値かどうかの判定を、編集フラグが立っているか どうかだけで行っていました。不一致寸法表示コマンド (NDDSP)は、寸法値と実測値が合っているかどうかまで 判定して、編集された寸法値をテンポラリ表示します。

#### ・ 文字輪郭出力

TrueType フォントで書かれた文字の輪郭を、連続線で 出力する、文字輪郭出力コマンド(TXTOL)を追加しま した。企業のロゴマークや反転文字などを作成するの に便利な機能です。

#### ・ 文字列一括置換

文字列置換コマンド(TXTREPD)で置換を行う場合、1 つずつ確認しながらの置換を行うことしかできませんで したが、一括で置換を行う機能を追加しました。

・ タイプが異なる要素の変形を 1 つのコマンドで 要素変更コマンド(ELMDEF)を追加しました。寸法線は、 寸法線変形コマンド、円/楕円は円調整コマンド、その 他の要素は頂点移動コマンドと同様の動きをします。

#### ・ ハッチングの属性複写対応

属性複写コマンド(ATRCPY)で、ハッチング(塗り潰し含 む)を対象図形として追加しました。基準とする 1 つの ハッチングから、別のハッチングへ属性を複写すること が可能になりました。また、ハッチング要素変更コマン ド(HATCHACNG)では、ハッチングから塗り潰しへの変 更(またはその逆)が可能になりました。

#### 円柱への貼り付けによる、平面図形の歪み

平面図形を、円柱に貼り付けた場合の歪んだ状態の 図形を作成する、円柱順変形コマンド(CYLDEF)を追 加しました。電車の側面図において、上部や丸まった 部分にシールを貼り付けた場合の歪んだ絵を表現した い、というご要望に応えたものです。逆に、円柱に貼り 付けられた図形を平面に戻す、円柱逆変形コマンド (CYLRDEF)も追加しました。

#### ・ 雲マーク曲線

複数の円弧で構成された雲状の曲線を作成する、雲 マーク曲線コマンド(CLOUD)を追加しました。変更箇 所を目立たせるとき、図面の一部に注意を向けさせ るときなどに有効な機能です。

#### 選択条件設定の画像対応

選択条件設定コマンド(SELSET)の要素タイプとして、 画像を追加しました。画像の選択が、線や文字などの 要素と同様に扱えるようになりました。

#### 簡易画像配置

判定します。

画像を配置するには、ダイアログボックスを開いて各種 パラメータを指定する必要がありました。画像ファイル 名と配置点を指定するだけで画像を配置できる、簡易 画像配置コマンド(BMP)を追加しました。また、解像度 はシステムの既定値である 75DPI が固定的に設定され ていましたが、指定した画像ファイル内の解像度を読 み取って設定することとしました。

#### 印刷時、画像の反転を無効化

背景色が黒でモノクロ画像を反転している場合、印刷 時に白い紙に出力するので、そのまま反転処理が有 効になると正しく印刷されない場合があります。ページ 設定コマンド(PRNSET)に、画像の反転を無効化する 設定を追加しました。

・ 図面チェック、線幅比率で外枠を対象外 線幅比率のチェックにおいて、外枠をチェック対象外と する設定を追加しました。外枠の図形かどうかを、 「-TTL」で終わる名称を持つレイヤに属するかどうかで 図面チェック、結果リストにレイヤ名を表示 図面チェックの結果リストに、レイヤの表示順番号だけ でなくレイヤ名も表示するようにして、レイヤの判別をし やすくしました。

#### ・ シンボル内図形のレイヤ割り当て

シンボル内図形のレイヤを、シンボル自体のレイヤに 変更する、シンボル内図形レイヤ変更コマンド (SYMINLAY)を追加しました。電子納品時、CAD 製図 基準にない名称を持つレイヤを削除しておく必要があ りますが、シンボル内図形だけが使用しているレイヤが あると、削除することができません。このコマンド実行後 は、不要なレイヤを削除しやすくなります。

#### 付加属性、ターゲット先図形への画面ズーム

付加属性(SXF 属性付加機構に準拠)でターゲットが 設定されている図形への、ズーム表示機能を追加しま した。ターゲット元およびターゲット先図形を表示する 際、その図形の表示領域への段階的なズームが可能 です。図形が図面中のどこに存在するかを、視覚的に 把握することができます。

#### 作図編集で旧ライブラリファイルを保存

旧バージョンのライブラリファイルを、ライブラリウインド ウまたはライブラリ変更コマンド(LIBCNG)で、直接開い て利用することを可能としました。ライブラリ編集で変換 して保存するという手間を省くことができます。

#### 【 コンバータ機能 】

- ・ AutoCAD 2008 データ(DXF,DWG)対応 ※一部を除く AutoCAD2008 で保存したデータ(DXF,DWG)の読み 込みに対応しました。対応状況は以下の通りです。
	- ビューポート優先プロパティが設定されている場合、ブロックの線 色、線種、線幅は有効となりません。
	- 異尺度オブジェクトの設定は有効となりません。
	- 段組みされたマルチテキストは、1行につき1つの文字として変換 します。ただし、SHX フォントが使用されたマルチテキストの場合、 コンピュータ内に対象の SHX フォントが存在しなければならず、 そのためには、AutoCAD、AutoCAD LT または DWG TrueView がインストールされている必要があります。SHX フォントが存在し ない場合は、段組状態は保持されず、まとまった状態(単一の段 組)の文字として変換します。また、異尺度が設定されている場合 は、段組されていない状態で変換します。
	- マルチテキスト化された属性は、1 行ごとの文字と線に分解して 変換します。
	- マルチ引出線は、線や文字に分解して変換します。ただし、注釈 の左右両方に引出線が追加されている場合、注釈文字と引出線 が重なった状態で変換されてしまいます。
	- 半径/直径寸法の円弧型補助線は、補助線部分を円弧として 変換します。
	- 折り曲げられた寸法は、折り曲げがない状態で変換します。変換 オプションで「線や文字に分解して変換する」とした場合は、 AutoCAD の表示状態で変換することができます。
- マスク寸法は、マスクがない状態で変換します。変換オプション で「線や文字に分解して変換する」とした場合は、AutoCAD の表 示状態で変換することができます。
- 検査寸法は、常に(変換オプションに関係なく)線や文字に分解 して変換して、AutoCAD の表示状態で変換します。
- EXCEL シートとデータリンクする表は、線や文字に分解して変換 して、AutoCAD の表示状態で変換します。
- XCLIP(反転を含む)には対応していません。クリップされていな い状態で変換します。
- DWF,DGN アンダーレイは、変換できません。
- DXF,DWG 書き出し、見た目に同じで原寸出力 見た目に同じ変換で、マスタ作図シートのスケールを 基準とした原寸での変換ができるようになりました。従 来の見た目に同じ変換は、用紙座標(1/1)を基準とし ていましたので、受け取った人はよりスムーズに図面が 再利用しやすくなります。
- DXF,DWG 読み書き、ペーパー空間のラスター対応 モデル空間変換でのラスターは、以前から対応してい ましたが、今回ペーパー空間変換でのラスター読み書 きに対応しました。
- DXF,DWG 読み書き、レイヤペンの入出力 レイヤ基準変換において、DXF,DWG のレイヤペン(色、 線種、線幅)と、EXPERT-CAD のレイヤペン(色、線種、 線幅)の相互変換を行うようにしました。
- ・ DXF,DWG 読み込み、0, Defpoints レイヤ無効 0,Defpoints レイヤが未使用の場合、EXPERT-CAD の 作図シート(レイヤ)として取り込むかどうかの設定を追 加しました。また、この設定が OFF で、寸法を分解する としている場合は、測定点の点を変換しません。
- DXF.DWG 書き出し、寸法補助線だけ分解 EXPERT-CAD では、寸法線の始点側、終点側のそれ ぞれに「突き出し長さ」と「図形との離れ」を設定できま すが、DXF,DWG ではこれらの値を始点側と終点側で 独立して設定することができません。寸法線の見た目 の形状を維持するために、寸法補助線部分を線として することができます(設定が必要)。
- DXF,DWG 書き出し、ハッチングの輪郭図形 EXPERT-CAD では、ハッチング(塗り潰し含む)に枠 線を描くことができますが、DXF,DWG のハッチングに はありません。ハッチングとは別に、枠線の形状を線や 円弧などの図形として変換して、見た目の形状を一致 させるようにしました。
- ・ DXF,DWG 書き出し、文字左寄せでの文字間隔調整 文字間隔を設定した文字を DXF,DWG へ書き出した際、 文字全体の幅を合わせるために文字幅を広げて変換し ています(DXF,DWG の文字には文字間隔情報がない ため)。横長の文字になることを防ぐために、文字間隔 がない状態で変換できるようにしました(設定が必要)。

#### ・ JWW 読み書き、レイヤグループ対応

JWW のレイヤグループを EXPERT-CAD の作図シート に、JWW のレイヤを EXPERT-CAD のレイヤに対応さ せる変換ができるようになりました。JWW におけるレイ ヤグループとレイヤの親子関係を保持したデータ読み 書きが可能となります(設定が必要)。

#### ・ JWW 読み込み、埋め込み文字対応

埋め込み文字とは、文字列中に特定のコードを埋め込 んでおくと、ファイル名や日時などの情報が表示される 機能です。印刷時に有効になる機能ですが、設定によ っては画面に表示することも可能です。JWW 読み込み 時に、埋め込み文字を解釈してその意味する文字に 置き換えることを可能としました(設定が必要)。

#### 【 SolidWorks-EXPERT 連携 】

#### ・ 3 面図一括作成

SolidWorks アセンブリの構成部品を、SolidWorks 図面 に一括して変換します。多くの部品で構成されるアセン ブリを 3 面図作成する場合に手間が省けます。

#### 連携情報のメンテナンス

SolidWorks ドキュメントと連携確立した EXPERT-CAD 図面ファイルを移動した場合、連携が切れてしまいま す。この機能を使うと、部品一括変換で連携を付加し た後にEXPERT-CAD図面ファイルをフォルダあるいは ドライブ間で移動した場合に、連携情報を付け直して 連携を復活することができます。

#### ・ ビュー名を作図シート名に

SolidWorks のビューを EXPERT-CAD で作図シート分 けする場合、ビュー名を作図シート名として変換するよ うにしました。

#### 回転角度を指定して、位置調整後再更新

SolidWorks 図面でビューを回転させる、という編集を行 った場合にも編集前後の差分がわかるように、位置調 整後再更新コマンド(SWADJPOS)に、角度パラメータを 追加しました。

・ プロッタ出力で、SolidWorks 連携図面の変更チェック EXPERT-CAD 図面をプロッタ出力で開いた際、連携 元の SolidWorks ドキュメントが変更されているかどうか の確認メッセージを表示するようにしました。 SolidWorks ドキュメントが変更されているのに、変更前 の古い EXPERT-CAD 図面を印刷してしまうことを防ぎ ます。

## 【 プロッタ出力 】

#### ・ 画像の反転を無効化

背景色が黒でモノクロ画像を反転している場合、印刷 時に白い紙に出力するので、そのまま反転処理が有 効になると正しく印刷されない場合があります。ユーザ ー設定に、画像の反転を無効化する項目を追加しまし た。

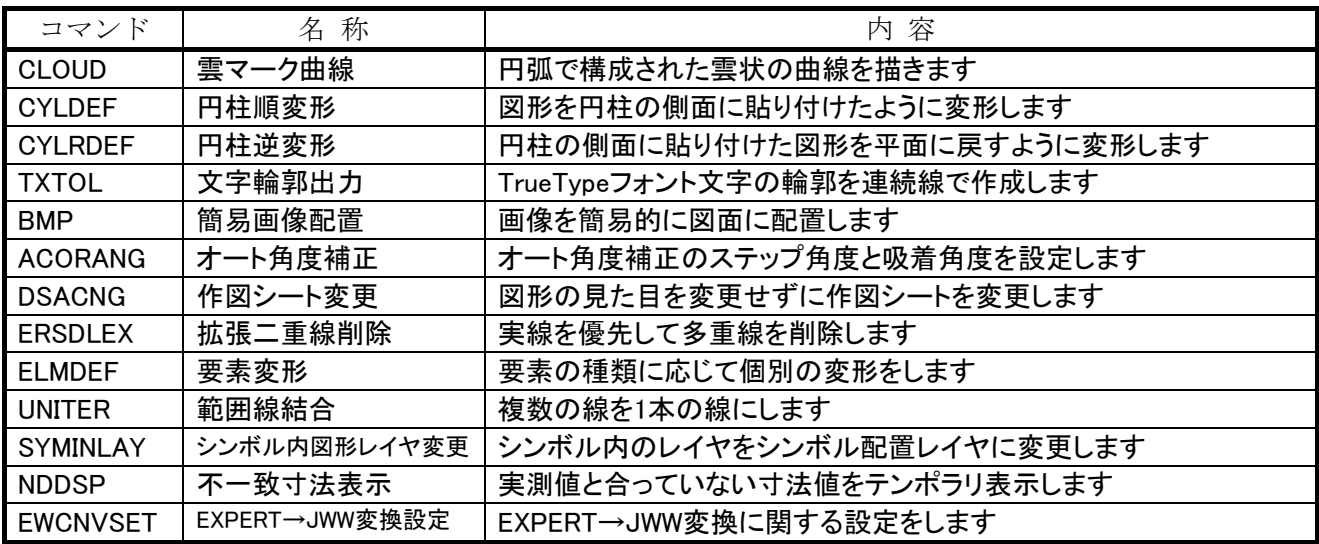

## 2. 追加したコマンド

3.変更・強化したコマンド

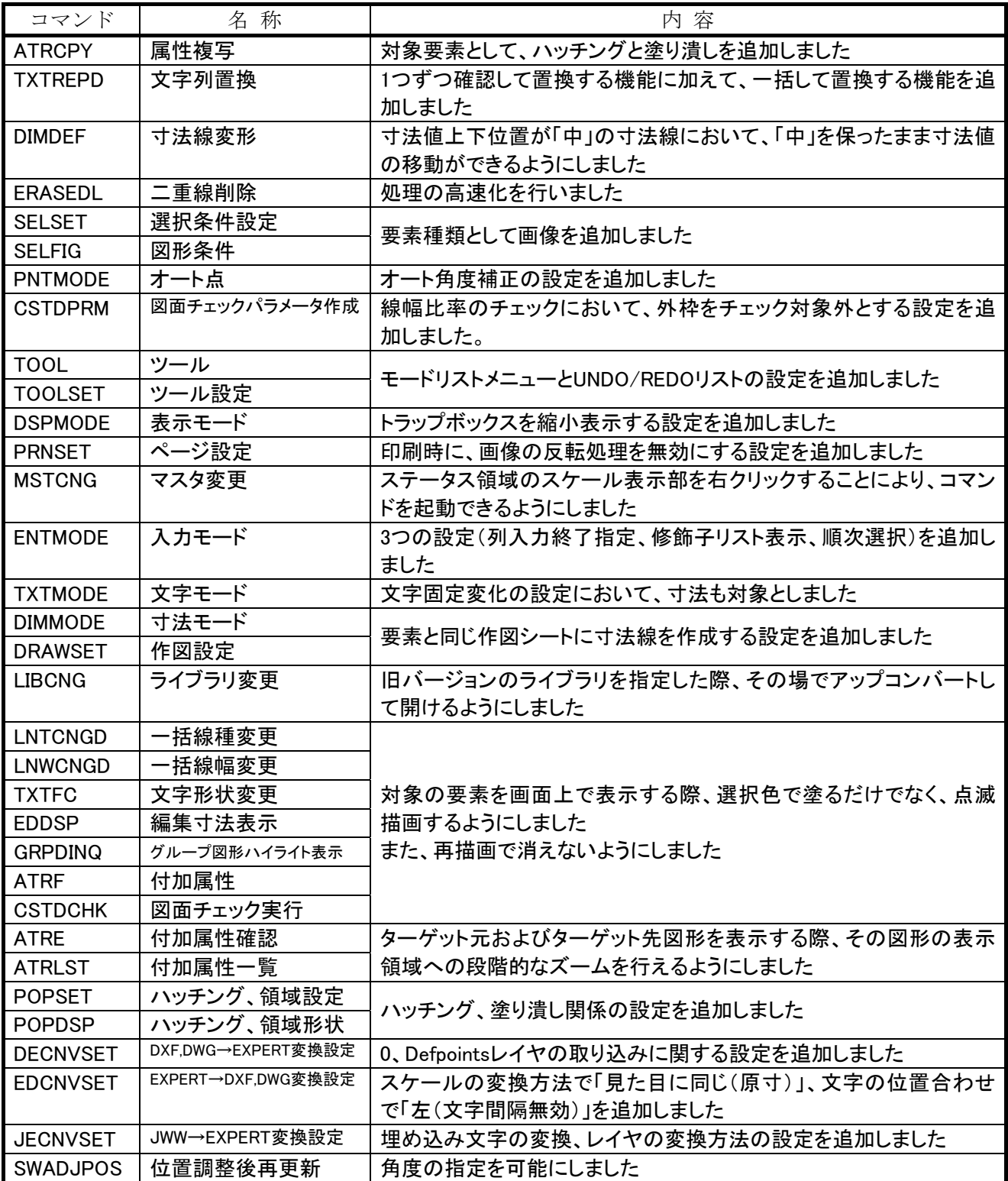

# 4.Windows Vista 利用時の制限事項

- ・ 対応エディションは、Business/Enterprise/Ultimate です。Home Basic/Home Premium、および 64 ビット版には 対応しておりません。
- ・ 画面描画の速度が、同一マシンスペックの Windows XP 環境と比較して遅くなります。高いスペックのマシンでのご 利用をお勧めします。
- ・ UAC(User Account Control)=ON でご利用の場合は、インストール先フォルダをドライブ直下の EXCAD8 に指定 して下さい。「Program Files」を指定した場合は、正しく動作しません。
- ・ RS-232C インターフェースの機器は、サポート外とさせていただきます。

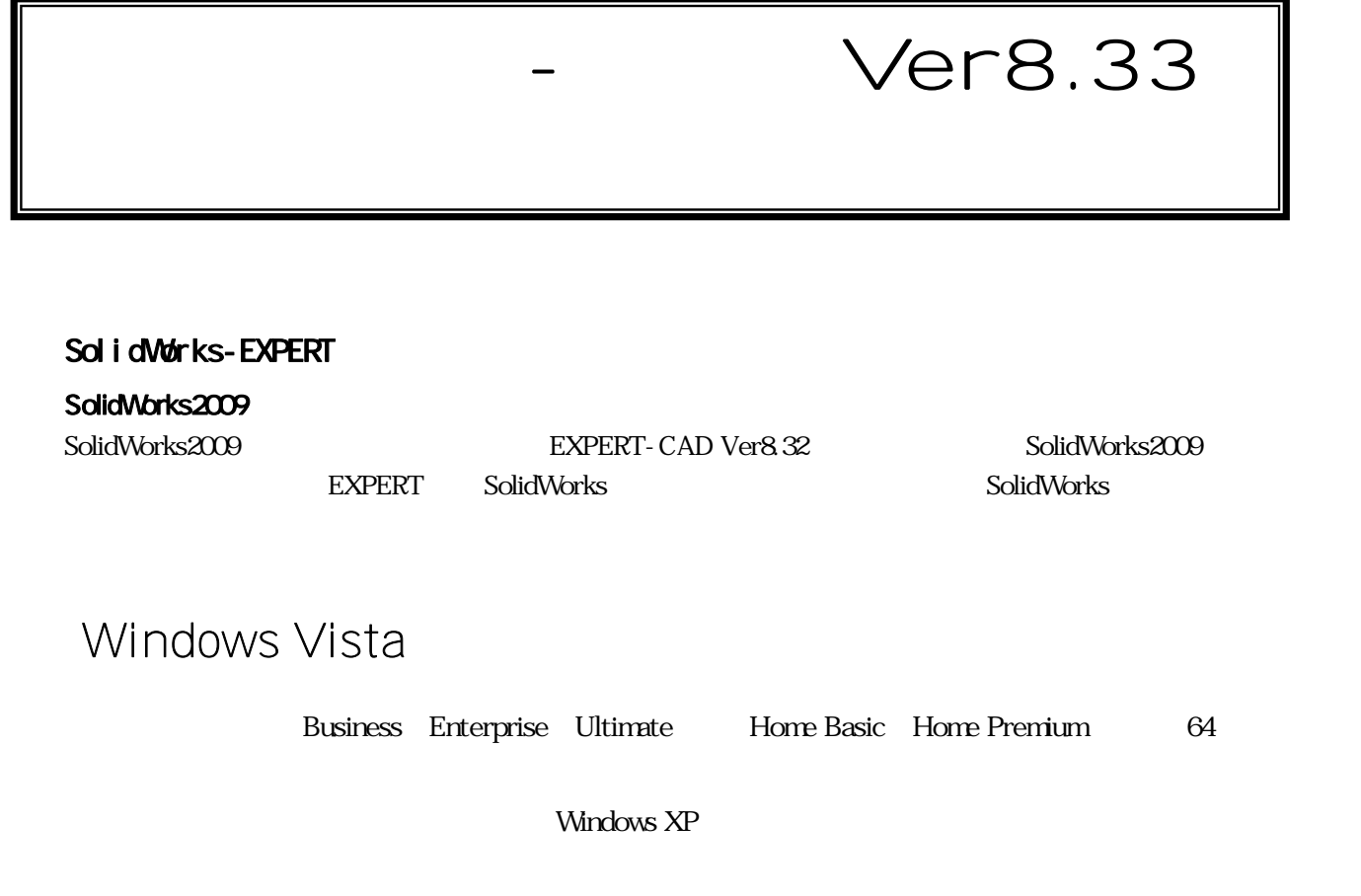

UAC User Account Control = ON  $EXCAD8$ 

Program Files

RS-232C

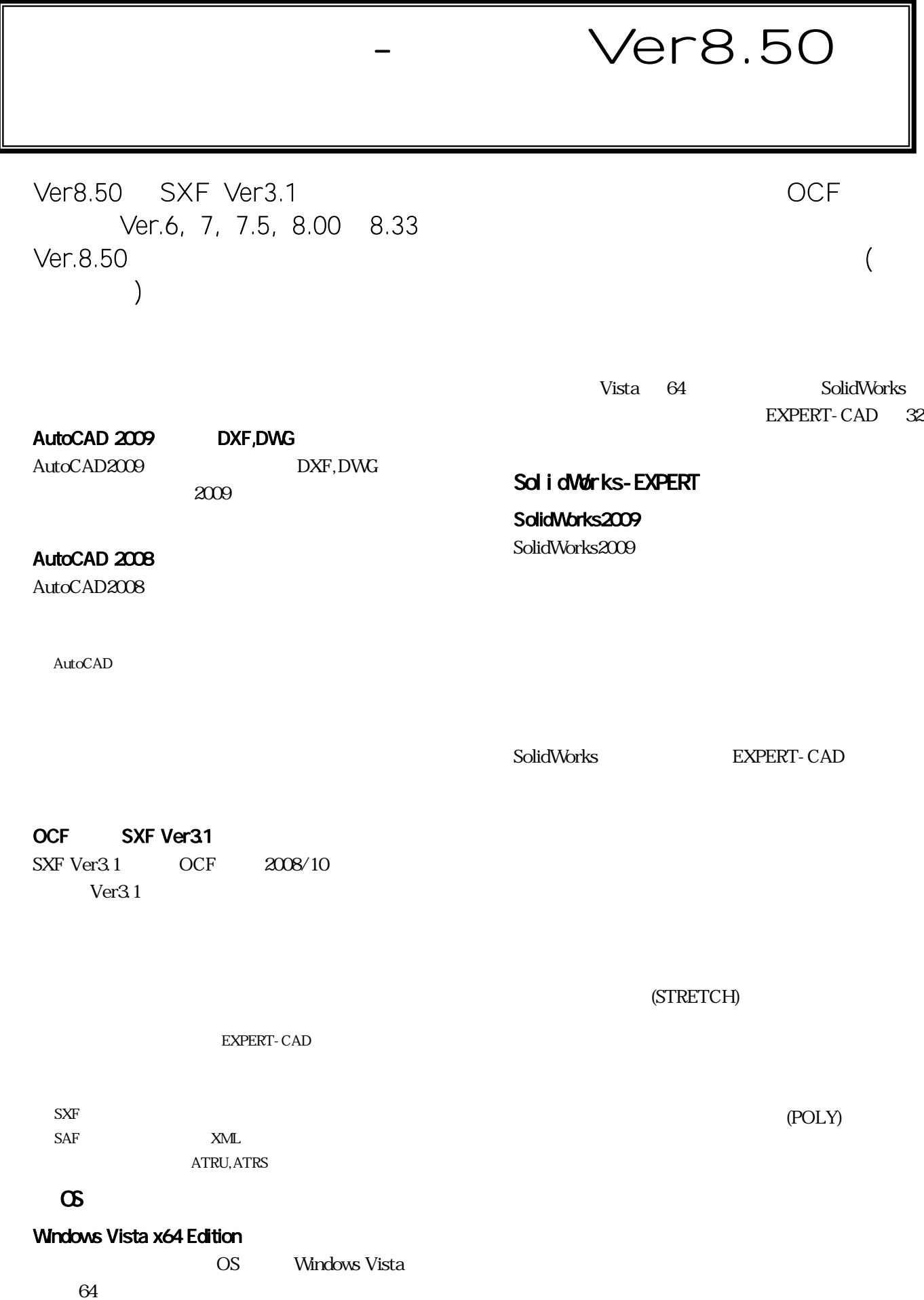

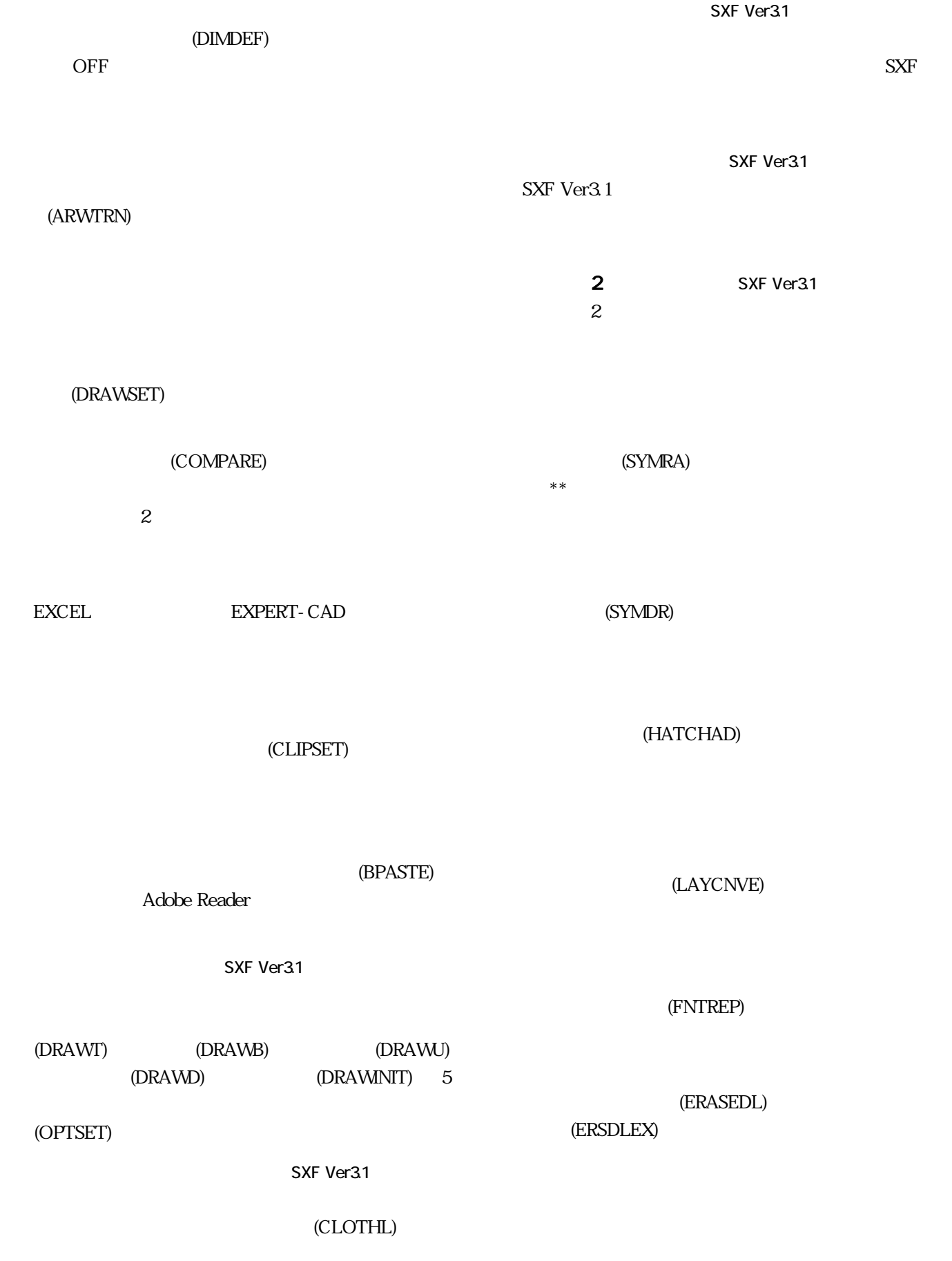

 $ABC.DMF$  abc.DMF

## eValue NS

CSV

CSV

・ モノクロ 2 値画像の透過印刷  $\overline{c}$  2

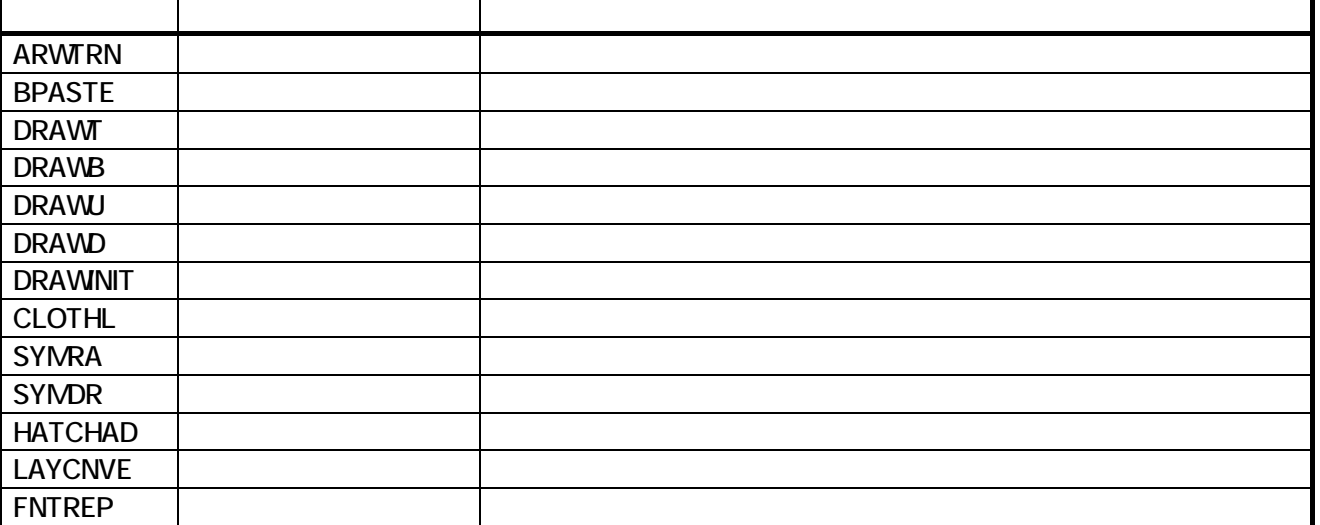

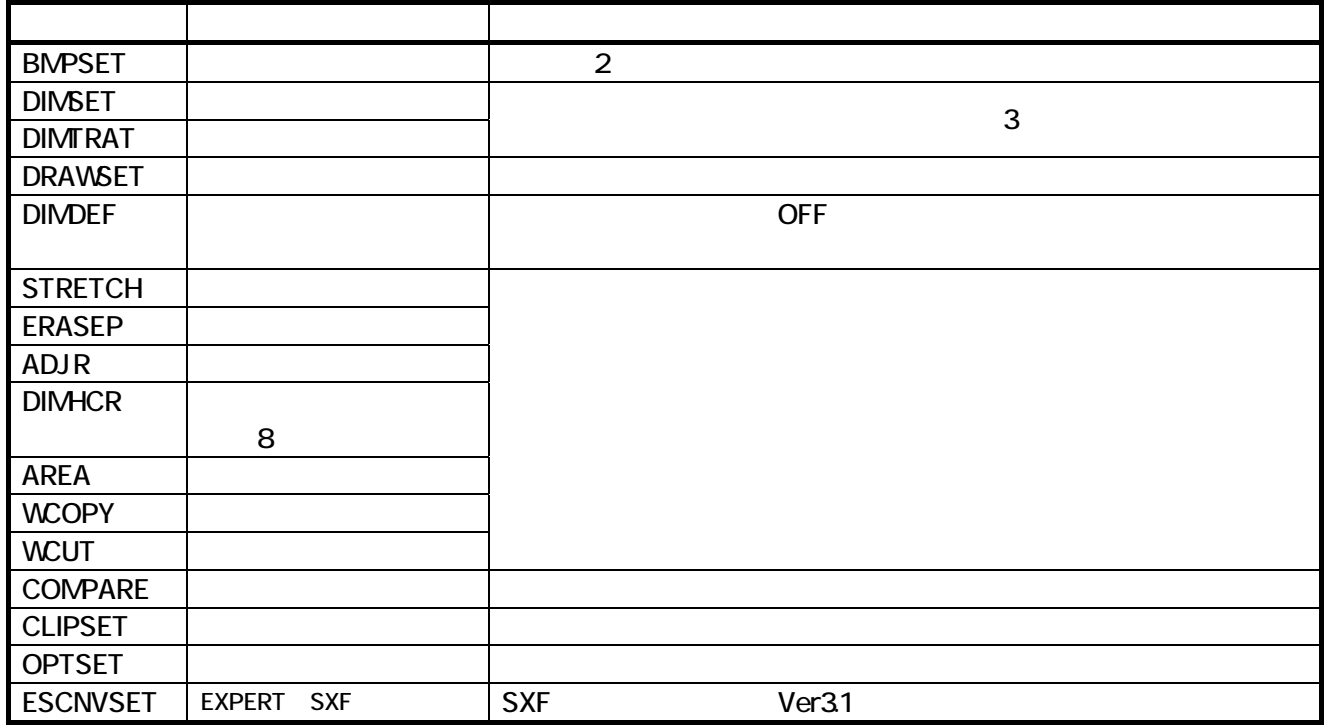

# Windows Vista

## Business Enterprise Ultimate Home Basic Home Premium

Windows XP

UAC User Account Control = ON  $EXCAD8$ Program Files

RS-232C

# EXPERT-CAD Ver8.51 機能強化一覧

## 1.機能強化内容

### 【 作図編集 】

#### ・ 範囲指定印刷のクリップ対応

範囲指定印刷コマンド(PRINTW)で、指定した任意の 範囲で要素をクリップして(切り取って)印刷することを 可能にしました。従来の範囲指定は、ウインドウサイズ と相似形に補正されてしまい、自由な範囲を指定する ことができませんでした。

#### 連続線の頂点間引き

見た目は円、円弧なのに、実際は細かい点列を持つ 連続線を、許容誤差を指定して、点の数を減らす頂点 間引きコマンド(PNTTHN)を追加しました。十分な精度 を持った形状の場合、円(弧)に近似も行なわれます。 デザインソフトなどで作成された、図形的に扱いづらい 図面を補正するのに便利な機能です。

#### 連続実行できるストレッチ

基準点と配置点を最初に指定して、範囲指定を連続し て行える、連続ストレッチコマンド(STRETCHR)を追加 しました。普通のストレッチコマンド(STRETCH)との違 いは、要素群の指定が最後になっていることです。 別々の場所の図形を同じように変形することが簡単に 行なえます。

#### ・ 角度寸法線作成、寸法補助線の指定に対応

角度寸法線コマンド(DIMA)の要素指定で、線と連続線 だけでなく、寸法補助線を指定することを可能にしまし た。これにより、寸法線同士の角度を寸法線として記入 することができます。

#### ・ 長さを固定した文字間調整繰り返し実行

文字間調整コマンド(TXTEL)を、割り付け長さを固定し て、複数の文字に対して繰り返し調整を実行できるよう にしました。第 1 パラメータと第 2 パラメータを入れ替え ることにより、実現した機能です。これにより、別々の文 字列の長さをそろえることが簡単にできるようになりまし た。

#### ・ 引出し寸法線タイプの切り替え

引出し寸法線コマンドで円、円弧を指定した場合に、 半径寸法線と直径寸法線どちらが書かれるかを切り替 えるためのツールバーボタンを用意しました。ツール設 定コマンド(TOOLSET)で、ボタンを追加することができ ます。

#### ・ 描画輝度 ON/OFF

作図シートやレイヤのマスタ以外の描画輝度を下げる 機能において、機能の ON/OFF を切り替えることを可 能にしました。オプション設定(OPTSET)または、描画 輝度コマンド(BRTSW)にて、切り替えられます。

#### ・ 描画順変更系コマンドの繰り返し

描画順を変更するための 4 つのコマンド(最上描画コ マンドなど)を、繰り返し実行できるようにしました。従来 のメニュー割り当てでは、H による割り込み動作でした が、今後は^S で前コマンド中止される動作となります。

## ・ バルーン作成、初期値の文字列計算を省略 バルーン作成コマンド(BALLOON)で、「最初の文字」 をダブルコーテーション(")で囲むことを可能とし、この 場合に文字列計算を行わないようにしました。"01"と入 力すると、1 とならずに 01 となります。

## 【 ファイル管理 】 ・ ツールバーの分割

従来のツールバーは全体で 1 つにまとまっていました が、これを 6 つのグループに分けました。グループごと に、不要なツールバーを削除したり、位置を変更するこ とが可能となりました。

## 【 図面チェック 】

## ・ チェックパラメータとレイヤ名変更パターンの追加 国土交通省制定の平成 20 年 5 月度版 CAD 製図基 準に準拠した、図面チェックパラメータとレイヤ名変更 パターンを追加しました。

# 2.追加したコマンド

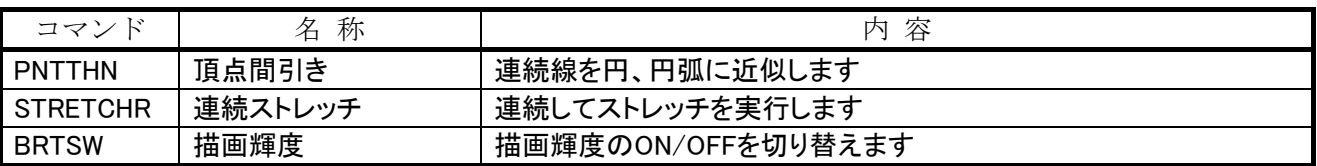

# 3.変更・強化したコマンド

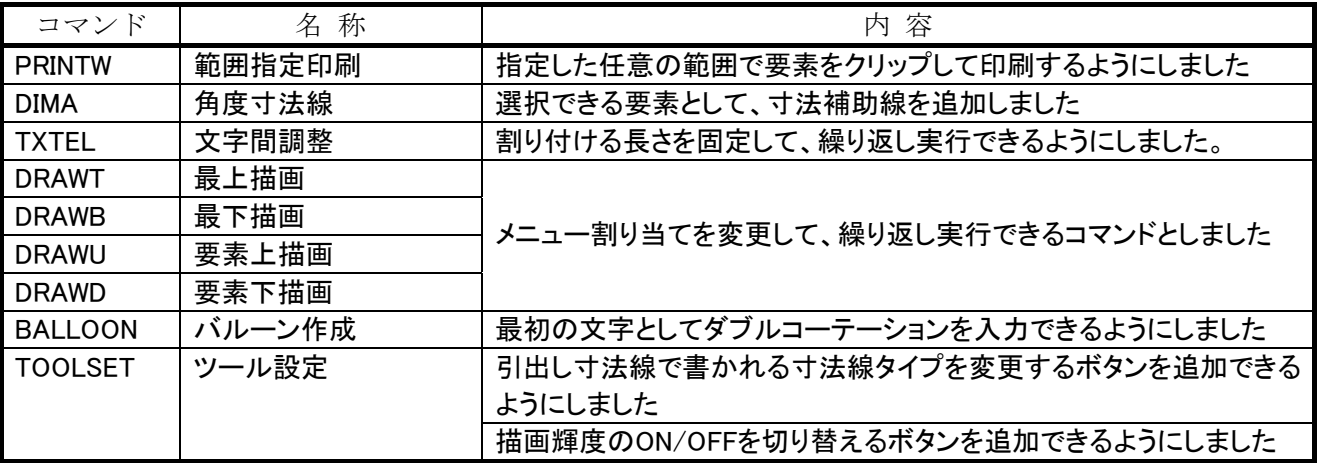

# 4.Windows Vista 利用時の制限事項

- ・ 対応エディションは、Business/Enterprise/Ultimate です。Home Basic/Home Premium には対応しておりませ  $\lambda$
- ・ 画面描画の速度が、同一マシンスペックの Windows XP 環境と比較して遅くなります。高いスペックのマシンでのご 利用をお勧めします。
- ・ UAC(User Account Control)=ON でご利用の場合は、インストール先フォルダをドライブ直下の EXCAD8 に指定 して下さい。「Program Files」を指定した場合は、正しく動作しません。
- ・ RS-232C インターフェースの機器は、サポート外とさせていただきます。

# EXPERT-CAD Ver8.52 機能強化一覧

# 1.機能強化内容

【 Windows 7(x86,x64)対応 】

#### ・ 対応エディション

Professional、Enterprise、Ultimate に対応しました。

#### 対応プラットフォーム

上記エディションの x86 および x64 に対応しました。

#### ・ ライブラリへの対応

ライブラリは、Windows 7 の新機能です。コンピュータ内またはネットワーク上に散らばったファイルを簡単に見つけ、使 用し、整理することができるようになります。EXPERT-CAD から、ライブラリ内のファイル参照および保存を可能としまし た。

## 【 SolidWorks-EXPERT 連携 】

#### ・ SolidWorks2010 対応

SolidWorks2010 での動作を可能にしました。連携機能の動作に関しては問題ありませんが、SolidWorks2010 の新機能 により作成したデータの変換(3D→2D)において、以下制限事項があります。

- ・アセンブリ内のミラーコピーされた構成部品(「既存ファイルで新しい駆動コンフィギュレーションを作成」で設定)は、3 面図一括作成および部品一括変換の対象となりません。
- ・アセンブリ内の仮想構成部品は、EXPERT-CAD 図面との連携をとれません。
- ・親ビューから詳細図に継続させた累進寸法は、変換できません。

また、SolidWorks2010 SP0 は Windows 7 に正式対応していないため、Windows 7 における SolidWorks2010 と EXPERT-CAD の連携を動作保証外とさせていただきます。

# 2.Windows 7 利用時の制限事項

- ・ ホームグループ内のファイル参照および保存はできません。
- ・ XP モード(仮想マシン環境)での動作については、以下制限事項があります。 ・EXPERT-CAD を起動する前に、XP モード上で USB のサポートを有効にする必要があります。 ・ホスト側(Windows 7)のドライブ内のファイル参照および保存はできません。
- ・ ユーザーアカウント制御を「通知しない」以外の状態でご利用の場合は、インストール先フォルダをドライブ直下の EXCAD8 に指定して下さい。「Program Files」を指定した場合は、正しく動作しません。
- RS-232C インターフェースの機器は、サポート外とさせていただきます。

# 3.Windows Vista 利用時の制限事項

- ・ 画面描画の速度が、同一マシンスペックの Windows XP 環境と比較して遅くなります。高いスペックのマシンでのご 利用をお勧めします。
- ・ ユーザーアカウント制御を有効の状態でご利用の場合は、インストール先フォルダをドライブ直下の EXCAD8 に指 定して下さい。「Program Files」を指定した場合は、正しく動作しません。
- ・ RS-232C インターフェースの機器は、サポート外とさせていただきます。

# EXPERT-CAD Ver8.60 機能強化一覧

※ Ver8.60 は、Windows 2000 での動作保証を終了しました。 Windows XP Professional 、 Windows Vista Business / Enterprise / Ultimate 、 Windows 7 Professional/Enterprise/Ultimate でご利用ください。

# 1.機能強化内容

## 【 プロッタ出力 】

#### PDF ファイルへの出力

Adobe Acrobat や他の PDF 出力ドライバーがなくても、 EXPERT-CAD の機能だけで PDF ファイルへの出力が 可能になりました(出力フォームの追加が必要)。ベクタ ーまたはラスター形式の指定、PDF を開くときのパスワ ードなどのセキュリティ情報を設定することができます。

#### ・ TIFF ファイル(モノクロ)への出力

TIFF 出力ドライバーがなくても、EXPERT-CAD の機能 だけで、TIFF ファイルへの出力が可能になりました(出 力フォームの追加が必要)。TIFF ファイルは白黒 2 値 の G4 形式となり、解像度を指定することができます。

## 【 コンバータ機能 】

#### ・ AutoCAD 2010 データ(DXF,DWG)対応

AutoCAD2010 で保存したデータ(DXF,DWG)の読み 込みに対応しました。データ形式に変更がありましたの で、2010 形式で保存したデータは、旧バージョンの EXPERT-CAD では読み込むことができませんでした。 なお、2010 形式で追加された図形への対応状況は、 以下の通りです。

- PDF アンダーレイは、変換できません。
- パラメトリック寸法は、形状が正しく変換されない場合があります。 また、変換オプションで寸法を分解するとした場合でも、寸法は 分解されず、寸法として変換します。

#### Jw cad Ver 7 データ(JWW)対応

Jw\_cad Ver7 で保存したデータ(JWW)の読み込みに対 応しました。データ形式に変更がありましたので、Ver7 形式で保存したデータは、旧バージョンの EXPERT-CAD では読み込むことができませんでした。 なお、Ver7 で追加された図形への対応状況は、以下 の通りです。

○ 画像ファイルが同梱された画像は、画像として変換せず、ファイ ルパス名の文字として変換します。

### ・ OCF 検定基準変更への対応

2010 年に行なわれた OCF 検定基準の変更に対応し、 Ver8.6 として検定に合格しました。変更点は以下の通 りです。

- P21 共通ライブラリ修正版(Ver3.11)の使用
- 縦書きフォント使用の寸法値における情報保持
- Area\_control(領域要素)特定機能を、表示順より優先
- ・ パスワード設定された DWG ファイルの読み込み AutoCAD でファイルを保存する際に、パスワードを設 定したDWGの読み込みに対応しました。設定されてい るパスワードを入力することにより、対象ファイルを開く ことができます。

#### ・ DWF ファイルの読み込み

DWF (Design Web Format) ファイルの読み込みに対 応しました。DXF,DWGを読み込むのと同様の方法で、 DWF を読み込めます。読み込み時の設定は、DXF, DWG→EXPERT 変換オプションが適用されます。

- DXF,DWG 読み込み、半径·直径寸法変換の強化 AutoCAD の半径・直径寸法において、寸法値を円の 外側に引っ張り出した形状のものを、元通りの形状に 変換しやすくしました。EXPERT-CAD に変換後は、引 出し寸法線となります。
- DXF.DWG 書き出し、ビッグフォント(extfont2)対応 DXF,DWG ファイル内の文字スタイルにおけるビッグフ ォントとして、extfont2.shx を指定することができるように なりました。extfont2 は、従来の extfont と比べると多く の文字が追加されています。

#### DXF,DWG 読み込み、寸法許容差に対応

AutoCAD の寸法許容差のうち 2 種類の形式について、 EXPERT-CAD 後拡張の公差として変換するようにしま した。2 種類は、[1 つ] (例: ±100)と、[上下] (例:  $\frac{+100}{-100}$  )で、この2種類の場合に、寸法線として変 換しつつ、見た目の形状も合わせることができます。

## 【 作図編集 】

#### ・ CAD 図面と画像ファイルを比較

CAD 図面と画像ファイル(JPEG,TIFF,BMP)、または画 像ファイル同士の比較ができる拡張図面比較コマンド (EXCMP)を追加しました。既存コマンドである、CAD 図 面同士の比較を行なう図面比較コマンド(COMPARE)と 同様、比較結果が色分け表示されて、相違点が認識し やすくなっています。

#### 図面を画像(モノクロ)で出力

図面内の指定した範囲を、画像ファイルとして出力す る、範囲画像出力コマンド(IMGOUT)を追加しました。 画像は TIFF G4 形式(白黒2 値)に対応しており、解像 度の指定が可能です。

#### ・ 部品表の CSV 出力

図面内の表(例えば部品表)を指定して、そのテキスト 情報を出力する、CSV 出力コマンド(CSVO)を追加しま した。CSV ファイルだけでなく、クリップボードへの出力 も可能です。これにより、図面内の情報を、構成管理情 報などとして二次利用することができます。

#### ・ バルーンを一定角度、等間隔で整列

複数のバルーンを指定して、一定角度、等間隔に整列 する、バルーン整列コマンド(BALRST)を追加しました。 これにより、一度に複数のバルーンの位置をきれいに 整列することができるようになりました。

#### ・ レイヤ属性の拡張

従来、表示あるいは非表示としか設定できなかったレイ ヤ属性に、編集および参照属性を設定可能とし、さら に出力するかどうかの設定を追加しました。これにより、 作図シートと同様の属性を持つことが可能になり、使い 勝手を作図シートに近づけました。関連コマンドとして、 レイヤ出力コマンド(LAYPLOUT)を追加しました。

#### ・ 描画順序変更コマンドの UNDO/REDO 対応

描画順序変更コマンドの、最上描画(DRAWT)、最下描 画 (DRAWB)、要 素上描画 (DRAWU)、要 素下描画 (DRAWD)を、UNDO/REDO に対応させました。従来は、 これらコマンドを実行することで UNDO 情報がクリアさ れていましたが、この対応により UNDO/REDO ができ るようになりました。

## 【 ファイル管理 】

#### ・ PDF ファイルの連結

複数の PDF ファイルを、1 つの PDF ファイルに連結す る機能を追加しました。例えば、プロッタ出力によって 出力した複数個の PDF ファイルを、複数ページを持つ 1 つの PDF ファイルにすることができます。

## 【 SolidWorks-EXPERT 連携 】

#### ・ 寸法線の変換に関する制限事項を緩和

SolidWorks 図面を、EXPERT-CAD 図面に変換する際 の、寸法線に関わるいくつかの制限事項を撤廃あるい は緩和しました。

- 寸法値の小数点以下 0 表示の情報が変換されずに、常に非表 示になっていたのを、元通りに変換するようにしました。
- 寸法単位「mm」以外が全て「mm」として変換されていたのを、 「m」を「m」に、「inch」「feet&inch」「feet」を小数表記の「inch」とし て変換するようにしました。
- 寸法矢印の向きが変わらないようにしました。
- 寸法として変換することで、寸法線の見た目が変化してしまって いた以下のケースにおいて、寸法を分解することにより見た目の 形状を合わせるようにしました。
	- ・寸法値がオフセットされている
	- ・寸法値が括弧で囲まれている
	- ・基準寸法(寸法値が矩形で囲まれている)
	- ・許容限界寸法(寸法値が 2 行で書かれている)
	- ・検査用寸法(寸法値が線と円弧で囲まれている)
	- ・寸法値が複数行で書かれている
- 親ビューから詳細図に継続させた累進寸法が変換されていなか ったのを、変換するようにしました。ただし、継続して途切れてい る場合は対象となりません。

2.追加したコマンド

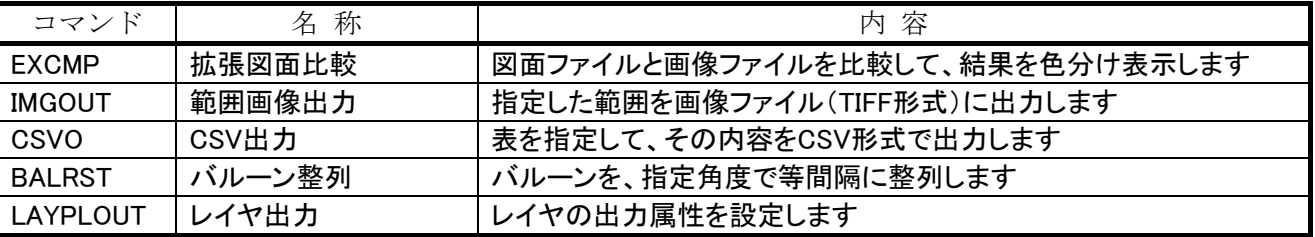

# 3.変更・強化したコマンド

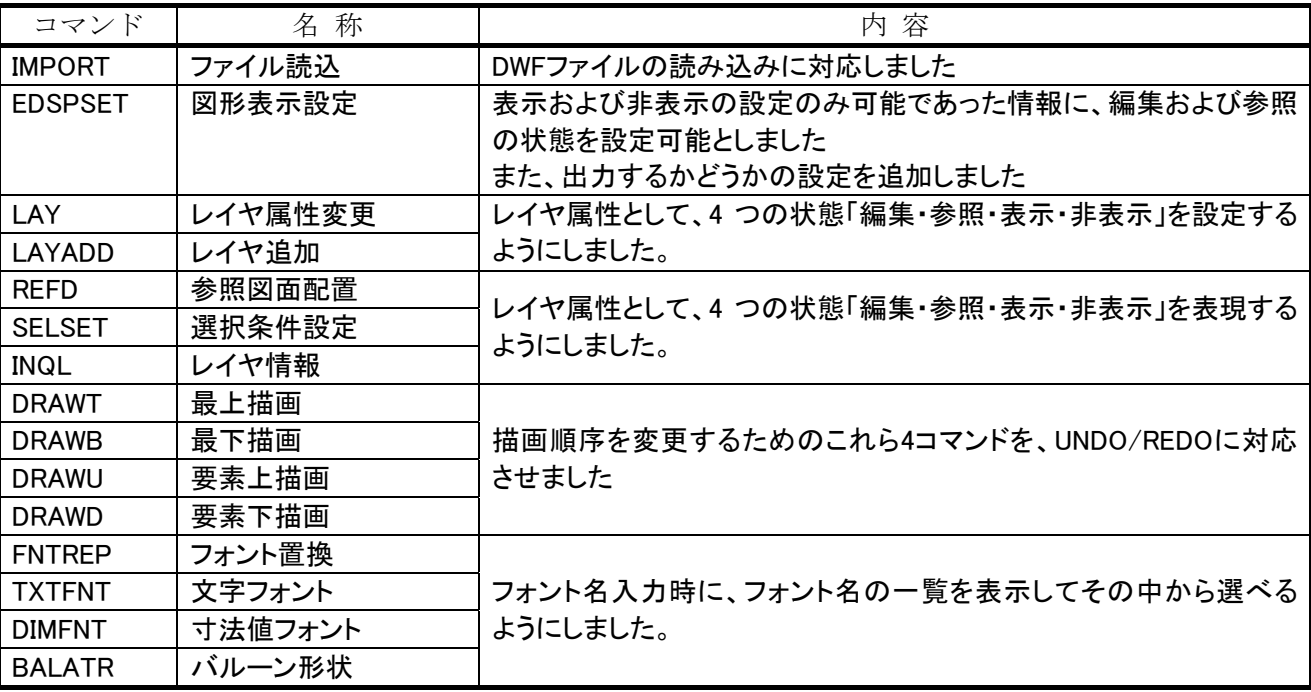

# 4.Windows 7 利用時の制限事項

- ・ ホームグループ内のファイル参照および保存はできません。
- ・ XP モード(仮想マシン環境)での動作については、以下制限事項があります。 ・EXPERT-CAD を起動する前に、XP モード上で USB のサポートを有効にする必要があります。 ・ホスト側(Windows 7)のドライブ内のファイル参照および保存はできません。
- ・ ユーザーアカウント制御を「通知しない」以外の状態でご利用の場合は、インストール先フォルダをドライブ直下の EXCAD8 に指定して下さい。「Program Files」を指定した場合は、正しく動作しません。
- ・ RS-232C インターフェースの機器は、サポート外とさせていただきます。

# 5.Windows Vista 利用時の制限事項

- ・ 画面描画の速度が、同一マシンスペックの Windows XP 環境と比較して遅くなります。高いスペックのマシンでのご 利用をお勧めします。
- ・ ユーザーアカウント制御を有効の状態でご利用の場合は、インストール先フォルダをドライブ直下の EXCAD8 に指 定して下さい。「Program Files」を指定した場合は、正しく動作しません。
- ・ RS-232C インターフェースの機器は、サポート外とさせていただきます。

# EXPERT-CAD Ver8.70 機能強化一覧

## 1.通常の機能強化内容

## 【 ファイル管理 】

Ξ

#### ・ ZIP 形式での圧縮・解凍

従来の CAB・LZH に加えて、ZIP 形式での圧縮・解凍 に対応しました。また、表示するファイルの種類として、 ZIP 書庫を追加して表示の ON/OFF を設定できるよう にしました。

#### ネットワーク表示方法の変更

Windows Vista 以降でネットワークの表示方法が変更さ れたことで、多くのコンピュータが参加しているネットワ ークの表示が遅くなることがありました。XP までの表示 方式の「ワークグループ/ドメイン毎の表示」を可能と することで、高速な表示を実現しました。環境設定→作 図環境→ファイルにて設定でき、ファイル管理とファイ ル選択に反映します。

#### 名前による並び替えを数値順にする

ファイルやフォルダの名前による並び替えを行う際、数 値を使った名前の順番を、数値の大小を基準にできる ようにしました。環境設定→作図環境→ファイルにて設 定でき、ファイル管理とファイル選択に反映します。

### 【 コンバータ機能 】

DXF.DWG 読み込み、OLE オブジェクト対応 図面に配置された OLE オブジェクト(OLE2FRAME)を、 画像として読み込み、AutoCAD での表示状態に近づ けました。従来は、OLE オブジェクトは変換対象ではな かったので、何も表示されませんでした。

- DXF,DWG 読み込み、連続線を円、円弧に補正 円や円弧を連続線に近似した要素を読み込む際、連 続線を円や円弧に補正することを可能にする設定を追 加しました。これにより、読み込んだ結果の図面のファ イルサイズが抑えられて、扱いやすい図面となります。
- DXF.DWG 書き出し、ハッチング枠の連続線化 ハッチング枠が複数の要素で構成されている場合でも、 1 つの連続線として変換できる設定を追加しました。要 素の中に円弧や楕円弧が含まれる場合は、近似した 連続線に分解されます。
- DXF,DWG 書き出し、描画品質の高精度化 書き出したファイルの描画品質を決める変数を大きく することで、円弧が多角形のように表示されたり、すべ

ての線種が実線にしか見えなくなることを防ぐようにし ました。(AutoCAD の VIEWRES コマンドで設定する値 を、AutoCAD の初期値である 1000 としました。)

## 【 作図編集 】

#### ・ シンボル、作図グループの整列

シンボルと作図グループを整列する、水平グループ図 形整列コマンド(GRPHRST)と垂直グループ図形整列 コマンド(GRPVRST)を追加しました。これにより、複数 のシンボルと作図グループの位置を整列することがで きるようになりました。

#### 配置済み画像をファイルに保存

図面に配置した画像は、図面ファイルの中に格納され て取り出すことができませんでした。その配置済み画像 を、画像ファイルとして保存する、画像保存コマンド (BMPSAVE)を追加しました。画像配置時に参照した 画像ファイルが見つからない場合に、有効となります。

#### 円弧上での分割数指定回転複写

円弧上に分割数を指定して回転複写を行う、分割数指 定回転複写コマンド(COPYRD)を追加しました。既に 描かれた円弧を指定するか、円弧パラメーターを指定 することができます。

#### 選択条件設定での選択反転

選択条件設定コマンド(SELSET)で設定できる一部項 目(要素、線色、線種、作図シート、レイヤ)において、 選択状態を反転させることができるボタンを追加して、 操作性を高めました。

#### ・ 微小要素の削除

指定した長さ以下の要素を削除する、微小線削除コマ ンド(ERASESL)を追加しました。対象要素は、線・連続 線・円・円弧・楕円・楕円弧・曲線です。コマンド実行後、 削除した要素の数を確認メッセージとして表示します。

## 【 SolidWorks-EXPERT 連携 】

#### 中心マーク変換を無効にする

SolidWorks の円、または円弧の中心を示す十字マーク を変換するかどうかの設定を追加しました(オプション 設定の「その他」ページ)。中心マークの変換が必要な い場合に、有効な設定となります。

# 2. ソフトメンテナンス保守限定の機能強化内容

ソフトメンテナンス保守にご加入いただくと、ご利用可能になる機能です。 (ソフトメンテナンス保守の期間が終了すると、ご利用いただけなくなりますのでご注意ください。)

ソフトメンテナンス保守限定機能を有効にするためのセットアップを行うことで、ご利用いただけるようになります。 (このセットアップは、インストール用 CD の拡張機能セットアップ、または QQ-Web からダウンロードしたファイルで 実行できます。)

## 【 プロッタ出力 】

#### ・ 図面を TIFF 出力時に捺印

EXPERT-CAD 図面を TIFF ファイルに出力時に、捺印 することを可能にしました。捺印の印影および位置を設 定して、パターンとして保持することができます。捺印し た結果は 4 ビットカラーの TIFF ファイルになります。

## 【 ファイル管理 】

#### ・ 既存 TIFF ファイルへの捺印

プロッタ出力などにより出力した白黒2値または4ビット カラーの TIFF ファイルに捺印することを可能にしました。 捺印の印影および位置を設定して、パターンとして保 持することができます。捺印した結果は4ビットカラーの TIFF ファイルになります。

## 【 作図編集 】

#### ・ 図面から捺印位置を指定

プロッタ出力、ファイル管理で捺印する際の設定として、 捺印位置や形状の指定をする、捺印設定コマンド (SIGNSET)を追加しました。既存図面を元に、画面上 から位置を指定することができます。

#### ・ 配置済み画像を置き換え

配置済みの画像を、別の画像ファイルを指定して置き 換える、画像置換コマンド(BMPREP)を追加しました。 置換後の画像のサイズは、元の画像サイズに合わせる か、新しい画像を実寸で貼り付けるかを指定できます。

## 3.追加したコマンド

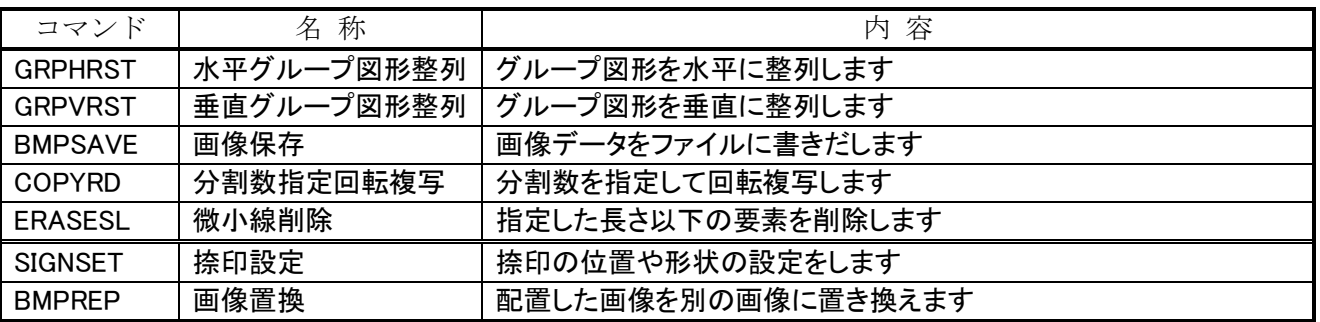

# 4.変更・強化したコマンド

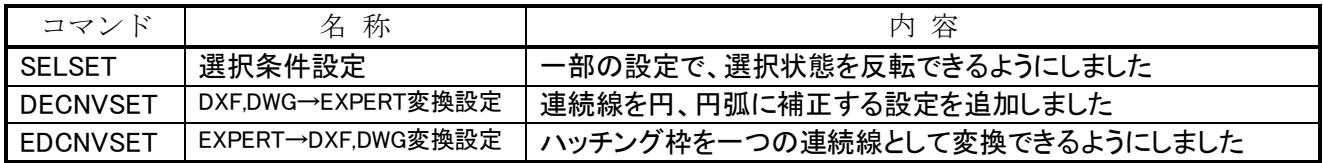

# 5.Windows 7 利用時の制限事項

- ・ ホームグループ内のファイル参照および保存はできません。
- ・ XP モード(仮想マシン環境)での動作については、以下制限事項があります。 ・EXPERT-CAD を起動する前に、XP モード上で USB のサポートを有効にする必要があります。 ・ホスト側(Windows 7)のドライブ内のファイル参照および保存はできません。
- ・ ユーザーアカウント制御を「通知しない」以外の状態でご利用の場合は、インストール先フォルダをドライブ直下の EXCAD8 に指定して下さい。「Program Files」を指定した場合は、正しく動作しません。
- ・ RS-232C インターフェースの機器は、サポート外とさせていただきます。

# 6.Windows Vista 利用時の制限事項

- ・ 画面描画の速度が、同一マシンスペックの Windows XP 環境と比較して遅くなります。高いスペックのマシンでのご 利用をお勧めします。
- ・ ユーザーアカウント制御を有効の状態でご利用の場合は、インストール先フォルダをドライブ直下の EXCAD8 に指 定して下さい。「Program Files」を指定した場合は、正しく動作しません。
- ・ RS-232C インターフェースの機器は、サポート外とさせていただきます。

# EXPERT-CAD Ver8.80 機能強化一覧

# 1.機能強化内容

## 【 全般 】

Ξ

・ 64 ビット版 Windows でのネイティブ動作対応 64 ビット版 EXPERT-CAD では、コンピュータに実装さ れた 2GB を超えるメモリーを利用可能になるため、大 容量の図面ファイルや画像ファイルを扱えるようになり ます。また、前バージョンや 32 ビット版と比べて、ファイ ルオープン、保存、要素描画の速度が向上します。64 ビット版 Windows で EXPERT-CAD をインストールする 場合は、32 ビット版と 64 ビット版のどちらをインストール するかを選択することができます。

## 【 作図編集 】

・ 図面内の表を効率的に編集

線や文字で書かれた表を指定して EXCEL 的な画面で 表内容の編集が行える、表編集コマンド(TBLEDIT)を 追加しました。セル単位、行単位、列単位でのコピー &貼り付けが、EXCEL などの他アプリケーションと行う ことができます。また、表の内容をテキストファイルとし て書き出すことができます。

### ・ クリップボードのテキスト情報で表を作成

カンマ区切りまたはタブ区切りのテキスト情報を、 EXCEL 的なインターフェースで編集し、図面上に表を 作成する機能を、形式を選択して貼り付けコマンド (WPEXT)に追加しました。カンマ区切りまたはタブ区 切りのテキスト情報が、クリップボードにコピーされてい るときに有効となります。表編集時には、テキストファイ ルからの読み書きも可能です。

#### 文字を選択して表化

図面上の文字列を順に選択していくと、表のようなテキ ストデータを作ることができる、文字抽出コマンド (TXTSPL)を追加しました。1 行分の選択が終わるごと に Enter キーを押すことで、複数行分の情報を出力す ることができます。選択した文字列はクリップボードに 入っていますので、EXCEL に貼り付けたり、CAD 図面 上に形式を選択して貼り付けの機能で、タブ区切り表 の指定で表にして貼り付けることが可能です。

・ 座標値をクリップボード出力

線や円弧、連続線や曲線等の各頂点や、一定間隔ご との点の座標を拾って、クリップボードにコピーする、座 標コピーコマンド(WCPYPNT)を追加しました。図形の 座標を EXCEL で二次利用したり、その座標を使って 図形を書くなどの応用が可能です。

#### ・ クリップボードの座標値で連続線作成

クリップボードの座標値を読み込み、図面中に連続線 を作成する、座標貼り付けコマンド(WPSTPNT)を追加 しました。EXCEL でコピーした結果、あるいは前述の 座標コピーコマンドを行った結果を利用することができ ます。

#### ・ 多数図面を切り替えやすく

図面切替コマンド(SHTCNG)で、開いている図面の一 覧をプレビュー付きで表示するようにしました。これまで は番号またはファイル名のみの指定でしたが、一覧か ら選択することを可能にし、多数図面を切り替えやすく なりました。

#### ・ 前回終了時図面群の一括オープン

前回終了した際の複数図面を一度に開く、終了時ファ イル一括オープンコマンド(PREVOPEN)を追加しまし た。多数図面での作業を中断した場合に、その後の作 業の再開がしやすくなります。

#### 作図シート、レイヤー覧の情報出力

作図シート(レイヤ)名を、一覧でクリップボードに取り込 み、EXCEL 等の他ソフトに貼り付けられるようになりまし た。一覧表の作成や、レイヤの整理がしやすくなります。 作図シート設定コマンド(DSSET)、図形表示設定コマ ンド(EDSPSET)のコマンドメニューから、一覧コピーで 実行できます。

#### 見た目の大きさを変更しないスケール変更

他 CAD から読み込んできた場合などで、スケールが正 しくない図面に対して、容易に正しいスケールを適用 することができる、マスタスケール表示維持コマンド (MSTSCLK)を追加しました。連続線として作成した後、 曲線に近似したり、頂点を移動/削除/間引きしたりな どすれば、図形形状の再利用に便利です。

#### 多くの要素選択のドラッギング描画をスムーズに

Windows Vista および Windows 7 において、多くの要 素を選択してドラッギング表示している際に、画面の拡 大・縮小すると、マウスの移動がにぶくなっていた現象 を改善しました。再描画の最適化を行うことで、マウス の動きがスムーズになりました。

#### ・ ビットマップ貼り付け時の保存形式指定

ビットマップ貼り付けコマンド(BPASTE)による画像配 置で、保存形式を指定できるようになりました。クリップ ボード設定コマンド(CLIPSET)で、各種色数のビットマ ップとモノクロ TIFF を指定できます。これにより、図面 サイズが大きくならないようにすることができます。

・ 選択条件設定による要素ハイライト表示 選択条件設定コマンド(SELSET)で、要素のハイライト 表示ができるようになりました。選択条件に合致する要 素を点滅表示することで、目的の要素を探しやすくなり ます。ESC キーで、ハイライト表示は止まります。

## 【 プロッタ出力 】

・ PDF 出力時、一部画像と塗り潰しの透過に対応 TIFF 形式および BMP 形式の白黒 2 値画像の透過を 有効にしている場合と、塗り潰しハッチングのパターン として 2 番以降を設定している場合において、透過状 態を有効にして PDF 出力するようにしました。

## 【 コンバータ機能 】

- ・ DXF,DWG 読み込み、AutoCAD2012 データ対応 これまでは、AutoCAD2012 によりマルチ引出線が書か れたデータの読み込みができない場合がありました。 今回この問題が解消したため、AutoCAD2012 データ の読み込みに正式対応しました。
- DXF,DWG 書き出し、マルチテキストの配置点改善 文字をマルチテキストとして変換する際に、左右方向 の配置基準反映に加えて、上下方向の配置基準を反 映するようにしました。また、TrueType フォントのバル ーン文字をマルチテキストとして変換する際に、適切な 配置点を採用するようにしました。

#### ・ DXF,DWG 書き出し、ペーパー空間の制限緩和

ペーパー空間書出し時のいくつかの制限事頄を撤廃

- しました。
- 文字オプションの位置合わせで、「フィット」を使用可能化
- 要素オプションの引出し線で、「引出し線として変換する」を使用 可能化
- 角度寸法の寸法値を、常に編集済みとしない
- 半径寸法線、直径寸法線を、常に線や文字として分解しない
- 補助線が傾いた寸法線の寸法値を、常に編集済みとしない
- 塗り以外のハッチングを、常に線の集まりとして変換しない

## 【 SolidWorks-EXPERT 連携 】

#### ・ SolidWorks2012 での動作保証

先頃リリースした SolidWorks2012 を、動作保証の SolidWorks に加えました。ただし、2012 での新オブジ ェクトのマグネットラインについては、EXPERT-CAD に 図形として変換されませんのでご注意ください。

## 【 インストーラ 】

#### ・ マニュアル(PDF)の標準インストール化

これまでもインストール用 CD の中にマニュアル(PDF) が入っていましたが、参照するためにはインストール用 CD が手元にあるか、事前にコンピュータ内にコピーし ておく必要がありました。今後はインストーラによりコン ピュータ内にコピーされますので、参照するのが容易 になりました。

#### インストール、アップデート時のエラーをログ保存

インストール時に表示されたエラーの内容を、コンピュ ータのドキュメントフォルダにログファイルとして保存す るようにしました。また、そのエラーメッセージ一覧をイ ンストールマニュアル(INSTALL.pdf)に記載しました。 これにより、問題が発生した時の原因の切り分けと対処 が楽になります。

2. 追加したコマンド

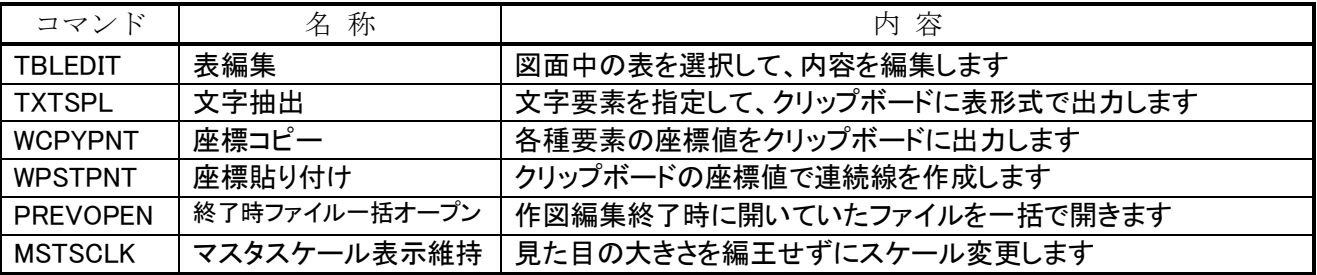

# 3.変更・強化したコマンド

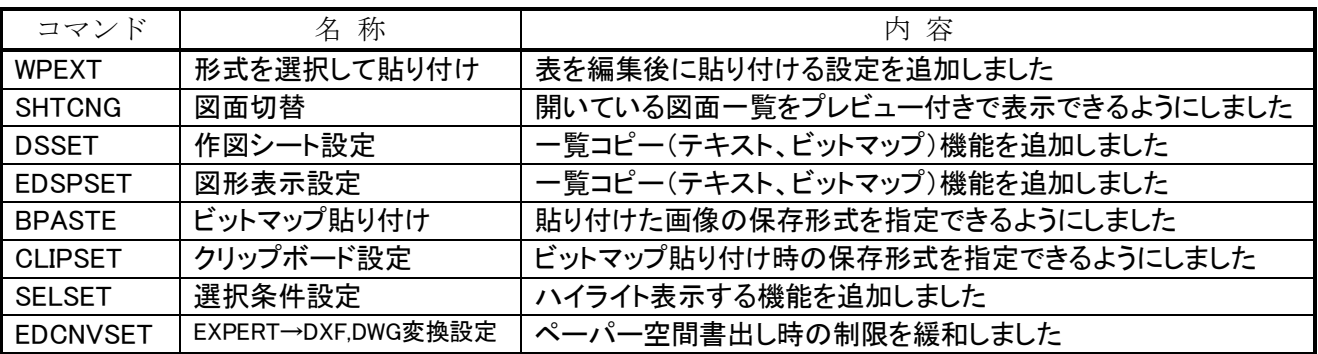

# 4.Windows 7 利用時の制限事項

- ・ ホームグループ内のファイル参照および保存はできません。
- ・ XP モード(仮想マシン環境)での動作については、以下制限事頄があります。 ・EXPERT-CAD を起動する前に、XP モード上で USB のサポートを有効にする必要があります。 ・ホスト側(Windows 7)のドライブ内のファイル参照および保存はできません。
- ・ ユーザーアカウント制御を「通知しない」以外の状態でご利用の場合は、インストール先フォルダをドライブ直下の EXCAD8 に指定して下さい。「Program Files」を指定した場合は、正しく動作しません。
- ・ RS-232C インターフェースの機器は、サポート外とさせていただきます。

# 5.Windows Vista 利用時の制限事項

- ・ 画面描画の速度が、同一マシンスペックの Windows XP 環境と比較して遅くなります。高いスペックのマシンでのご 利用をお勧めします。
- ・ ユーザーアカウント制御を有効の状態でご利用の場合は、インストール先フォルダをドライブ直下の EXCAD8 に指 定して下さい。「Program Files」を指定した場合は、正しく動作しません。
- ・ RS-232C インターフェースの機器は、サポート外とさせていただきます。

# EXPERT-CAD Ver8.90 機能強化一覧

※Ver8.90 は文字コードに Unicode(UTF-16)を採用したため、データ構造を変更しま した。Ver.6, 7, 7.5, 8.00~8.82 のデータはそのまま読むことができます。 一方、Ver.8.90 のデータは以前のバージョンでは読めませんので、標準装備の変換 機能により変換する必要があります。

## 1.機能強化内容

### 【 作図編集 】

Ξ

#### ・ Unicode 文字に対応

中国語文字、記号文字(㎥、㎢、㋐)などの Unicode 文字(UTF-16)を、図面ファイルやライブラリファイル中 の文字として表現できるようになりました。対応している 文字コード範囲については、マニュアルを参照ください。 これまで、Unicode 文字を図面中で表現するために は、「2 つ以上の文字の組み合わせる」「線や円弧の幾 何図形で形状を作成する」など、手間のかかる方法し かありませんでした。この強化により、Unicode 文字を文 字列として扱うことが可能となり、表現力の高い図面を 容易に作成することが可能となります。

対応している Unicode 文字範囲の中には、中国語 (漢字)と韓国語(漢字、ハングル)が含まれますので、 日本の近隣国間での図面のやりとりを行うことが可能と なります。

#### ・ Windows 8 タッチ操作に対応

マウス相当のタッチ操作に対応しました。 画面タッ チによる直感的な操作で、図面の閲覧・編集が可能と なります。画面の拡大、縮小、移動などの操作が対象と なります。タッチ操作を行うには 2 点以上のマルチタッ チに対応したデバイスが必要です。

#### ・ 幾何公差、データムの記入

機械設計図面でよく使用される幾何公差、データム の記入に対応しました。これまではマクロ作成・シンボ ル登録により記入することができましたが、この強化に よりコマンドを実行するだけで記入が可能となります。

#### ・ 寸法公差のコピー

元となる寸法線を指定して、寸法公差情報だけを別 の寸法線にコピーする、寸法公差コピーコマンド (TLRNCPY)を追加しました。

#### 図面中文字の図面情報登録

図面中の文字要素を指定して、作成者・タイトル・会 社名などの図面情報に登録する、図面情報コマンド (INFO)をシステムメニューに入れました。コメントへの 登録時は、複数行文字要素を指定可能としました。

#### ・ レイヤ変換のシンボル基準対応

レイヤ変換コマンド(LAYCNV)の変換基準として、シ ンボルを追加しました。他社 CAD(例:ME10)から出力 した DXF においては、部品単位でシンボル化されてい る場合があります。シンボルを分解して同一レイヤの図 形とすることで、図形の編集が可能となります。

#### ・ 画像の最大配置数を 99 に拡張

図面内に配置できる画像の数を 30 から 99 に拡張し ました。

#### ・ システムメニューの分割

作図編集のシステムメニューのうち、図形編集(I)の中 の[属性変更]と[調整]について、それぞれ 2 つに分割 しました。

#### 【 ファイル管理 】

#### ・ 構成管理の部品データ出力強化

構成管理オプションの部品データ出力をON/OFFす る設定を追加しました。これにより、ドキュメント管理用 データだけを出力することが可能となります。

#### 【 コンバータ機能 】

DXF.DWG 読み込み、AutoCAD 2013 対応 AutoCAD2013 で保存したデータの読み込みに対応 しました。

### ・ DXF,DWG 読み書き、Unicode 文字に対応

AutoCAD データ内の中国語文字、記号文字(㎥、㎢、 ㋐)などの Unicode 文字を、文字化けせずに変換する ことが可能となります。

#### ・ DXF,DWG 読み書き、画層のロック対応

EXPERT-CAD の作図シートおよびレイヤの属性「参 照」を、AutoCAD の画層ロックに対応させました。これ までは編集か非表示の属性しか保持していませんでし たが、今後は参照属性も保持するようになります。

#### ・ DXF,DWG 書き出し、TrueType フォント保持

これまで、MSゴシックなど一部の TrueType フォント 以外は、AutoCAD ストロークフォントとして変換してい ました。この強化により、TrueType フォントを使用した 文字を、そのままのフォントとして、AutoCAD データに 変換できるようになります。

## 【 SolidWorks-EXPERT 連携 】

#### ・ SolidWorks 2013 対応

SolidWorks2013 との連携に対応しました。 SolidWorks2013 強化点の対応として、リビジョン雲の変 換対応と半径寸法の矢印位置が正しく変換されるよう になります。

# 2.追加したコマンド

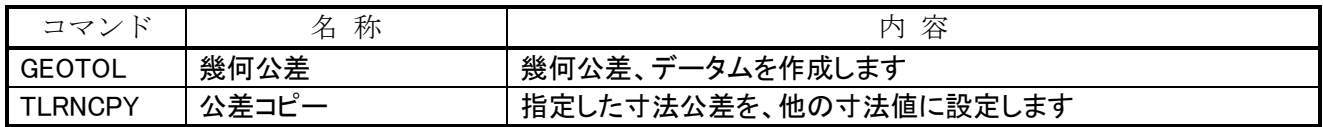

# 3.変更・強化したコマンド

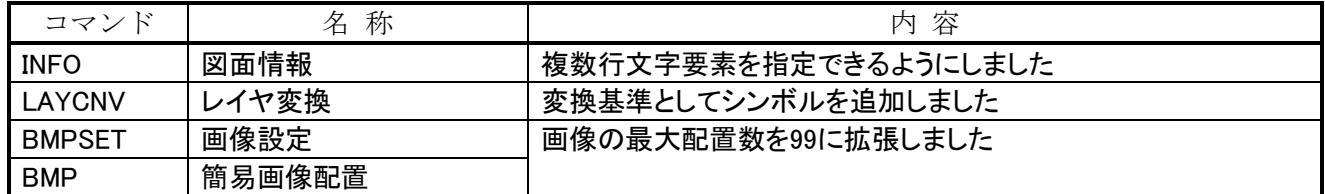

# 4.Windows 8 利用時の制限事項

- ・ マウス相当のタッチ操作は可能ですが、タッチジェスチャ操作には対応していません。
- ・ デスクトップ UI での動作が前提となります。
- ・ ホームグループ内のファイル参照および保存はできません。
- ・ ユーザーアカウント制御を「通知しない」としてご利用ください。それ以外の設定でご利用の場合は、インストール 先フォルダを「ドライブ直下の EXCAD8」としてください。
- ・ RS-232C インターフェースの機器は、サポート外とさせていただきます。

# 5.Windows 7 利用時の制限事項

- ・ ホームグループ内のファイル参照および保存はできません。
- ・ XP モード(仮想マシン環境)での動作については、以下制限事項があります。 ・EXPERT-CAD を起動する前に、XP モード上で USB のサポートを有効にする必要があります。 ・ホスト側(Windows 7)のドライブ内のファイル参照および保存はできません。
- ・ ユーザーアカウント制御を「通知しない」としてご利用ください。それ以外の設定でご利用の場合は、インストール 先フォルダを「ドライブ直下の EXCAD8」としてください。
- ・ RS-232C インターフェースの機器は、サポート外とさせていただきます。

# 6.Windows Vista 利用時の制限事項

- ・ 画面描画の速度が、同一マシンスペックの Windows XP 環境と比較して遅くなります。高いスペックのマシンでのご 利用をお勧めします。
- ・ ユーザーアカウント制御を無効としてご利用ください。有効としてご利用の場合は、インストール先フォルダを「ドラ イブ直下の EXCAD8」としてください。
- ・ RS-232C インターフェースの機器は、サポート外とさせていただきます。

# EXPERT-CAD Ver8.A0 機能強化一覧

※ Ver8.A0 は、Windows XP での動作保証を終了しました。 Windows Vista(Business/Enterprise/Ultimate)、Windows 7(Professional/Enterprise/Ultimate)、 Windows 8(Pro/Enterprise)、Windows 8.1(Pro/Enterprise)でご利用ください。

## 1.機能強化内容

### 【 作図編集 】

Ξ

#### ・ 図面内文字一覧からの文字検索

図面に配置した文字の一覧を表示して、指定した文 字を探し出すことができる、図面内文字一覧コマンド (TXTLST)を追加しました。ハイライト表示、順次移動 表示により対象の文字を探し出すことが可能となりま す。

#### ・ 円の直径または半径を一括変更&出力

円の直径または半径を一括で変更できる、一括径変 更コマンド(CIRCNGD)を追加しました。円を穴(ネジ穴、 キリ穴など)として利用している場合に、複数の穴の径 を変更することが可能となります。また、径の値ごとの数 量を出力して、他ソフトで利用することが可能となりま す。

#### ・ ハッチングの面積測定

面積測定コマンド(AREA)において、単要素指定で 円・楕円・ハッチング(塗り滑しを含む)を指定できるよう にしました。問い合わせコマンド(INQ)では、円・楕円・ ハッチング(塗り潰しを含む)を指定した際に、面積と周 長を表示するようにしました。ハッチングのような閉じた 要素を、簡単な操作で面積測定できるようになりまし た。

#### 下書き線

下書き線を扱うためのコマンド(DRAFT、DRFTOFS など)を追加しました。水平、垂直、平行、直交、オフセ ットの指定を行って、下書き線を描くことができます。下 書き線は、印刷しない/非表示にできる/一括で削除 できる/ファイル変換時に出力しない、という機能があ ります。

## 【 ファイル管理 】

#### ・ 図面内文字を指定して検索

ファイル検索の検索条件で、図面内文字を指定した 検索を可能としました。これまでの図面内文字の指定 は手入力の必要がありましたが、対象フォルダ内の全 図面で使われている全ての文字の一覧から選ぶことが できるようになります。一覧のソート順は、文字が使わ れている図面数順または文字コード順を指定できます。 検索したい文字を探しやすくなります。

#### 図面内文字の種類を指定して検索

ファイル検索の検索条件で、図面内文字の種類を増 やしました。これまでの文字種類は、文字・寸法値・バ ルーンを常に検索対象としていましたが、今後はハッ チング名・シンボル名・作図シート/レイヤ名を検索対 象として加え、それぞれについて検索対象とするかどう かを設定できるようにしました。

#### 検索条件の変更

ファイル検索の検索条件で、追加した条件を変更で きるようにしました。これまでは、追加した条件を変更で きなかったため、削除してから追加する必要がありまし た。

#### ・ TIFF ファイルの連結

複数の TIFF ファイルを、1 つの TIFF ファイルに連結 する機能を追加しました。例えば、プロッタ出力によっ て出力した複数個の TIFF ファイルを、複数ページを持 つ 1 つの TIFF ファイルにすることができます。

## 【 プロッタ出力 】

#### ・ PDF、TIFF 出力時のマルチページ対応

PDF出力、TIFF出力を行う際に、作図シートまたはレ イヤごとにマルチページのファイルで出力できるように する設定を追加しました。1 つの図面の作図シートまた はレイヤで、複数の図面を書き分けている場合に、出 力の手間を省くことができる出力方法です。

## 【 コンバータ機能 】

- ・ DXF,DWG 読み込み、AutoCAD 2014 対応 AutoCAD2014 で保存したデータの読み込みに対応 しました。
- ・ DXF,DWG 読み込み、ブロックの図面内シンボル化 AutoCAD のブロックを EXPERT-CAD の図面内シン ボルとして変換できる設定を追加しました。これにより、

図面内シンボル編集コマンドが利用可能となります。

#### 【 SolidWorks-EXPERT 連携 】

#### ・ SolidWorks 2014 対応

SolidWorks2014 との連携が可能となりました。 SolidWorks2014 強化点の対応として、累進角度寸法 の分解変換対応、寸法の、寸法値上 下配置時の寸法分解変換対応を行いました。

#### ・ 部品ごとの作図シート分け

SolidWorks のアセンブリ(またはアセンブリを図面変 換したもの)を EXPERT図面に変換する際に、アセンブ リの構成部品ごとに作図シート分けを行うことが可能と なりました。EXPERT-CAD で作図シートの表示/非表 示を変更することで、どの部品がどこで使われているか を視覚的に確認できます。

#### ・ 指定可能なテンプレートファイルを追加

SolidWorks のアセンブリまたは部品を図面化する際 の設定(テンプレートのユーザー定義)で、「拡張子 drwdot」のテンプレートファイルを指定できるようにしま した。

#### 近似色判定の方法を変更

SolidWorks の色を EXPERT-CAD の色に変換する設 定の近似色算出機能を、色差による方法に変更して、 判定結果の色番号に513~519を追加しました。これに より、近似色判定が以前よりも正確に行えるようになりま した。

# 2.追加したコマンド

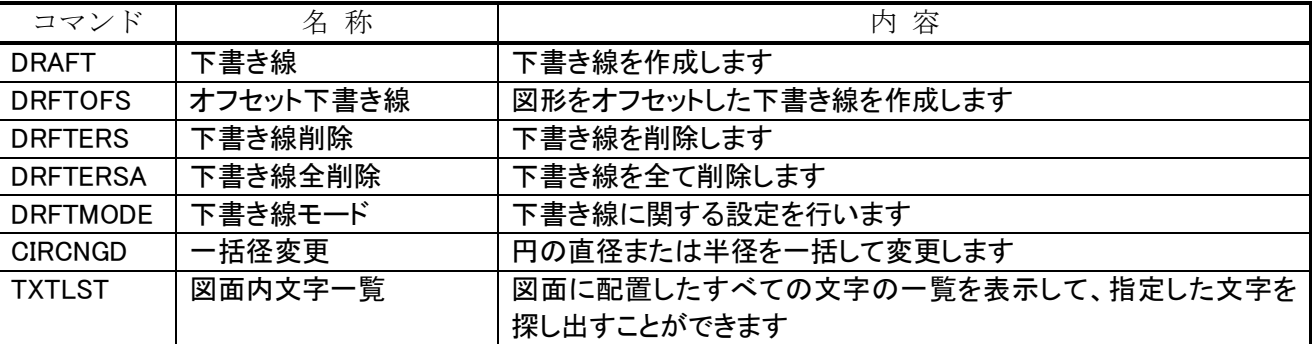

# 3.変更・強化したコマンド

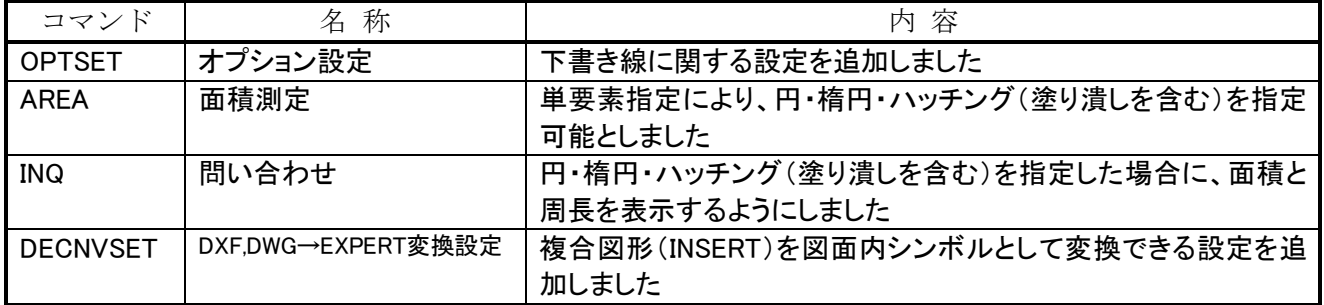

# 4.Windows 8,Windows 8.1 利用時の制限事項

- ・ マウス相当のタッチ操作は可能ですが、タッチジェスチャ操作には対応していません。
- ・ デスクトップ UI での動作が前提となります。
- ・ ホームグループ内のファイル参照および保存はできません。
- ・ ユーザーアカウント制御を「通知しない」としてご利用ください。それ以外の設定でご利用の場合は、インストール 先フォルダを「ドライブ直下の EXCAD8」としてください。

# 5.Windows 7 利用時の制限事項

- ・ ホームグループ内のファイル参照および保存はできません。
- ・ XP モード(仮想マシン環境)は、動作保証対象外です。
- ・ ユーザーアカウント制御を「通知しない」としてご利用ください。それ以外の設定でご利用の場合は、インストール 先フォルダを「ドライブ直下の EXCAD8」としてください。

## 6.Windows Vista 利用時の制限事項

- ・ 画面描画の速度が、同一マシンスペックの別 OS 環境と比較して遅くなります。高いスペックのマシンでのご利用を お勧めします。
- ・ ユーザーアカウント制御を無効としてご利用ください。有効としてご利用の場合は、インストール先フォルダを「ドラ イブ直下の EXCAD8」としてください。
# EXPERT-CAD Ver8.A3 機能強化一覧

# 1.機能強化内容

## 【 コンバータ機能 】

Ι

#### DXF.DWG 読み書き、AutoCAD の寸法値端数処理に対応

 EXPERT-CAD と AutoCAD の端数処理の違いにより、寸法値が変わらないようにする変換オプション「要素→寸法値 が変わる場合は編集済みとする」を追加しました。

DXF,DWG 読み込み、マルチテキスト書式コードを反映

マルチテキストに対して、先頭以外に適用された書式コードを反映した状態で変換できるようにする変換オプション「文 字→マルチテキスト(MTEXT)の書式コードを反映する」を追加しました。

DXF,DWG 読み込み、ペーパー空間の放射線・構築線の変換に対応

ペーパー空間の放射線・構築線を変換対象に加えました。これまでは、モデル空間の放射線・構築線にのみ対応して いました。

# 2.変更・強化したコマンド

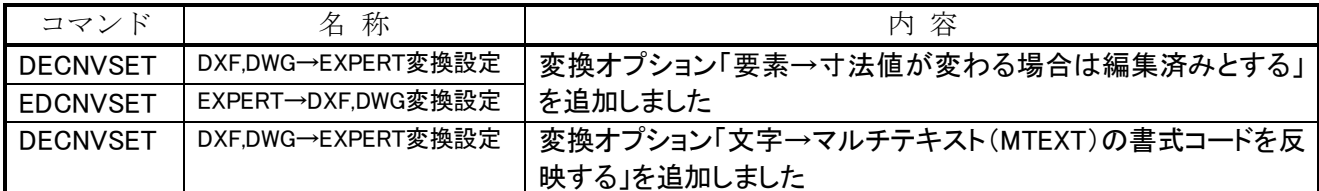

## 3.Windows 8,Windows 8.1 利用時の制限事項

- ・ マウス相当のタッチ操作は可能ですが、タッチジェスチャ操作には対応していません。
- デスクトップ UI での動作が前提となります。
- ・ ホームグループ内のファイル参照および保存はできません。
- ・ ユーザーアカウント制御を「通知しない」としてご利用ください。それ以外の設定でご利用の場合は、インストール 先フォルダを「ドライブ直下の EXCAD8」としてください。

# 4.Windows 7 利用時の制限事項

- ・ ホームグループ内のファイル参照および保存はできません。
- ・ XP モード(仮想マシン環境)は、動作保証対象外です。
- ユーザーアカウント制御を「通知しない」としてご利用ください。それ以外の設定でご利用の場合は、インストール 先フォルダを「ドライブ直下の EXCAD8」としてください。

## 5.Windows Vista 利用時の制限事項

- ・ 画面描画の速度が、同一マシンスペックの別 OS 環境と比較して遅くなります。高いスペックのマシンでのご利用を お勧めします。
- ・ ユーザーアカウント制御を無効としてご利用ください。有効としてご利用の場合は、インストール先フォルダを「ドラ イブ直下の EXCAD8」としてください。

# EXPERT-CAD Ver8.B0 機能強化一覧

# 1.機能強化内容

## 【 作図編集 】

・ PDF、マルチページ TIFF を配置

 PDF またはマルチページ TIFF を図面に配置すること ができるようになりました。画像設定コマンド(BMPSET)、 画像置換(BMPREP)、簡易画像設定コマンド(BMP)で、 PDF ファイルまたはマルチページ TIFF ファイルを指定 できます。

#### PDF、マルチページ TIFF のページ変更

図面中に配置してある PDF またはマルチページ TIF F の表示するページを変更する、画像ページ変更コマ ンド(BMPPAGE)を追加しました。

#### 類似図面の探索

類似した図面を探すことができる、類似探索コマンド (SIMFIND)を追加しました。設計変更・流用設計により 派生した図面の中で、類似図面を探し出すのに適して います。形状や見た目により類似判定しているもので はなく、図面内の要素の分布により類似判定していま す。対象図面は、EXPERT-CAD(DMF)、AutoCAD(DX F,DWG)、SXF (SFC,P21)、JW\_CAD (JWC,JWW)です。 開いている図面中の任意の範囲を矩形で指定します。 指定した範囲が探索元となり、別に指定したフォルダ 内の図面の指定範囲を探索し、類似率の高い順に一 覧表示します。

## 【 ファイル管理 】

#### ・ 類似図面の探索

類似した図面を探すことができる、類似ファイル探索 を追加しました。設計変更・流用設計により派生した図 面の中で、類似図面を探し出すのに適しています。形 状や見た目により類似判定しているものではなく、図面 内の要素の分布により類似判定しています。対象図面 は、EXPERT-CAD(DMF)、AutoCAD(DXF,DWG)、SX F (SFC,P21)、JW\_CAD (JWC,JWW)です。

ファイル一覧の中から図面を指定します。図面のレイ アウト範囲が探索元となり、別に指定したフォルダ内の 図面をレイアウト範囲で探索し、類似率の高い順に一 覧表示します。なお、図面の用紙サイズと向きが一致し ていない場合は、類似率を 0 とします。

## 【 コンバータ機能 】

- ・ DXF,DWG 読み込み、AutoCAD 2015 対応 AutoCAD 2015 で保存したデータの読み込みに対 応しました。
- ・ DXF,DWG 読み込み AutoCAD Mechanical に対応 AutoCAD Mechanical 2013~2015 で保存した DXF, DWG の読み込みに対応しました。寸法部分削除(AM DIMBREAK)、幾何公差(AMFCFRAME)、図面ビュー (AMDWGVIEW)の変換ができるようになりました。
- ・ DXF,DWG 読み込み、円弧位置合わせ文字に対応 AutoCAD の円弧位置合わせ文字(Arc-Aligned Tex t)の変換ができるようになりました。円弧に沿って配置 された文字を、1 文字ずつ分解して読み込みます。
- DXF.DWG 読み込み、リモートテキストに対応 AutoCAD のリモートテキスト(Remote Text)の変換が できるようになりました。図面の外部にあるテキストファ イルから、文字を読み込みます。
- ・ DXF,DWG 読み込み、PDF アンダーレイに対応 AutoCAD の PDF アンダーレイ(Underlay)の変換が できるようになりました。PDF を画像(ラスター)に変換し て読み込みます。クリップされている場合は解除され、 PDF 全体が読み込まれます。
- ・ DXF,DWG 書き出し、PDF アンダーレイに対応 EXPERT-CAD で PDF 配置するか、AutoCAD の PD F アンダーレイを読み込んだ結果の画像を、AutoCAD の PDF アンダーレイとして書き出します。
- ・ SXF 読み書き、画像を含む作図グループの保持 SXF 図面(SFC,P21)の読み書き時、画像を含んだ作 図グループのデータを保持するようにしました。SXF V er3.1 実装規約の 2015/4 改訂に対応したものです。

### 【 SolidWorks-EXPERT 連携 】

・ SolidWorks 2015 連携対応 SolidWorks2015 との連携が可能となりました。

#### ・ SolidWorks 2015 強化点対応

 SolidWorks2015 強化点の対応として、スプライン引き 出し線の変換対応、端数処理の違いに対応するため に設定「寸法値が変わる場合は編集済みとする」を追 加しました。

#### ・ コンフィギュレーションの一括変換

コンフィギュレーションの構成を、EXPERT-CAD 図面 に一括して変換することが可能となりました。ただし、コ ンフィギュレーションの構成と EXPERT-CAD 図面を連 携することはできません。

#### Enterprise PDM のボルト参照 作図編集から直接、Enterprise PDM のボルトで管理 されている図面を開いて、編集・保存できるようになりま

# 2. 追加したコマンド

した。

・ Enterprise PDM ボルト内ファイルとの Sw2Ex 連携 連携元ファイル、連携先ファイルの一方または両方が ボルトにある場合に、Sw2Ex 連携ができるようになりまし た。

#### ・ Enterprise PDM ボルト内での図面情報登録

ボルトに EXPERT-CAD 図面を保存する際に、EXPE RT-CAD の図面情報を登録することができるようになり ました。(事前にカード情報を登録しておく必要があり ます。)

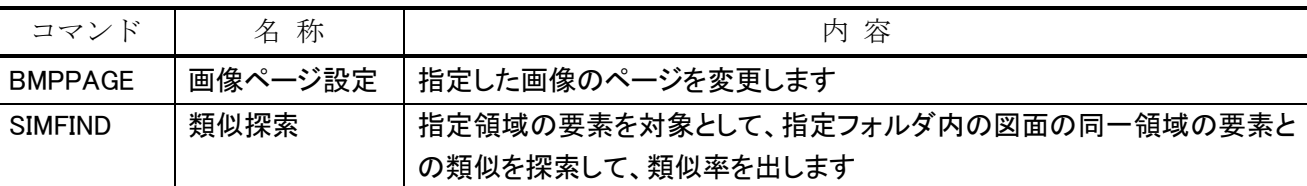

# 3.変更・強化したコマンド

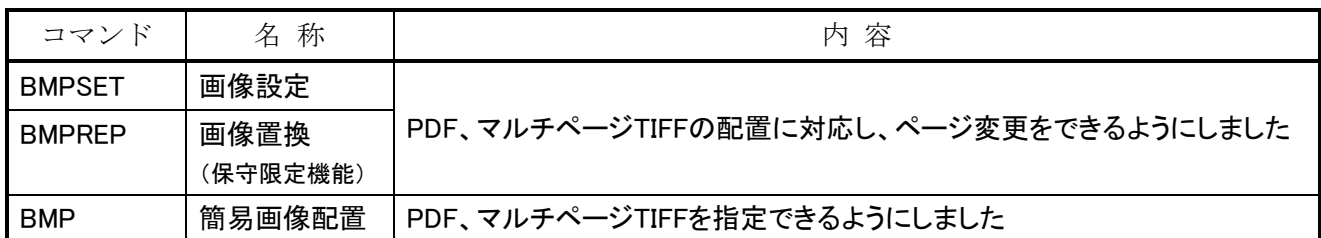

## 4.Windows 8,Windows 8.1 利用時の制限事項

- ・ マウス相当のタッチ操作は可能ですが、タッチジェスチャ操作には対応していません。
- ・ デスクトップ UI での動作が前提となります。
- ・ ホームグループ内のファイル参照および保存はできません。
- ユーザーアカウント制御を「通知しない」としてご利用ください。それ以外の設定でご利用の場合は、インストール 先フォルダを「ドライブ直下の EXCAD8」としてください。

## 5.Windows 7 利用時の制限事項

- ・ ホームグループ内のファイル参照および保存はできません。
- ・ XP モード(仮想マシン環境)は、動作保証対象外です。
- ・ ユーザーアカウント制御を「通知しない」としてご利用ください。それ以外の設定でご利用の場合は、インストール 先フォルダを「ドライブ直下の EXCAD8」としてください。

## 6.Windows Vista 利用時の制限事項

- ・ 画面描画の速度が、同一マシンスペックの別 OS 環境と比較して遅くなります。高いスペックのマシンでのご利用を お勧めします。
- ・ ユーザーアカウント制御を無効としてご利用ください。有効としてご利用の場合は、インストール先フォルダを「ドラ イブ直下の EXCAD8」としてください。

# EXPERT-CAD Ver8.B1 機能強化一覧

## 1.機能強化内容

### 【 全般 】

#### ・ Windows 10 を動作環境に追加

動作環境として、Windows 10 Pro, Enterprise (x86, x64)を追加しました。

#### 【 作図編集 】

#### ・ PDF のベクターデータ読み込み

 PDF 内のベクターデータ(連続線、ベジェ曲線)と文字を読み込む、PDF 配置コマンド(PDFD)を追加しました。PDF を CAD 図面として二次利用できるようになりました。ただし、画像やレイヤなど PDF のすべての情報を読み込めるものでは ありません。詳しくはマニュアル、ヘルプにてご確認ください。

# 2.追加したコマンド

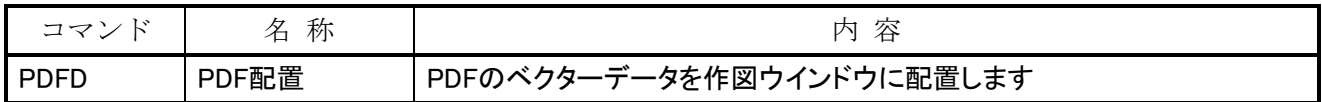

## 3.利用時の制限事項

【Windows 10 の場合】

- ・ 仮想デスクトップにより複数のデスクトップを作った場合でも、EXPERT-CAD 機能の作図編集、プロッタ出力、ライ ブラリ編集、メニュー作成、環境設定はすべてのデスクトップを通じて 1 つだけしか起動できません。
- ・ マウス相当のタッチ操作は可能ですが、タッチジェスチャ操作には対応していません。
- ・ ホームグループ内のファイル参照および保存はできません。
- ・ ユーザーアカウント制御を「通知しない」としてご利用ください。それ以外の設定でご利用の場合は、インストール 先フォルダを「ドライブ直下の EXCAD8」としてください。

【Windows 8、8.1 の場合】

- ・ マウス相当のタッチ操作は可能ですが、タッチジェスチャ操作には対応していません。
- ・ デスクトップ UI での動作が前提となります。
- ・ ホームグループ内のファイル参照および保存はできません。
- ・ ユーザーアカウント制御を「通知しない」としてご利用ください。それ以外の設定でご利用の場合は、インストール 先フォルダを「ドライブ直下の EXCAD8」としてください。

#### 【Windows 7 の場合】

- ・ ホームグループ内のファイル参照および保存はできません。
- ・ XP モード(仮想マシン環境)は、動作保証対象外です。
- ・ ユーザーアカウント制御を「通知しない」としてご利用ください。それ以外の設定でご利用の場合は、インストール 先フォルダを「ドライブ直下の EXCAD8」としてください。

【Windows Vista の場合】

・ ユーザーアカウント制御を無効としてご利用ください。有効としてご利用の場合は、インストール先フォルダを「ドラ イブ直下の EXCAD8」としてください。

# EXPERT-CAD Ver8.C0 機能強化一覧

※Ver8.C0 は詳細図および作図レイアウト機能を追加したため、データ構造を変更しま した。Ver.6, 7, 7.5, 8.00~8.B1 のデータはそのまま読むことができます。 一方、Ver8.C0 のデータは以前のバージョンでは読めませんので、標準装備の変換 機能により変換する必要があります。

## 1.機能強化内容

#### 【 作図編集 】

l

#### ・ 作図編集ウィンドウの全画面表示化

作図編集ウィンドウの図面表示領域を広くすることが できる、全画面表示切替コマンド(FLSCMODE)を追加 しました。通常モードと全画面モードを切り替えられて、 目的に合った画面表示を行うことができます。

#### 詳細図機能追加

図面の一部を拡大した図を作成することができる、詳 細図コマンド(DETAIL)を追加しました。また、詳細図 を一般要素に分解するためのビューポート分解コマン ド(VPORTR)を追加しました。

#### ・ 引出寸法の外向き長さ省略

円・円弧に対して外向きの引出し寸法線を引いた際、 外向き長さを 0 として、矢印の先に余計な線を描かな いようにする設定を、作図設定に追加しました。

#### ・ シンボルを作図グループに変換

シンボルを作図グループまたは図面内シンボルに変 換するシンボル変換コマンド(SYMCNG)を追加しまし た。シンボルは編集性が低いため、作図グループまた 図面内シンボルに変換することで、編集性を高めること ができます。

・ 測定系ダイアログの全コピー

測定系ダイアログに全コピーボタンを追加して、ダイ アログ内のすべての項目をクリップボードにコピーでき るようにしました。

#### 下書き線と一般要素の変換

一般要素を下書き線に変換し、両端を延長するかど うかを指定可能な下書き線化コマンド(CDRFT)を追加 しました。また、下書き線を一般要素に変換する下書き 線分解コマンド(DRFTR)を追加しました。

#### 下書き線に描画輝度を影響させない

マスタ以外の作図シート(レイヤ)の描画輝度を変更 した際、下書き線はその対象としないようにしました。下 書き線は参照用なので、編集を前提とした一般要素と は異なる扱いとしました。

#### ・ 作図レイアウト機能追加

図面の一部を表示するのぞき窓のようなもの(ビュー ポート)を実現できる作図レイアウト機能を追加しました。 ビューポートを介して図面と作図レイアウトがリンクする もので、EXPERT-CAD にこれまでなかった図面編集 機能となります。

## 【 環境設定 】

#### ・ Windows の DPI 設定対応

Windows の DPI 設定(テキストやその他項目のサイズ 変更)に応じて、アイコンメニューやツールバーの大き さを補正するための設定を作図環境に追加しました。 DPI 設定と大きさを連動させた上で、任意の大きさに変 更することができます。

## 【 ファイル管理 】

#### 図面内文字一覧表示ダイアログのサイズ変更

図面内文字一覧表示ダイアログ(ファイル検索ダイア ログから呼び出される)のサイズを変更できるようにして、 表示する文字列の一覧性を高めました。

## 【 プロッタ出力 】

#### ・ 作図編集の表示状態を優先した出力

作図編集の表示状態を優先した出力ができるように なりました。図面が保持している表示状態、印刷するか どうかのどちらを優先するかの設定を追加しました。

### 【 コンバータ機能 】

#### ・ DXF,DWG読み書き、ペーパー空間と作図レイアウト の相互変換

AutoCAD ペーパー空間を EXPERT-CAD の作図レ イアウトに、作図レイアウトをペーパー空間に変換する ことができるようになりました。

#### ・ SXF 読み込み、作図グループ読み込み高速化

多くの作図グループを含む SXF 図面(SFC,P21)の読 み込みを高速化しました。

## 【 SolidWorks-EXPERT 連携 】

- ・ SolidWorks 2016 連携対応 SolidWorks2016 との連携が可能となりました。
- ・ SolidWorks 2016 強化点対応 SolidWorks2016 強化点の対応として、長さ寸法が短 縮されている場合に、長さ寸法を分解して変換すること で見た目を合わせるようにしました。

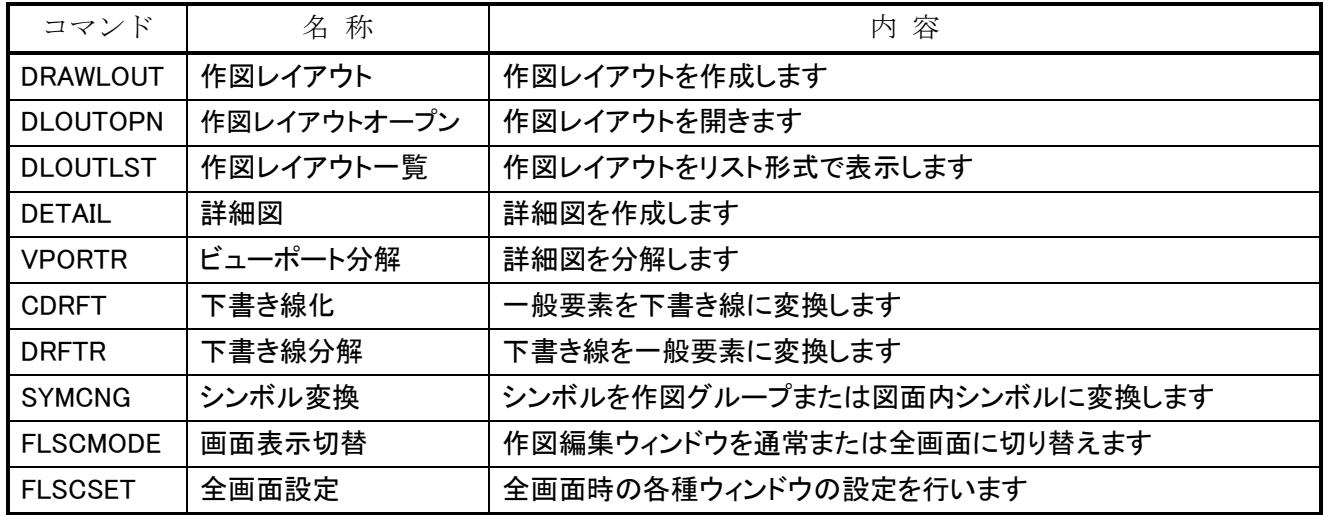

# 2.追加したコマンド

# 3.変更・強化したコマンド

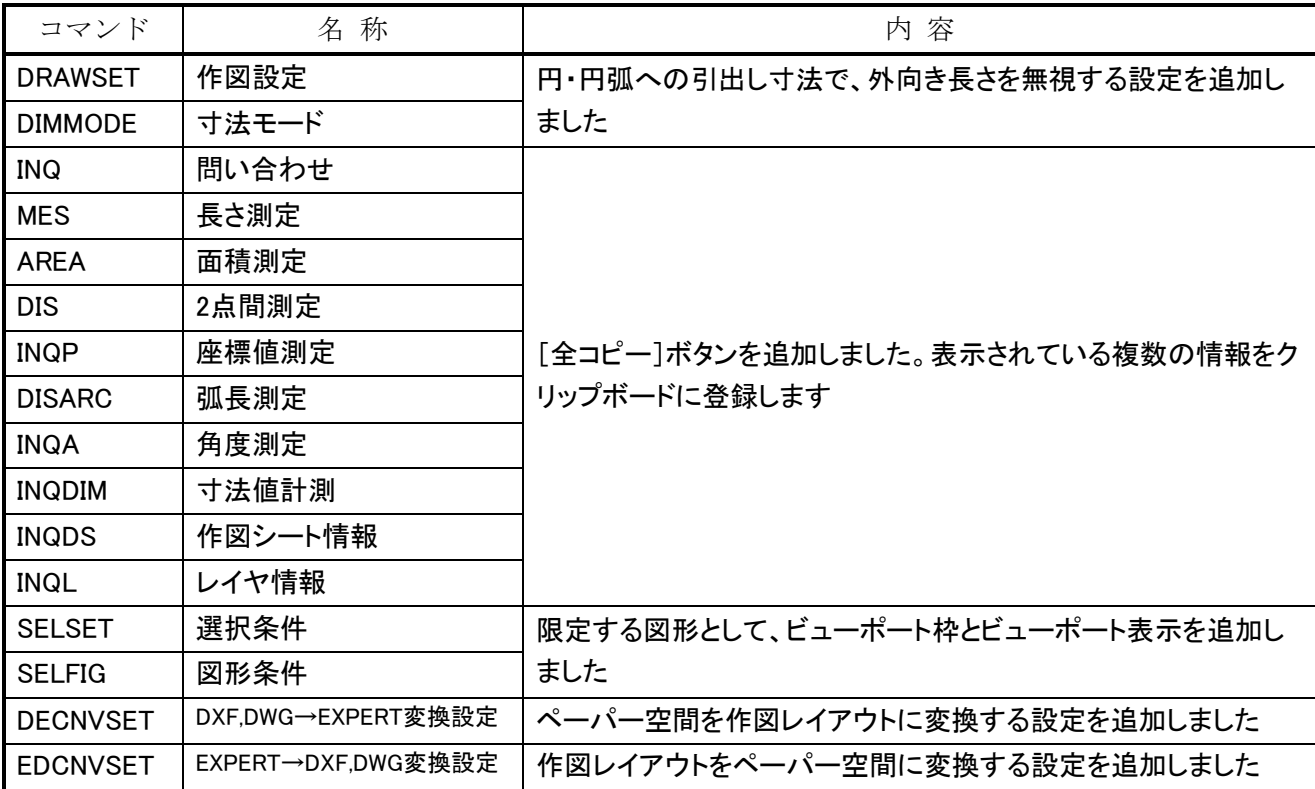

# 4.利用時の制限事項

【Windows 10 の場合】

- ・ 仮想デスクトップにより複数のデスクトップを作った場合でも、EXPERT-CAD 機能の作図編集、プロッタ出力、ライ ブラリ編集、メニュー作成、環境設定はすべてのデスクトップを通じて 1 つだけしか起動できません。
- ・ マウス相当のタッチ操作は可能ですが、タッチジェスチャ操作には対応していません。
- ・ ホームグループ内のファイル参照および保存はできません。
- ・ ユーザーアカウント制御を「通知しない」としてご利用ください。それ以外の設定でご利用の場合は、インストール 先フォルダを「ドライブ直下の EXCAD8」としてください。

【Windows 8.1 の場合】

- ・ マウス相当のタッチ操作は可能ですが、タッチジェスチャ操作には対応していません。
- ・ デスクトップ UI での動作が前提となります。
- ・ ホームグループ内のファイル参照および保存はできません。
- ・ ユーザーアカウント制御を「通知しない」としてご利用ください。それ以外の設定でご利用の場合は、インストール 先フォルダを「ドライブ直下の EXCAD8」としてください。

【Windows 7 の場合】

- ・ ホームグループ内のファイル参照および保存はできません。
- ・ XP モード(仮想マシン環境)は、動作保証対象外です。
- ・ ユーザーアカウント制御を「通知しない」としてご利用ください。それ以外の設定でご利用の場合は、インストール 先フォルダを「ドライブ直下の EXCAD8」としてください。

【Windows Vista の場合】

・ ユーザーアカウント制御を無効としてご利用ください。有効としてご利用の場合は、インストール先フォルダを「ドラ イブ直下の EXCAD8」としてください。

# EXPERT-CAD Ver8.C1 機能強化一覧

※Ver8.C0 は詳細図および作図レイアウト機能を追加したため、データ構造を変更しま した。Ver.6, 7, 7.5, 8.00~8.B1 のデータはそのまま読むことができます。 一方、Ver8.C0 のデータは以前のバージョンでは読めませんので、標準装備の変換 機能により変換する必要があります。

## 1.機能強化内容

## 【 コンバータ機能 】

l

#### ・DXF,DWG 読み込み、AutoCAD 2016/<sup>2017</sup> 対応

 AutoCAD 2016/2017 および AutoCAD Mechanical 2016/2017 で保存したデータの読み込みに対応しました。201 6 以降のデータ読み込み時は、以下 2 つの制限事項があります。(1)寸法値の折り返し幅を設定することにより折り返され ている寸法は、折り返されていない状態で変換します。変換オプションで寸法を分解するとした場合は、折り返された状 態で変換します。(2)外部参照を ByLayer にする設定は無視され、外部参照内図形が持つ属性(色や線種)で変換しま す。

## 2.利用時の制限事項

【Windows 10 の場合】

- ・ 仮想デスクトップにより複数のデスクトップを作った場合でも、EXPERT-CAD 機能の作図編集、プロッタ出力、ライ ブラリ編集、メニュー作成、環境設定はすべてのデスクトップを通じて 1 つだけしか起動できません。
- ・ マウス相当のタッチ操作は可能ですが、タッチジェスチャ操作には対応していません。
- ・ ホームグループ内のファイル参照および保存はできません。
- ・ ユーザーアカウント制御を「通知しない」としてご利用ください。それ以外の設定でご利用の場合は、インストール 先フォルダを「ドライブ直下の EXCAD8」としてください。

【Windows 8.1 の場合】

- ・ マウス相当のタッチ操作は可能ですが、タッチジェスチャ操作には対応していません。
- ・ デスクトップ UI での動作が前提となります。
- ・ ホームグループ内のファイル参照および保存はできません。
- ・ ユーザーアカウント制御を「通知しない」としてご利用ください。それ以外の設定でご利用の場合は、インストール 先フォルダを「ドライブ直下の EXCAD8」としてください。

【Windows 7 の場合】

- ・ ホームグループ内のファイル参照および保存はできません。
- ・ XP モード(仮想マシン環境)は、動作保証対象外です。
- ユーザーアカウント制御を「通知しない」としてご利用ください。それ以外の設定でご利用の場合は、インストール 先フォルダを「ドライブ直下の EXCAD8」としてください。

【Windows Vista の場合】

・ ユーザーアカウント制御を無効としてご利用ください。有効としてご利用の場合は、インストール先フォルダを「ドラ イブ直下の EXCAD8」としてください。

# EXPERT-CAD Ver8.C2 機能強化一覧

※Ver8.C0 は詳細図および作図レイアウト機能を追加したため、データ構造を変更しま した。Ver.6, 7, 7.5, 8.00~8.B1 のデータはそのまま読むことができます。 一方、Ver8.C0 のデータは以前のバージョンでは読めませんので、標準装備の変換 機能により変換する必要があります。

## 1.機能強化内容

## 【 全般 】

l

・ Windows Server 2016 を動作環境に追加 ネットワーク版の動作環境として、Windows Server 2016 Standard, Datacenter (x64)を追加しました。

### 【 SolidWorks-EXPERT 連携 】

#### ・ SolidWorks 2017 連携対応

SolidWorks 2017 との連携が可能となりました。ただし、寸法の引出線設定で「補助線または反対側を円弧にする」を 設定した寸法は、見た目通りに変換されません。オプション設定「寸法要素の分解」をチェック ON にすることで、見た目 通りに変換できます。

# 2.利用時の制限事項

【Windows 10 の場合】

- ・ 仮想デスクトップにより複数のデスクトップを作った場合でも、EXPERT-CAD 機能の作図編集、プロッタ出力、ライ ブラリ編集、メニュー作成、環境設定はすべてのデスクトップを通じて 1 つだけしか起動できません。
- ・ マウス相当のタッチ操作は可能ですが、タッチジェスチャ操作には対応していません。
- ・ ホームグループ内のファイル参照および保存はできません。
- ユーザーアカウント制御を「通知しない」としてご利用ください。それ以外の設定でご利用の場合は、インストール 先フォルダを「ドライブ直下の EXCAD8」としてください。

【Windows 8.1 の場合】

- ・ マウス相当のタッチ操作は可能ですが、タッチジェスチャ操作には対応していません。
- ・ デスクトップ UI での動作が前提となります。
- ・ ホームグループ内のファイル参照および保存はできません。
- エーザーアカウント制御を「通知しない」としてご利用ください。それ以外の設定でご利用の場合は、インストール 先フォルダを「ドライブ直下の EXCAD8」としてください。

【Windows 7 の場合】

- ・ ホームグループ内のファイル参照および保存はできません。
- ・ XP モード(仮想マシン環境)は、動作保証対象外です。
- ・ ユーザーアカウント制御を「通知しない」としてご利用ください。それ以外の設定でご利用の場合は、インストール 先フォルダを「ドライブ直下の EXCAD8」としてください。

【Windows Vista の場合】

・ ユーザーアカウント制御を無効としてご利用ください。有効としてご利用の場合は、インストール先フォルダを「ドラ イブ直下の EXCAD8」としてください。

# EXPERT-CAD Ver8.D0 機能強化一覧

※Ver8.D0 は、Windows Vista での動作保証を終了しました。 Windows 7 (Professional / Enterprise / Ultimate) 、Windows 8.1 (Pro / Enterprise)、Windows 10(Pro/Enterprise)でご利用ください。

## 1.機能強化内容

### 【 作図編集 】

l

#### ・ 要素指定「完全 2 点/部分 2 点」を自動切り替え

修飾子の要素指定に、完全/部分 2 点(BOXM)を追 加しました。範囲指定で、左から右への指定で完全 2 点、右から左への指定で部分 2 点の動作となります。 従来の「完全 2 点」「部分 2 点」を、左右の指定する方 向によって自動で切り替えます。

#### 短縮コマンド対応

本来のコマンド名を短縮したコマンド名で呼び出すこ とを可能としました。短縮コマンド編集コマンド(EDTSH ORT)で、本来のコマンド名と短縮コマンド名の対応付 けを行うことができます。

例)LINE⇒L、COPY⇒C、ERASE⇒E

#### 表面粗さ記号の作成・編集

機械設計図面でよく使用される表面粗さ記号の記入 に対応しました。これまではマクロ作成・シンボル登録 により記入することができましたが、この強化によりコマ ンドを実行するだけで作成・編集が可能となります。環 境設定⇒作図条件設定で、表面粗さ記号のパラメータ 設定できます。

#### マルチディスプレイ対応

作図編集が2つ以上起動可能となり、コンピュータに 接続された複数のディスプレイで同時に表示できるよう になりました。環境設定⇒作図環境⇒ファイルで「作図 編集の多重起動を許可」をチェック ON にすることで、 有効となります。

#### 端点・連結点の確認

端点・連結点を点灯表示して、閉領域を確認する端 点確認コマンド(ENDPNT)を追加しました。指定した範 囲内の要素の頂点に対して、端点を□、連結点を○で 選択色表示することで、どこがつながっていないかを目 視で確認できます。

#### ・ コンバータオプションのパターン簡単切り替え

コンバータオプションのパターン切り替えを、ツール バーから簡単に行えるようにしました。従来はコンバー タオプションのダイアログボックスからのみ操作可能で した。対象は DXF、DWG、SXF の変換オプションで す。

#### ・ 画面登録最大数をアップ

従来は 4 であった画面登録数を、20 に増やしました。 1 つの図面に複数の図面を配置する運用が行いやす くなりました。登録画面呼出し、印刷範囲設定、作図シ ート設定と図形表示設定のプレビュー表示範囲で、登 録した画面を利用できます。

## 【 プロッタ出力 】

#### ・ 出力範囲に画面登録を指定

図面に登録可能となった 20 個の画面登録を、出力 範囲として設定できるようになりました。

#### 登録画面を一括追加

図面が持つ複数の登録画面を、出力候補として追加 することができるようになりました。1 つの図面に複数の 図面を配置している際、複数図面の一括出力が可能と なります。

## 【 コンバータ機能 】

#### ・ DXF,DWG 読み書き、グループの相互変換

 AutoCAD のグループを EXPERT-CAD の作図グル ープに、作図グループをグループに変換することがで きるようになりました。これにより、両 CAD 間でグループ 情報を保持することが可能となります。

#### ・ SXF 読み書き、ZIP 圧縮形式に対応

 ZIP 圧縮された SXF ファイル(SFZ、P2Z)の読み書き に対応しました。ZIP 圧縮形式の SXF ファイルは、従来 の SXF ファイル(SFC、P21)およびセットで管理される 画像ファイル、属性ファイルをひとまとめにすることで、 受け渡しや管理が容易になります。

# 2.追加したコマンド

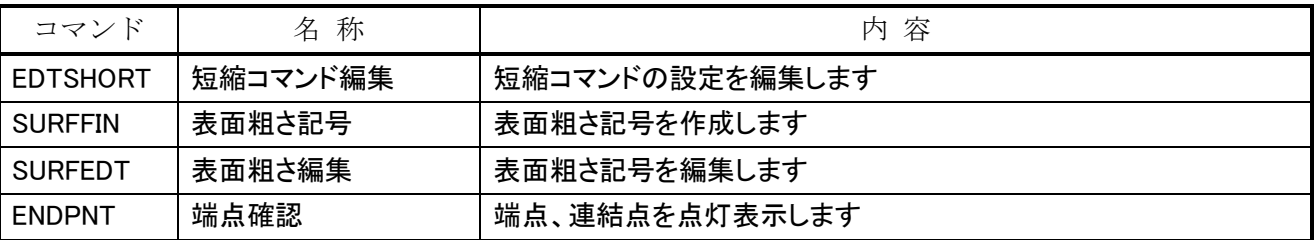

## 3.変更・強化したコマンド

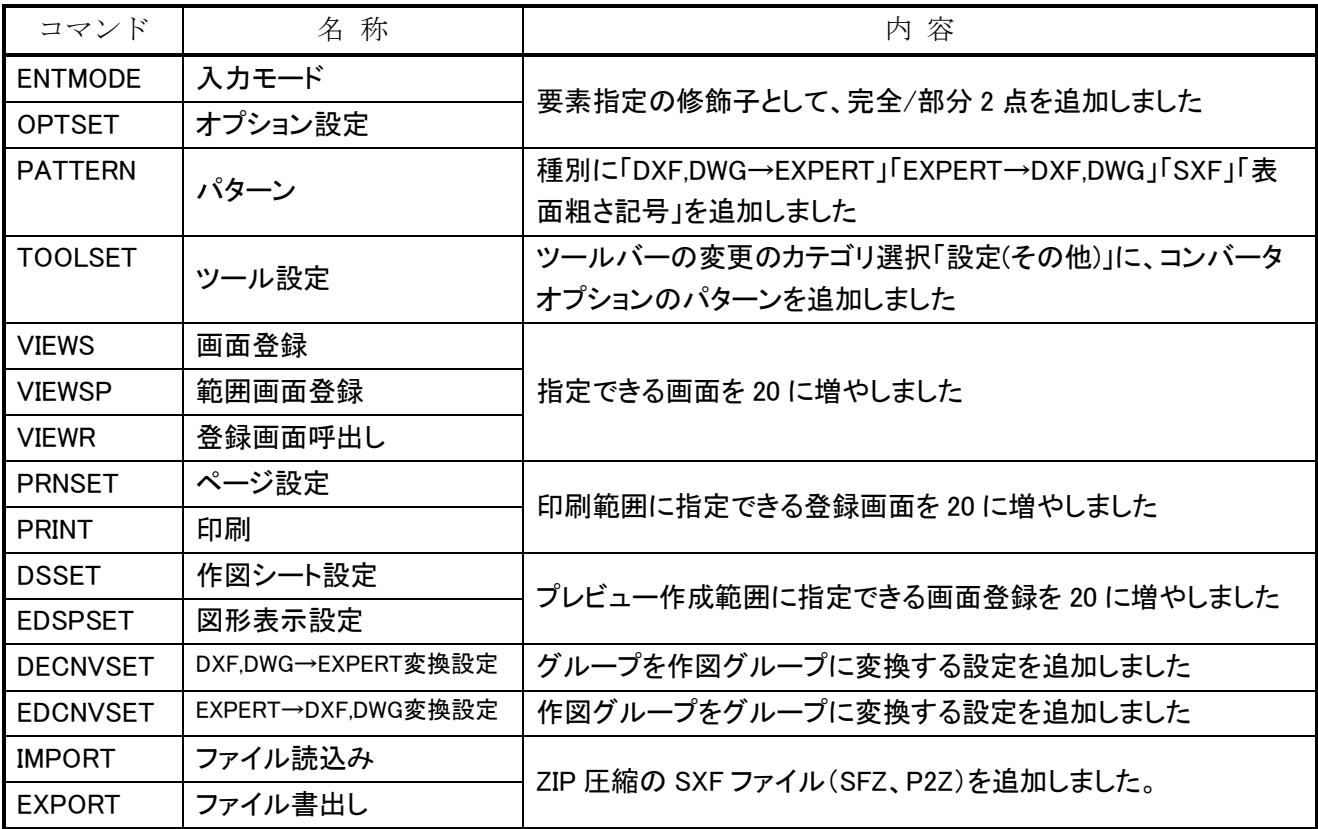

# 4.利用時の制限事項

【Windows 10 の場合】

- ・ 仮想デスクトップにより複数のデスクトップを作った場合でも、EXPERT-CAD 機能のプロッタ出力、ライブラリ編集、 メニュー作成、環境設定はすべてのデスクトップを通じて 1 つだけしか起動できません。
- ・ マウス相当のタッチ操作は可能ですが、タッチジェスチャ操作には対応していません。
- ・ ホームグループ内のファイル参照および保存はできません。
- ・ ユーザーアカウント制御を「通知しない」としてご利用ください。それ以外の設定でご利用の場合は、インストール 先フォルダを「ドライブ直下の EXCAD8」としてください。

【Windows 8.1 の場合】

- ・ マウス相当のタッチ操作は可能ですが、タッチジェスチャ操作には対応していません。
- ・ デスクトップ UI での動作が前提となります。
- ・ ホームグループ内のファイル参照および保存はできません。

・ ユーザーアカウント制御を「通知しない」としてご利用ください。それ以外の設定でご利用の場合は、インストール 先フォルダを「ドライブ直下の EXCAD8」としてください。

【Windows 7 の場合】

- ・ ホームグループ内のファイル参照および保存はできません。
- ・ XP モード(仮想マシン環境)は、動作保証対象外です。
- ・ ユーザーアカウント制御を「通知しない」としてご利用ください。それ以外の設定でご利用の場合は、インストール 先フォルダを「ドライブ直下の EXCAD8」としてください。

# EXPERT-CAD Ver8.D1 機能強化一覧

# 1.機能強化内容

### 【 コンバータ機能 】

I

- ・ DXF,DWG 読み込み、AutoCAD 2018 形式対応 AutoCAD 2018 で保存したデータの読み込みに対応しました。
- DXF.DWG 読み書き、寸法線外向き長さ対応 寸法値が寸法補助線の外側にある場合に、寸法値まで引き延ばされる寸法線部分(外向き長さ)を反映できるようにしま した。
- ・ DXF,DWG 読み書き、寸法値角度指定対応

AutoCAD の寸法値位置合わせが「ISO 標準」で、寸法値が補助線外にある場合、寸法値の角度を AutoCAD での表示 と同じ状態に変換できるようにしました。(AutoCAD への書出しにも同時対応)

・ DXF,DWG 読み込み、Unicode 固有文字の文字化け防止

AutoCAD ストロークフォントを EXPERT-CAD システムゴシックで変換する際、ストロークフォント内に Unicode 固有文字 が含まれていると、文字化けして変換されていました。変換オプションに、ストロークフォントに Unicode 固有文字を含む 場合に TrueType フォントに置換できる設定を追加しました。

# 2.利用時の制限事項

【Windows 10 の場合】

- ・ 仮想デスクトップにより複数のデスクトップを作った場合でも、EXPERT-CAD 機能のプロッタ出力、ライブラリ編集、 メニュー作成、環境設定はすべてのデスクトップを通じて 1 つだけしか起動できません。
- ・ マウス相当のタッチ操作は可能ですが、タッチジェスチャ操作には対応していません。
- ・ ホームグループ内のファイル参照および保存はできません。
- ・ ユーザーアカウント制御を「通知しない」としてご利用ください。それ以外の設定でご利用の場合は、インストール 先フォルダを「ドライブ直下の EXCAD8」としてください。

【Windows 8.1 の場合】

- ・ マウス相当のタッチ操作は可能ですが、タッチジェスチャ操作には対応していません。
- ・ デスクトップ UI での動作が前提となります。
- ・ ホームグループ内のファイル参照および保存はできません。
- ・ ユーザーアカウント制御を「通知しない」としてご利用ください。それ以外の設定でご利用の場合は、インストール 先フォルダを「ドライブ直下の EXCAD8」としてください。

【Windows 7 の場合】

- ・ ホームグループ内のファイル参照および保存はできません。
- ・ XP モード(仮想マシン環境)は、動作保証対象外です。
- ・ ユーザーアカウント制御を「通知しない」としてご利用ください。それ以外の設定でご利用の場合は、インストール 先フォルダを「ドライブ直下の EXCAD8」としてください。

# EXPERT-CAD Ver8.E0 機能強化一覧

# 1.機能強化内容

## 【 作図編集 】

l

#### ・ 複合選択時の常時追加

複合選択時の要素選択方法として、常時追加するこ とをできるようにしました。オプション設定→図形認識→ 「複合選択時に選択解除する」チェックボックスを OFF。 これにより、AutoCAD と同じ要素選択を実現できます。 チェック ON にすることで、従来の「選択済みの要素が 解除される」動作となります。

#### ・ カーソルガイド移動量表示

2 点線や中心円弧コマンドで表示していたカーソルガ イドについて、移動・複写コマンドの配置点指定時にも 表示するようにしました。移動量または複写量を距離と 角度で表示することで、目視での確認ができるようにな りました。

#### 溶接記号の作成・編集

機械設計図面でよく使用される溶接記号の記入に対 応しました。これまではマクロ作成・シンボル登録により 記入することができましたが、この強化によりコマンドを 実行するだけで作成・編集が可能となります。環境設 定⇒作図条件設定で、溶接記号のパラメータ設定が できます。

## 【 ファイル管理・ファイル選択 】

#### ・ サムネイルカラー化

EXPERT-CAD で扱える図面ファイル(DMF、DWG、J WW など)について、サムネイルをカラーで表示できる ようになり図面を探しやすくなりました。表示→「カラー サムネイル」をチェックON。チェックOFFにすることで、 従来のモノクロサムネイル表示となります。

## 【 プロッタ出力機能 】

#### ・ AutoCAD 印刷設定取込

出力フォーム設定で、AutoCAD の印刷スタイルテー ブルファイル(\*.ctb)を読み込んで、色・線幅の設定が できるようになりました。出力設定のうち、最も手間のか かる色・線幅設定について、AutoCAD データを元にし た一括設定ができるようになります。

## 【 コンバータ機能 】

#### · AutoCAD 記号フォントの図形変換

AutoCAD には、幾何公差記号として利用する記号フ ォント(例:gdt.shx)があります。これまでの AutoCAD デ ータ(DXF,DWG)読込みでは、文字コードの a~z の文 字として変換していました。この強化により文字コード が表す各種記号として変換するようにして、AutoCAD と同じ見た目となります。

## 【 SOLIDWORKS 連携機能 】

#### ・ SOLIDWORKS 図枠に合わせた配置

SOLIDWORKS の部品またはアセンブリを 3 面図 (SOLIDWORKS 図面)にする際、テンプレートの図枠 に図形が重ならないようにすることができます。Sw2Ex オプション設定→図面→「図枠に合わせて配置する」 チェックボックスを ON。

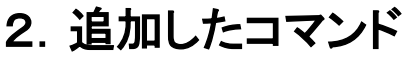

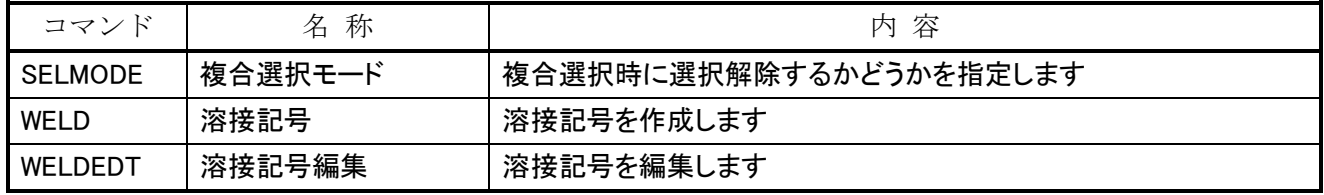

# 3.変更・強化したコマンド

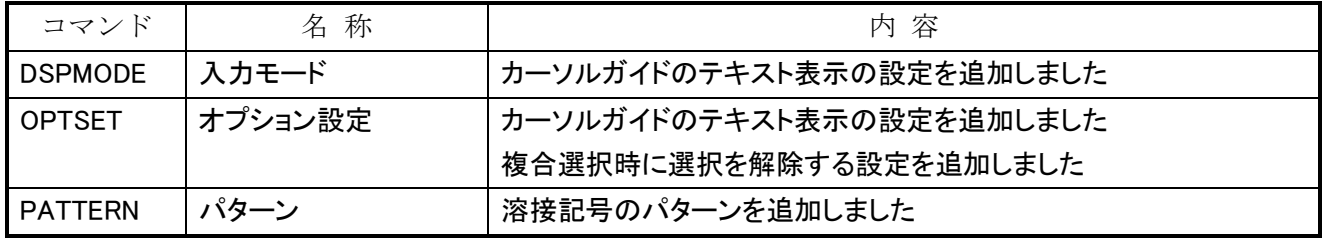

# 4.利用時の制限事項

【Windows 10 の場合】

- ・ 仮想デスクトップにより複数のデスクトップを作った場合でも、EXPERT-CAD 機能のプロッタ出力、ライブラリ編集、 メニュー作成、環境設定はすべてのデスクトップを通じて 1 つだけしか起動できません。
- ・ マウス相当のタッチ操作は可能ですが、タッチジェスチャ操作には対応していません。
- ・ ホームグループ内のファイル参照および保存はできません。
- ・ ユーザーアカウント制御を「通知しない」としてご利用ください。それ以外の設定でご利用の場合は、インストール 先フォルダを「ドライブ直下の EXCAD8」としてください。

【Windows 8.1 の場合】

- ・ マウス相当のタッチ操作は可能ですが、タッチジェスチャ操作には対応していません。
- ・ デスクトップ UI での動作が前提となります。
- ・ ホームグループ内のファイル参照および保存はできません。
- ・ ユーザーアカウント制御を「通知しない」としてご利用ください。それ以外の設定でご利用の場合は、インストール 先フォルダを「ドライブ直下の EXCAD8」としてください。

【Windows 7 の場合】

- ・ ホームグループ内のファイル参照および保存はできません。
- ・ XP モード(仮想マシン環境)は、動作保証対象外です。
- ・ ユーザーアカウント制御を「通知しない」としてご利用ください。それ以外の設定でご利用の場合は、インストール 先フォルダを「ドライブ直下の EXCAD8」としてください。

# EXPERT-CAD Ver8.F0 機能強化一覧

# 1.機能強化内容

## 【 作図編集 】

l

#### ・ 注釈引出し線の作成・編集

 機械設計図面でよく使用される注釈引出し線を記入 する注釈引出し線コマンドと注釈引出し線編集コマンド を追加しました。座ぐり・穴深さ等の記号を含めた注釈 の作成・編集が可能となります。

#### ・ 弧長寸法線の記号

 円・円弧に対して寸法線を引いた際、寸法値の前に 円弧記号を描く設定を作図設定に追加しました。

#### ・ 画像クリッピング

 画像の特定範囲だけを表示するクリッピングに対応し ました。これまでは、ペイントなどの画像編集ソフトで必 要な部分だけの画像に加工する必要がありました。EX PERT-CAD の操作だけで、画像の必要部分だけの表 示が可能となります。

#### ・ 一括変更コマンドの色対応

 複数図形を指定して線色を一括で変更するコマンド を追加しました。現在の線色とその要素数を確認しな がら、線色を変更することが可能となります。

#### ・ 引出し寸法線の公差対応

 半径・直径寸法と同様に、引出し寸法も「公差-表」の 設定を反映できるようになりました。線・連続線・円・円 弧に引出し寸法線を描いた場合でも、公差表で指定し た公差を付加することが可能となります。

#### ・ 円弧状の寸法補助線に対応

 円弧の範囲外に半径・直径・引出寸法線を配置した 場合、円弧状の寸法補助線を作成する設定を作図設 定に追加しました。これまでは、円弧の範囲外の配置 点を指定すると、寸法線のみ作成されていましたが、 設定により円弧状の補助線を描くことが可能となりま す。

#### 範囲指定して各種図形を結合

 一部のみ重なっている線・連続線・円・円弧・楕円・楕 円弧を合成して 1 つの要素にするコマンドを追加しまし た。これまでは、二重線削除や拡張二重線削除では、 一方が他方を完全に含む場合しか削除できません。本 強化により一部のみ重なっている線・連続線・円・円 弧・楕円・楕円弧を合成して 1 つの要素にすることがで きます。

#### ・ プロパティウインドウ表示

 問い合わせで確認していた要素の情報を表示する、 プロパティをウィンドウ用意しました。アイコンメニューや ライブラリウインドウのように、常時表示することが可能 で、ウインドウフレームにドッキングすることもできます。

## 【 コンバータ機能 】

- ・ DXF,DWG 読み込み、AutoCAD 2020 形式対応 AutoCAD 2020 で保存したデータの読み込みに対 応しました。
- ・ DXF,DWG 読み込み、円弧型補助線に対応 半径/直径寸法線の円弧型寸法補助線を、作図グル ープ内の円弧として読み込むようにしました。
- ・ DXF,DWG 書出し、画像反転に対応 画像が反転した状態を有効として書き出すことができ るようにしました。

#### 【 SOLIDWORKS 連携機能 】

- ・ SolidWorks 2019 連携対応 SolidWorks 2019 との連携が可能になりました。
- ・ SolidWorks 部品一括変換機能の強化 SolidWorks-EXPERT の部品一括変換ダイアログで、 複数のチェックボックスを一括で ON/OFF できるように しました。

# 2. 追加したコマンド

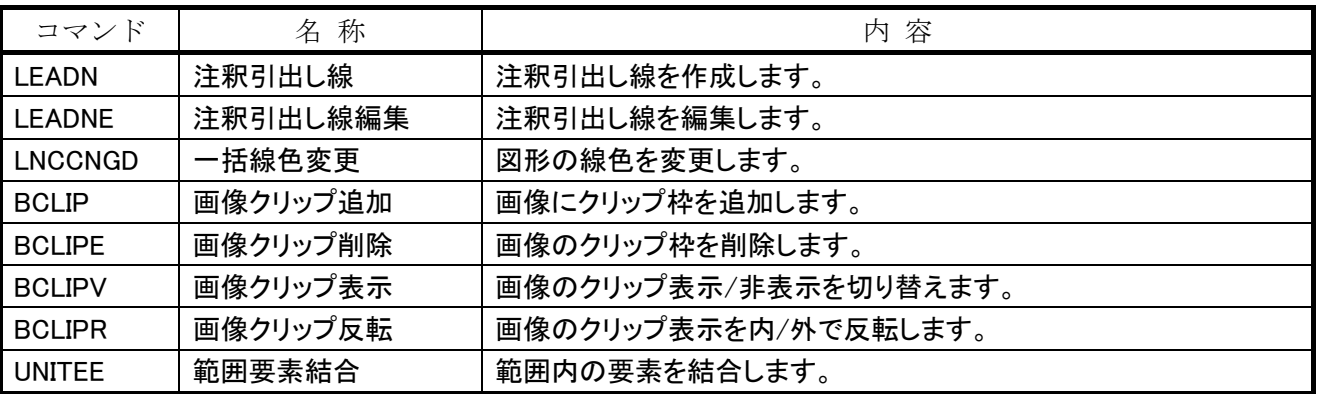

# 3.変更・強化したコマンド

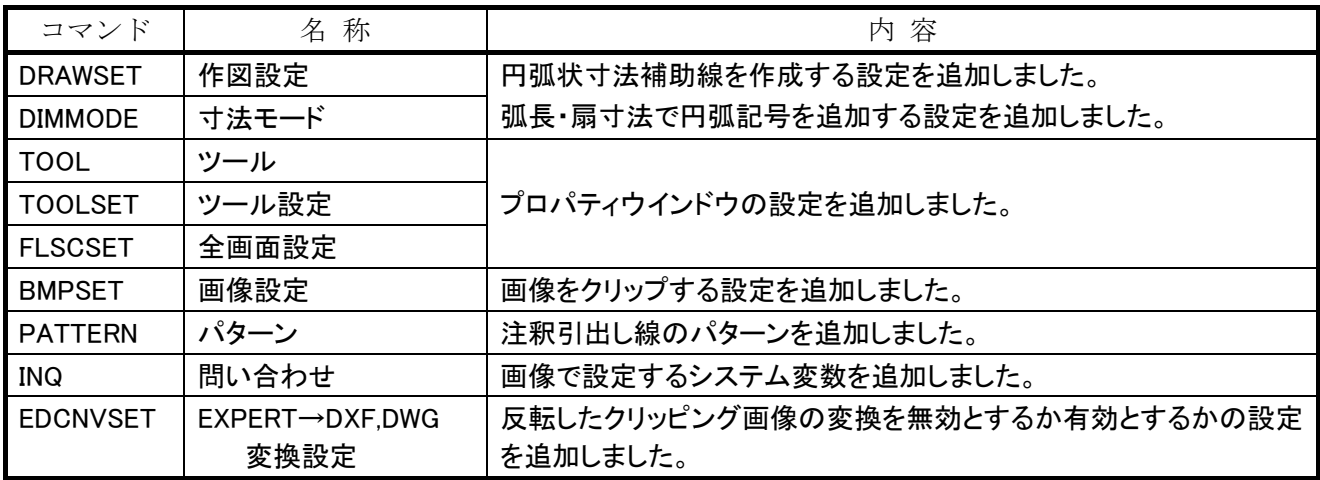

# 4.利用時の制限事項

【Windows 10 の場合】

- ・ 仮想デスクトップにより複数のデスクトップを作った場合でも、EXPERT-CAD 機能のプロッタ出力、ライブラリ編集、 メニュー作成、環境設定はすべてのデスクトップを通じて 1 つだけしか起動できません。
- ・ マウス相当のタッチ操作は可能ですが、タッチジェスチャ操作には対応していません。
- ・ ホームグループ内のファイル参照および保存はできません。
- ・ ユーザーアカウント制御を「通知しない」としてご利用ください。それ以外の設定でご利用の場合は、インストール 先フォルダを「ドライブ直下の EXCAD8」としてください。

【Windows 8.1 の場合】

- ・ マウス相当のタッチ操作は可能ですが、タッチジェスチャ操作には対応していません。
- ・ デスクトップ UI での動作が前提となります。
- ・ ホームグループ内のファイル参照および保存はできません。
- ユーザーアカウント制御を「通知しない」としてご利用ください。それ以外の設定でご利用の場合は、インストール 先フォルダを「ドライブ直下の EXCAD8」としてください。

【Windows 7 の場合】

- ・ ホームグループ内のファイル参照および保存はできません。
- ・ XP モード(仮想マシン環境)は、動作保証対象外です。
- ・ ユーザーアカウント制御を「通知しない」としてご利用ください。それ以外の設定でご利用の場合は、インストール 先フォルダを「ドライブ直下の EXCAD8」としてください。

# EXPERT-CAD Ver8.G0 機能強化一覧

# 1.機能強化内容

### 【 作図編集 】

l

#### ・ 画像の歪みを補正

画像範囲内の 4 点を指定して、その範囲内が矩形の 画像となるように変形するコマンド(画像歪み補正)を 追加しました。紙図面をスキャンした PDF や画像で発 生する歪みを補正することができます。

#### ・ バラバラの文字を文字列に結合

距離が近い複数の文字を1つの文字列に結合するコ マンド(範囲文字結合)を追加しました。PDF 配置をし た図面の場合、見た目は 1 つの文字列だが、実際は 個々の文字がバラバラに配置されている場合がありま す。バラバラの文字を結合することで、編集性(移動、 複写、文字編集など)が向上します。

#### ・ 穴座標寸法の記入

機械設計図面で用いられ、JIS 規格にも記載がある穴 座標寸法を記入するコマンドを追加しました。穴(円) の位置径を、表にして配置することができます。

#### ・ 一括変更系コマンドのハッチング、フォント対応

図面中の範囲を指定して、範囲内のハッチングまた は文字フォントを一括で変更するコマンド(一括ハッチ ング変更、一括フォント変更)を追加しました。現在の 名前と要素数を確認しながら、変更後の名前を指定す ることができます。

#### ・ 複数の頂点を一度に削除

連続線や曲線のように複数の頂点を持つ要素に対し て、複数の頂点を一度に削除することができるコマンド (範囲頂点削除)を追加しました。従来のコマンド(頂点 削除)では、削除できる頂点は 1 つに限られていまし た。

#### ・ トラップボックス内の要素を測定

トラップボックス(マウスカーソル中央にある四角)内に ある要素の寸法を、ラバーバンドで表示するコマンド (簡易測定)を追加しました。マウスの移動だけで要素 の寸法が表示されるため、検図作業が容易になりま す。

#### ・ 範囲指定して文字列置換

図面内の範囲を指定して、範囲内の文字列を置換す るコマンド(範囲文字列置換、範囲一括文字列置換)を 追加しました。従来のコマンドは、図面内のすべての文 字列を対象としていたため、指定した範囲での文字列 置換ができませんでした。

#### ・ 図面内文字一覧からテキスト抽出

図面内文字一覧で表示される内容を、クリップボード にコピーすることが可能となりました。図面に書かれた 文字を、EXPERT-CAD 以外のソフトで二次利用できる ようになります。

#### ・ カレントレイヤ変更を呼び出しやすく

ツール設定のアイコンメニューおよびツールバーで、 カレントレイヤ変更コマンド用のアイコンを使用できるよ うにしました。

#### ・ 要素選択を呼び出しやすく

作図編集の編集メニュー内に、要素選択を追加しま した。プロパティウインドウ内に、要素選択ボタンを追加 しました。

## 【 ファイル管理 】

#### ・ ファイル検索からテキスト抽出

ファイル検索の「図面内文字 一覧表示」の内容を、 クリップボードにコピーすることが可能となりました。

## 【 コンバータ】

・ DXF,DWG 読み込み、AutoCAD 2021 対応 AutoCAD 2021 で保存したデータの読み込みに対 応しました。

#### 【 SOLIDWORKS 連携機能 】

#### ・ SolidWorks 2020 連携対応 SolidWorks 2020 との連携が可能になりました。

# 2. 追加したコマンド

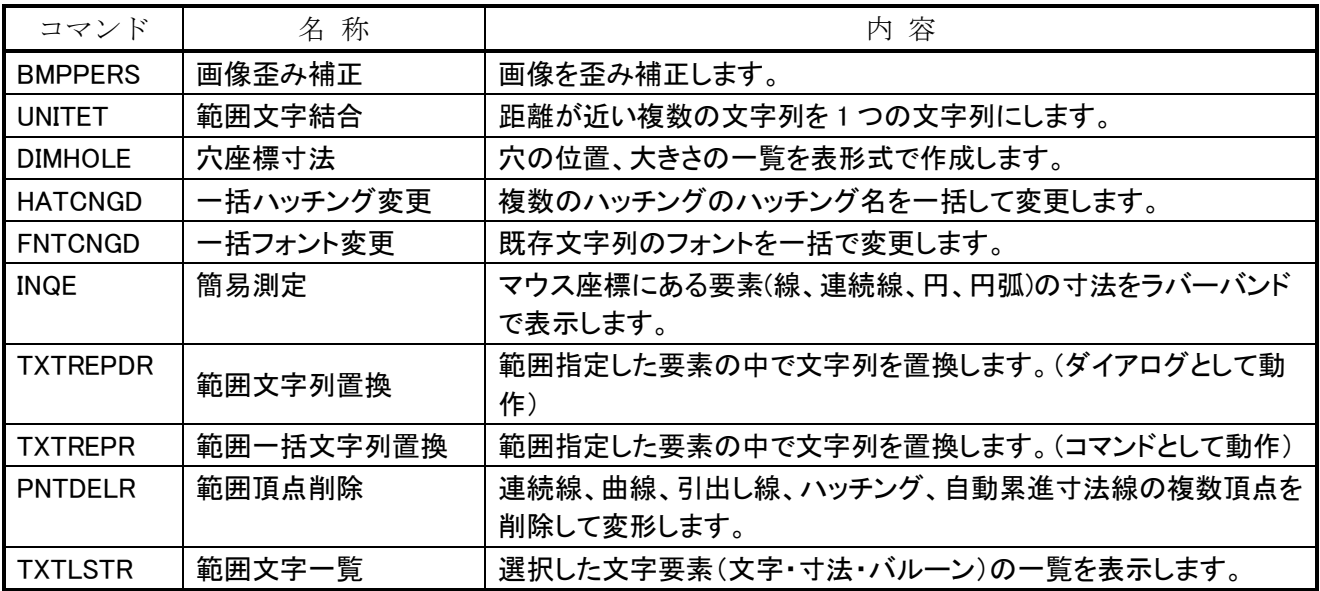

# 3.変更・強化したコマンド

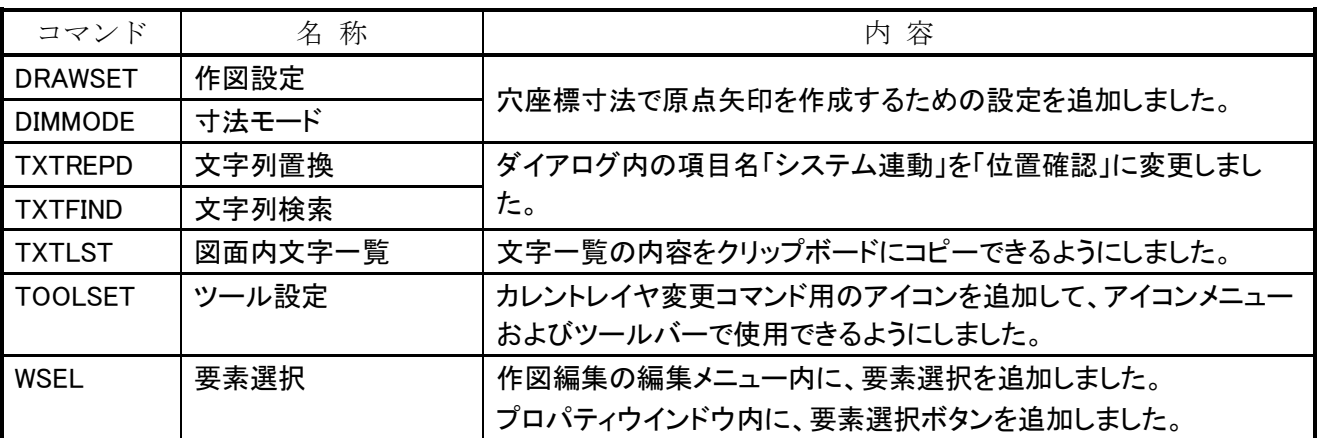

# 4.利用時の制限事項

【Windows 10 の場合】

- ・ 仮想デスクトップにより複数のデスクトップを作った場合でも、EXPERT-CAD 機能のプロッタ出力、ライブラリ編集、 メニュー作成、環境設定はすべてのデスクトップを通じて 1 つだけしか起動できません。
- ・ マウス相当のタッチ操作は可能ですが、タッチジェスチャ操作には対応していません。
- ・ ホームグループ内のファイル参照および保存はできません。
- ユーザーアカウント制御を「通知しない」としてご利用ください。それ以外の設定でご利用の場合は、インストール 先フォルダを「ドライブ直下の EXCAD8」としてください。

#### 【Windows 8.1 の場合】

- ・ マウス相当のタッチ操作は可能ですが、タッチジェスチャ操作には対応していません。
- ・ デスクトップ UI での動作が前提となります。
- ・ ホームグループ内のファイル参照および保存はできません。
- エーザーアカウント制御を「通知しない」としてご利用ください。それ以外の設定でご利用の場合は、インストール 先フォルダを「ドライブ直下の EXCAD8」としてください。

# EXPERT-CAD Ver8.G1 機能強化一覧

# 1.機能強化内容

### 【 全般 】

l

#### ・ 高 DPI 環境での画面表示に対応

ディスプレイの設定でテキストやその他項目のサイズ(※1)を、100%超とした値(150%や 200%)に設定している環境 (以下、高 DPI 環境)においても、EXPERT-CAD 画面がサイズの設定に応じて、テキストやその他項目の見栄えを損な わないように大きさなどのサイズ調整(※2)を行うようにしました。

※1 ディスプレイの設定でテキストやその他項目のサイズは、Windows バージョンによって設定が異なっています。 Windows 10 の場合:Windows の設定(歯車マークのアイコン)⇒「システム」⇒「ディスプレイ」⇒「拡大縮小とレイアウ ト」⇒「テキスト、アプリ、その他の項目のサイズを変更する」 Windows 8.1 の場合:コントロールパネル⇒「ハードウェアとサウンド」⇒「ディスプレイ」⇒「テキストやその他の項目の

大きさ変更」⇒「すべての項目のサイズを変更する」

※2「サイズ調整」とは、「文字が欠けないようにする」「アイコン・ツールバーボタンのサイズを他コントロールのサイズと 合わせる」「各種コントロールの位置が重ならないように配置する」ことです。

※3K や 4K のような高解像度ディスプレイをご利用の場合に、ディスプレイの設定でテキストやその他項目のサイズの既 定値が 100%を超えた値になっていることがあります。

※高 DPI 環境で EXPERT-CAD をご利用いただく場合は、環境設定⇒作図環境を変更する必要があります。 ファイル⇒「ディスプレイ設定でテキスト等サイズ 100%超状態に対応」⇒「する(チェック ON)」 環境設定⇒作図環境⇒ファイル⇒「高 DPI に対応する」⇒「する(チェック ON)」に変更 一方、高 DPI 環境でない場合(設定のサイズが 100%)は、上記設定を「しない(チェック OFF)」にしてください。

※お客様マイページの以下の記事を参照して、プログラム「高 DPI スケール設定(HighDPIScaleSetting.exe)」を実行さ れたことがある場合に注意事項があります。

[EX-CAD] Windows 10の高DPI環境でご利用いただく場合の「画面くずれ」について

Ver8.G1 にアップデート後、以下の操作を実施してください。

1.環境設定⇒作図環境を変更

ファイル⇒「ディスプレイ設定でテキスト等サイズ 100%超状態に対応」⇒「する(チェック ON)」 既に「する(チェック ON)」になっていれば、変更不要です。

2. EXPERT-CAD の System フォルダ(例 C:\EXCAD8\System)内の HighDPIScaleSetting.exe を実行 表示される画面から「無効にする」ボタンをクリックしてください。

これにより、高解像度ディスプレイの性能が発揮されて、画面が鮮明に表示されるようになります。

※高 DPI 環境において、作図編集のような 1 つの親ウインドウ内に複数の子ウインドウを開くタイプのアプリケーションに おいて制限事項があります。子ウインドウ側の右上の 3 つボタン(最小化/元に戻す/閉じる)のアイコンの絵が小さく 表示されてしまいます。現状では、Windows の仕様に関わる制限事項となっています。

# 2.利用時の制限事項

【Windows 10 の場合】

- ・ 仮想デスクトップにより複数のデスクトップを作った場合でも、EXPERT-CAD 機能のプロッタ出力、ライブラリ編集、 メニュー作成、環境設定はすべてのデスクトップを通じて 1 つだけしか起動できません。
- ・ マウス相当のタッチ操作は可能ですが、タッチジェスチャ操作には対応していません。
- ・ ホームグループ内のファイル参照および保存はできません。
- ・ ユーザーアカウント制御を「通知しない」としてご利用ください。それ以外の設定でご利用の場合は、インストール 先フォルダを「ドライブ直下の EXCAD8」としてください。

#### 【Windows 8.1 の場合】

- ・ マウス相当のタッチ操作は可能ですが、タッチジェスチャ操作には対応していません。
- ・ デスクトップ UI での動作が前提となります。
- ・ ホームグループ内のファイル参照および保存はできません。
- ・ ユーザーアカウント制御を「通知しない」としてご利用ください。それ以外の設定でご利用の場合は、インストール 先フォルダを「ドライブ直下の EXCAD8」としてください。

# EXPERT-CAD Ver8.H0 機能強化一覧

# 1.機能強化内容

### 【 作図編集 】

l

▪ インボリュート歯車形状の作成(簡易) インボリュート歯車の形状を作成するコマンドを追加 しました。歯数、モジュール、圧力角を指定して、簡易 的な形状をつくる機能で、作成結果は作図グループ

#### 化された図形群として作成されます。 ■ 二重線削除の対象となる図形を確認

二重線削除の対象となる図形をハイライト表示するこ とで、どこに二重線があるかを確認できるコマンドを追 加しました。他に、対象図形数のメッセージ表示を行 います。

#### ■ 短縮コマンド・パラメータ入力

従来の短縮コマンドは、コマンド名を短い名前に置 き換えるものでした。本強化によって、マクロやアイコ ンメニューのように、複数コマンド・パラメータ入力がで きるようになりました。

#### ■ PDF 線種の取り込み

PDF 配置コマンドは各種図形の線種を実線で取り込 んでいましたが、本強化によって PDF が持つ線種ピッ チ情報を解釈して、点線・破線などの線種として取り 込むことができるようになりました。

#### ■ 作図シート、レイヤの一括名前変更

作図シート、レイヤを一括名前変更します。自動連 番、全角半角、大文字小文字、置換、前後文字付加 といった名前変更のルールを設定することによって、 一括で名前変更することができます。

#### ■ 作図シートメニューにスケール表示を追加

作図シートメニューはマスタ/番号/名称/属性が表 示されていましたが、スケールが非表示でした。作図 シートにおいて重要な情報であるスケールを表示する ことで、作図シートの判別がしやすくなりました。

■ 角を生かした座標コピー

座標コピーコマンドの長さ指定時に、頂点を必ず含 めることを可能としました。従来の選択肢である「長さ」 「頂点」に、「長さ(頂点を含む)」を加えました。

#### ■ 修飾子「中点」のバルーン対応

修飾子の中点が有効の場合、バルーンの中心点を とることができるようになりました。

#### ■ 指定位置寸法値の向き調整

寸法線に沿って寸法値の位置をずらした寸法値は、 指定位置(非センターリング)の寸法値となり、寸法値 の回転や鏡像において寸法値の向きが調整されてい ませんでした。これを調整されるようにする設定を、作 図設定に追加しました。

#### ▪ 変数名指定表示

システム変数およびユーザー変数の一覧表示にお いて、指定した変数が画面内に表示された状態とする コマンドを追加しました。マクロのデバッグ時に、特定 変数の内容を確認するために利用できます。

#### ▪ 配列変数の配列数を増加

ユーザー変数の配列数を、従来の 2 倍程度に増や しました(文字型 255→498、数値 16383→32000、座 標 8191→16000)。

## 【 マネージャ 】

#### ▪ 設定の一括切り替え

環境設定、短縮コマンド設定、コンバータ設定など、 複数の設定を一括で切り替えることができるようにしま した。操作性を他 CAD に合わせておき、一括で切り 替えるなど、任意の設定を登録&呼び出しすることが できます。

## 【 プロッタ出力 】

#### ■ 出力プレビューの前後移動

出力プレビュー状態の画面から、複数開いているフ ァイルの前後または任意のファイルに移動可能とする ことで、プレビューの閲覧性を高めました。従来はプレ ビュー画面を閉じてから、再度プレビューする必要が ありました。

#### ▪ PDF、TIFF 出力時の図面ファイル・フォルダ名出力 PDF、TIFF 出力時に、「図面と同じファイル名で図面 と同じフォルダに出力する」設定項目をユーザー設定 に追加し、利用時の手間を省けるようにしました。

## 【 ファイル管理 】

▪ eValue V ドキュメント管理連携 PDF 出力

EXPERT-CAD 図面および管理情報を、pdf および c sv ファイルとして出力します。出力結果を eValue V ド キュメント管理から、インポートすることができます。

#### ▪ ファイルの一括名前変更

ファイル名を一括名前変更します。自動連番、全角 半角、大文字小文字、置換、前後文字付加といった 名前変更のルールを設定することによって、一括で名 前変更することができます。

#### ■ ラスター系データのサムネイル表示を最適化 ラスター系データ(BMP、JPEG、TIFF)のサムネイル 表示の品質を向上しました。元データのイメージを維 持した縮小表示として、絵を識別しやすくしました。

### 【 コンバータ】

▪ DXF,DWG 読み込み、AutoCAD 2022 対応 AutoCAD 2022 で保存したデータの読み込みに対 応しました。

### 【 セットアップ 】

▪ プロテクトドライバのセットアップを先頭に 最近の PC 環境ではプロテクトドライバのセットアップ を最初に行う必要があるため、セットアップ画面の順番 を変更しました。

#### 【 SOLIDWORKS 連携機能 】

- SOLIDWORKS 2021 連携対応 SOLIDWORKS 2021 との連携が可能になりました。
- レイヤ変換対応

SOLIDWORKS のレイヤを EXPERT-CAD のレイヤと して変換することができるオプション設定を追加しまし た。

#### ■ 後拡張文字判別のための調整

寸法値と後拡張文字を判別しやすくするため、「寸 法公差の文字高さを 50%にする」「寸法公差の先頭が 寸法値と重ならないようにする」設定をオプション設定 に追加しました。

■ ブロックの変換の強化

#### ブロック内の引出線位置

ブロック内の引出線の位置の変換精度を向上しま した。

#### ブロック内の注記の記号位置

ブロック内の注記の記号の位置の変換精度を向上 しました。

#### ブロック内の非表示寸法線を変換しない

ブロック内の非表示の寸法線を変換しないようにし ました。

#### ブロックのスケール変換対応

ブロックのスケール変換に対応して、スケールが 1 以外の場合でも正しい位置に変換するようにしまし た。

#### ■ 記号変換時のエラー処理見直し

記号変換時のエラー処理を見直して、文字変換が 途中で終了せずにすべての文字が変換されるように しました。

#### ▪ シートフォーマット上のブロック変換

シートフォーマット上のブロックを変換するようにしま した。

#### ▪ シートフォーマット上のフィル変換

シートフォーマット上のフィル(塗りつぶし)を変換す るようにしました。

#### ▪ 記号変換時の複数円対応

記号の変換時に、二重丸(◎)のような円が複数ある 記号を変換できるようにしました。

#### ▪ 幾何公差内記号位置 幾何公差内の記号を正しい位置に変換するようにし ました。

#### ▪ 文字サイズ調整設定追加

変換元図面における文字サイズ(高さと幅)が変わら ないように変換するオプション設定を追加しました。

#### ▪ 2 点以下のスプライン変換

EXPERT-CAD では表現のできない点数が少ないス プラインを連続線として変換するように変更し、変換元 図面の状態を再現しやすくしました。

#### ▪ 詳細円図の輪郭タイプに対応

詳細円図の輪郭の対応図形として、「線のみ」に加 えて円弧・楕円弧・スプライン・放物線に対応しました。 2.追加したコマンド

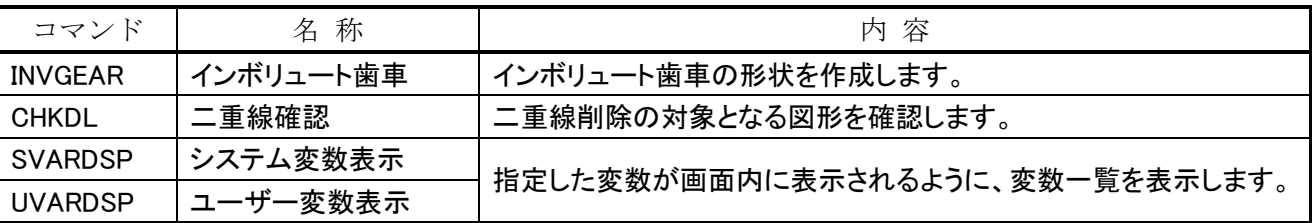

# 3.変更・強化したコマンド

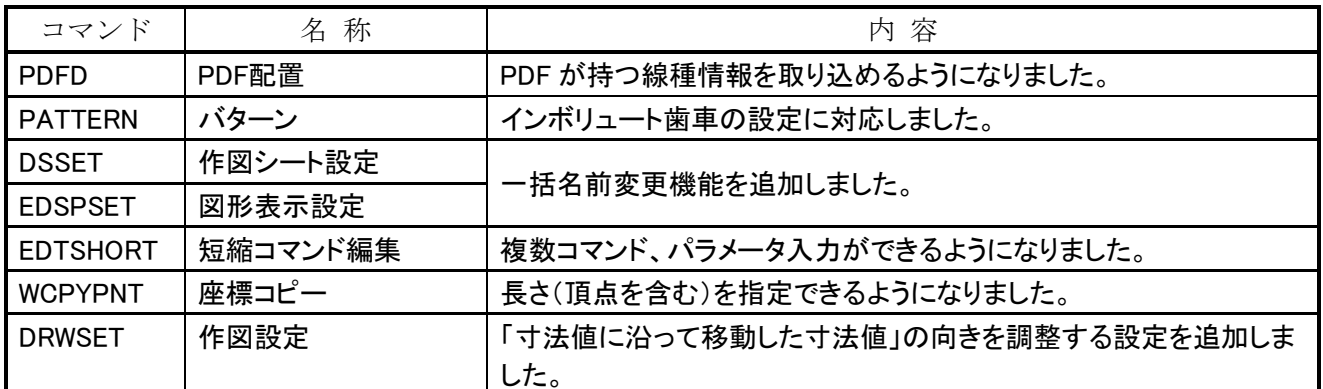

# 4.利用時の制限事項

【Windows 10 の場合】

- 仮想デスクトップにより複数のデスクトップを作った場合でも、EXPERT-CAD 機能のプロッタ出力、ライブラリ編集、 メニュー作成、環境設定はすべてのデスクトップを通じて 1 つだけしか起動できません。
- マウス相当のタッチ操作は可能ですが、タッチジェスチャ操作には対応していません。
- ホームグループ内のファイル参照および保存はできません。
- ユーザーアカウント制御を「通知しない」としてご利用ください。それ以外の設定でご利用の場合は、インストール 先フォルダを「ドライブ直下の EXCAD8」としてください。

【Windows 8.1 の場合】

- マウス相当のタッチ操作は可能ですが、タッチジェスチャ操作には対応していません。
- デスクトップ UI での動作が前提となります。
- ホームグループ内のファイル参照および保存はできません。
- ユーザーアカウント制御を「通知しない」としてご利用ください。それ以外の設定でご利用の場合は、インストール 先フォルダを「ドライブ直下の EXCAD8」としてください。

# EXPERT-CAD Ver8.I0 機能強化一覧

# 1.機能強化内容

### 【 作図編集 】

l

■ 関係性選択による図形選択

図形同士の関係性による図形選択を可能としました。 中心点が乗る/中心点を通る/交差する/端点で接 続する/接するという関係性によって図形選択を行い、 その後の編集操作(移動や属性変更)が行えます。

#### ■ 選択条件に非属性項目を追加

非属性項目として、図面内文字/円の半径/円の 中心座標を選択条件設定に追加しました。全図形が 共通で保持する属性だけでなく、特定図形の属性に よる選択条件が設定できるようになります。

#### ■ 複数図形情報のクリップボード出力

複数の図形を対象として、問合せ情報をクリップボー ドに出力できるコマンドを追加しました。問い合わせコ マンドによって単一図形のクリップボード出力はできて いましたが、本コマンドによって複数図形に対応しま す。出力した情報を、Excel など別アプリで利用できま す。

#### ■ 寸法値のクリップボード出力

寸法値に含まれる文字情報(前拡張、寸法値、後拡 張)を、タブ区切りテキストとしてクリップボードに出力 するコマンドを追加しました。上下二段で表す公差表 記など、寸法値が持つ情報を Excel など別アプリで利 用できます。

#### ■ 角度寸法を対角への記入可能に拡張

2 線分を指定した角度の対角(反対側)に寸法線を 描くことを可能としました。他の CAD で指定可能な寸 法線であり、EXPERT-CAD でも同様の描き方ができ るようになります。

#### ■ 図面内文字一覧をシンボル内の文字に対応

図面内文字一覧など、文字を検索するコマンドにお いて、シンボル内の文字も対応しました(ファイル管理 では対応していたシンボル内文字について、作図編 集側のコマンドでも対応を行いました)。

#### ■ 検索時の全角半角違いの判定にカナと記号を追加 文字検索で「全半角の違いを区別しない」文字種と して、カナと記号を追加しました。文字列検索、文字 列置換、図面内文字一覧などが対象となります。

## 【 プロッタ出力 】

#### ■ 連続印刷用図面リストの登録と呼出

印刷する複数図面をセットにして、登録と呼出しを可 能としました。複数図面のセットをあらかじめ登録して おき、印刷時にまとめて呼び出して印刷することがで き、出図業務の効率化が図れます。

### 【 ファイル管理 】

#### ■ PDF サムネイル表示

カラーサムネイル表示において、PDF のサムネイル 表示を可能としました。ファイル名だけではわからない PDF ファイルの違いを、サムネイル表示によって確認 できるようになります。

■ 検索時の全角半角違いの判定にカナと記号を追加 文字検索で「全半角の違いを区別しない」文字種と して、カナと記号を追加しました。ファイル検索が対象 となります。

## 【 ライブラリ編集 】

■ 検索時の全角半角違いの判定にカナと記号を追加 文字検索で「全半角の違いを区別しない」文字種と して、カナと記号を追加しました。シンボル検索が対象 となります。

## 【 コンバータ】

#### ▪ DXF,DWG 読み込み、AutoCAD 2023 対応 AutoCAD 2023 で保存したデータの読み込みに対 応しました。

#### ▪ AutoCAD 複数レイアウト図面変換時の画面登録

AutoCAD の複数レイアウトを保持した図面の変換に おいて、レイアウト情報を登録画面として読み込むこと を可能としました。逆に、登録画面の情報をレイアウト として書き出しすることも可能としました。DXF,DWG 読 み込み、DXF,DWG 書き出しの変換オプションで、本 機能を有効とする設定を追加しました。

## 【 SOLIDWORKS 連携機能 】

#### ▪ SOLIDWORKS 2022 連携対応 SOLIDWORKS 2022 との連携が可能になりました。

■ SOLIDWORKS がない環境での SWEX 連携 SOLIDWORKSがない環境でSOLIDWORKS連携情 報を持つ図面を開いた際、連携元ファイルが更新され ていることを通知できるようになりました。

## 【 マニュアル】

■ 簡易チュートリアル作成

簡易な操作学習用マニュアル(チュートリアル)を製 品媒体に同梱しました。

## 【 動作要件 】

#### ■ プロテクトドライバー対策

Windows各バージョンの逐次バージョンアップにも対 応可能なように、プロテクトメーカーが提供している最 新のドライバーを製品媒体に同梱しました。

## 2.追加したコマンド

#### ■ 動作要件の.NET Framework を 4.X に変更

EXPERT-CAD の一部の機能(プロッタ出力の PDF 出力/作図編集の拡張図面比較)の動作のために は、.NET Framework がインストールされている必要が あります。対応する Windows(8.1、10、11)において、 必ずインストールされている 4.X で動作可能として、追 加インストールの必要をなくしました。

#### ■ 対応ブラウザ変更

ブラウザの IE11 に依存した特定機能について、 Edge/Chrome での代替が可能となりました。ネットワー ク版クライアントセットアップ時の認証パス取得の機能 が関係します。

#### ■ ユーザー権限の動作要件を緩和

これまでの EXPERT-CAD の動作要件では、ユーザ ー権限が管理者(Administrators)である必要がありま した。本バージョンより、標準ユーザー(Users)での動 作を可能としました。なお、インストールは従前通り管 理者での実行が必要となります。

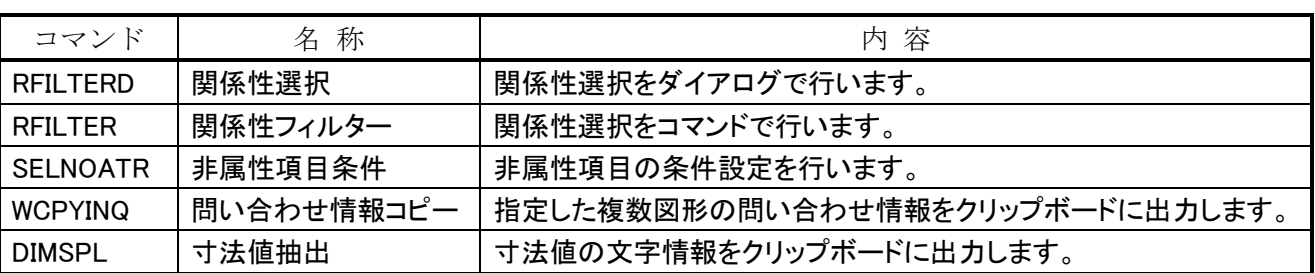

# 3.変更・強化したコマンド

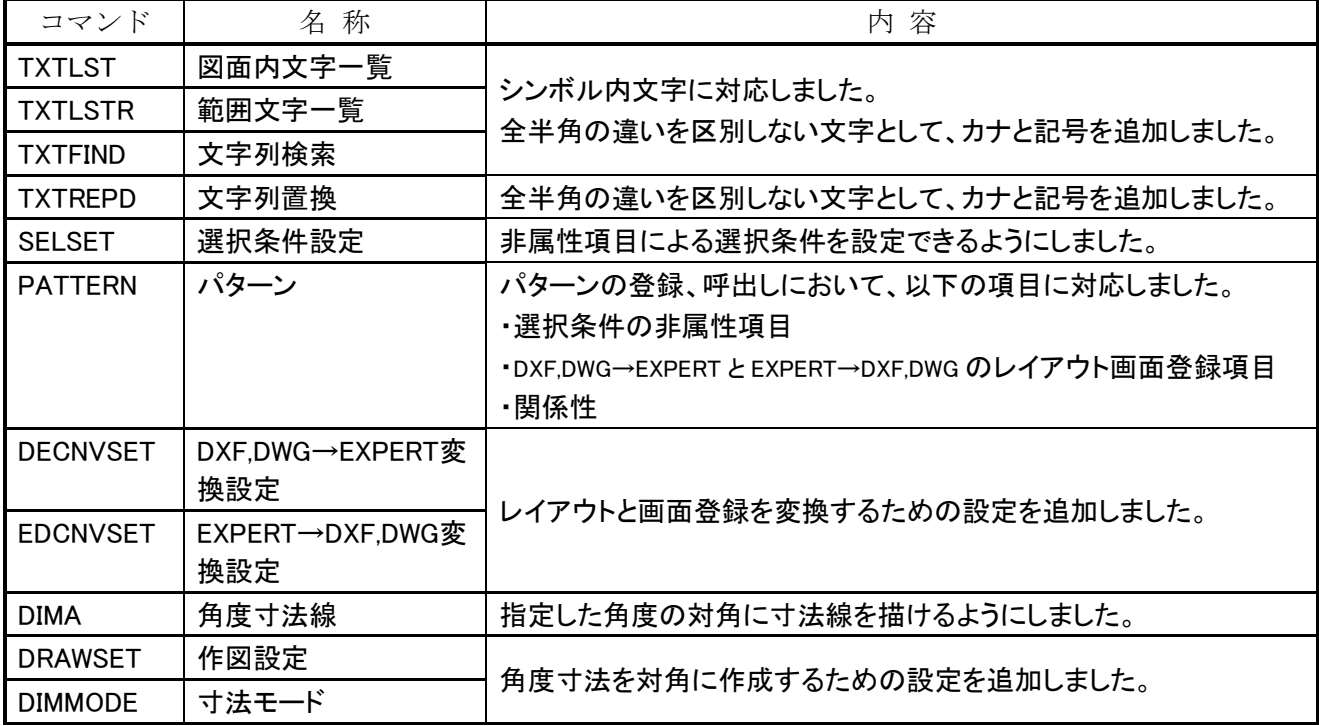

# 4.利用時の制限事項

【Windows 10、Windows 11 の場合】

- 仮想デスクトップにより複数のデスクトップを作った場合でも、EXPERT-CAD 機能のプロッタ出力、ライブラリ編集、 メニュー作成、環境設定はすべてのデスクトップを通じて 1 つだけしか起動できません。
- マウス相当のタッチ操作は可能ですが、タッチジェスチャ操作には対応していません。
- ホームグループ内のファイル参照および保存はできません。
- ユーザーアカウント制御を「通知しない」としてご利用ください。それ以外の設定でご利用の場合は、インストール 先フォルダを「ドライブ直下の EXCAD8」としてください。

【Windows 8.1 の場合】

- マウス相当のタッチ操作は可能ですが、タッチジェスチャ操作には対応していません。
- デスクトップ UI での動作が前提となります。
- ホームグループ内のファイル参照および保存はできません。
- ユーザーアカウント制御を「通知しない」としてご利用ください。それ以外の設定でご利用の場合は、インストール 先フォルダを「ドライブ直下の EXCAD8」としてください。

# EXPERT-CAD Ver8.J0 機能強化一覧

# 1.機能強化内容

### 【 作図編集 】

l

■ 機械製図用エッジ記号の作成

エッジ記号とは、機械加工による部品の角および隅 に形成されるエッジの状態を表す JIS 規格記号です。 記号の形状を決めるための各種設定をダイアログから 指定することによって、エッジ記号を記入することがで きます。

#### ■ 文字を矩形で囲む、アンダーラインを引く

文字修飾コマンドで、指定した文字(寸法値含む)を 矩形で囲む、アンダーラインを引くことができます。矩 形で囲んだ寸法値は、理論的に正確な寸法という意 味があり、アンダーラインを引いた寸法値は、スケール 非対応という意味があり、いずれも JIS 規格で定義され ています。なお、理論的に正確な寸法になる場合、前 後拡張文字が削除されることがあります。

#### ■ 寸法値 2 段表示

EXPERT-CAD の寸法値は、1 行でのみで表現可能 で2行目を追加することはできません。そこで、寸法値 とは別の文字要素を 2 段目の位置に追加することを可 能としました。

#### ▪ 文字配置角変更

図面中の複数文字を指定して、一括で配置角を変 更することができる文字配置角変更コマンドを追加し ました。縦書き/横書きごと、現在の配置角ごとの要素 をリストアップして、新しい配置角に変更できます。

#### ▪ 文字/寸法属性変更

文字および寸法の一部属性を、マクロから変更可能 とするコマンドを追加しました。文字は、1 行文字数/1 行長さ/高さ/幅/幅比率が対象です。寸法は、高さ/ 幅/幅比率/有効桁/ゼロ編集/上下/位置/離れ量が 対象です。

#### ■ 図面内文字一覧で記号/寸法公差の絞込み

図面内から記号/寸法公差を探し出すための機能を、 図面内文字一覧に追加しました。表示絞込みにて、 文字/寸法値のサブ設定で指定できます。また、図面 内文字一覧ダイアログに更新ボタンを追加して、図面 内の文字情報を再リストアップすることを可能としまし た。

## 【 ファイル管理 】

#### ■ PDF から文字検索

PDF再利用策の一環として、PDFから文字検索可能 としました。ファイル情報の検索対象は、タイトル/作成 者/サブタイトル/キーワード。ファイル内文字情報での 検索にも対応しました。ラスターの PDF には対応しま せん。ただし、ラスターのPDFには対応せず、また、文 字が個々に分解されている場合は複数文字による検 索ができません。

## 【 コンバータ】

#### ▪ DXF,DWG 読み書き、用紙サイズとスケール変換 AutoCAD 図面におけるモデル空間のページ設定で 保持できる情報を利用して、用紙サイズとスケールの 相互変換を可能としました。双方向の変換オプション で、用紙サイズとスケールの変換方法を追加していま す。

#### ■ DXF,DWG 読み込み、文字高さ/線幅に準拠したス ケール設定

AutoCAD 図面において文字高さと線幅は一定サイ ズのパターンで使用されていることが多いため、これら 情報から作図シートのスケールを決定することを可能 としました。変換オプションのスケール設定画面より、D XF,DWG ファイルおよび方法などを指定することで、 任意設定のスケール値を決定することができます。

#### ■ DXF.DWG 読み込み、AutoCAD 2024 対応

AutoCAD 2024 で保存したデータの読み込みに対 応しました。

### 【 SOLIDWORKS 連携機能 】

#### ■ 複数シートー括図面変換

SOLIDWORKS 図面において複数シートがある場合 に、それらを一括して変換することを可能としました。こ れまではシートの数分の変換操作が必要だったため、 変換作業の効率化が図れます。

#### ▪ SOLIDWORKS 2023 連携対応 SOLIDWORKS 2023 との連携が可能になりました。

## 【 マニュアル】

#### ■ 簡易チュートリアル追記

簡易な操作学習用マニュアル(チュートリアル)に、 以下項目を追記しました。SolidWorks 連携の基本操 作/AutoCAD 風設定、図形情報を利用した自動作 図。

#### ■ COM インターフェース公開

作図編集とプロッタ出力が持っている COM インター フェース(API)について、カスタマイズガイドの付録と して記載しました。外部アプリから、EXPERT-CAD に 連続印刷やファイル変換などを実施させることができ

#### ます。なお、機能・内容についてのお問い合わせには 対応できません。

## 【 動作要件 】

#### ■ 32bit アプリ新規インストールを終了

Windows における 32bitOS のシェアは 0.1%程度と なっており、事実上 64bitOS で占められている状況で す。よって、EXPERT-CAD の新規インストールを、64b itOS 環境での 64bit アプリインストールに限定しました。 なお、アップデートインストールは、32bit アプリに対応 しています。

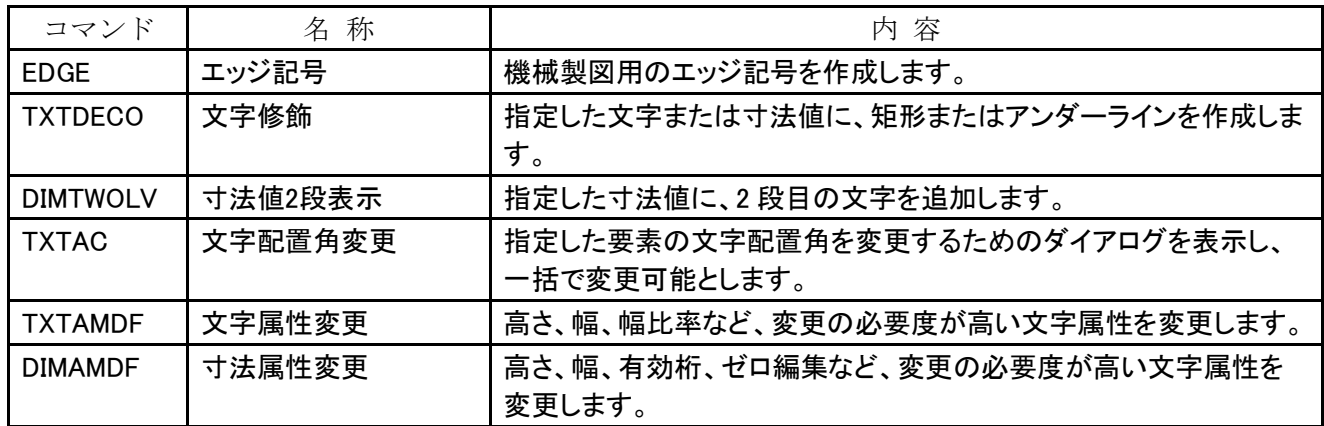

# 2.追加したコマンド

# 3.変更・強化したコマンド

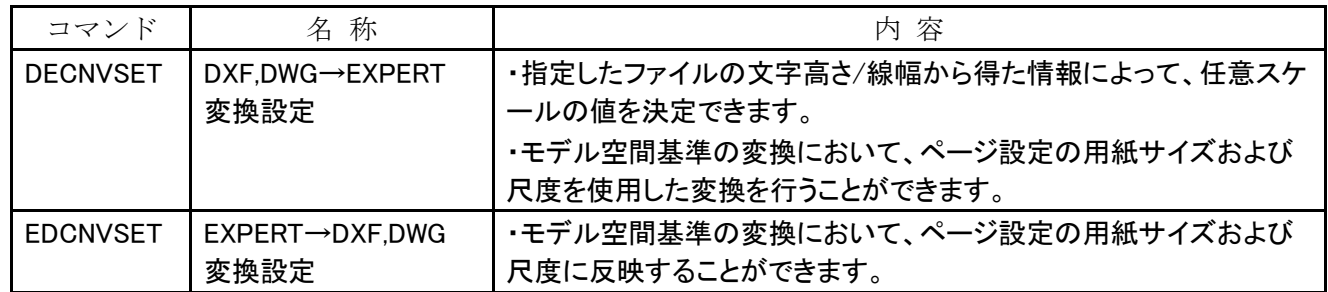

# 4.利用時の制限事項

- 仮想デスクトップにより複数のデスクトップを作った場合でも、EXPERT-CAD 機能のプロッタ出力、ライブラリ編集、 メニュー作成、環境設定はすべてのデスクトップを通じて 1 つだけしか起動できません。
- マウス相当のタッチ操作は可能ですが、タッチジェスチャ操作には対応していません。
- ホームグループ内のファイル参照および保存はできません。
- インストール先フォルダを「ドライブ直下の EXCAD8」としてください。 「Program File 配下」のようなユーザーアカウ ント制御の影響下にあるフォルダを指定してインストールする場合は、ユーザーアカウント制御を「通知しない」とし てご利用ください。

# EXPERT-CAD Ver8.J1 機能強化一覧

# 1.機能強化内容

## 【 作図編集 】

l

■ Excel から要素をハイライト表示

要素番号を指定して、その要素をハイライト表示する ことができるようになりました。問い合わせ情報コピー で作成した Excel ファイルに要素番号があることが前 提です。Excel マクロから COM インターフェースで要 素ハイライト表示コマンドを実行することで、Excel 起点 でのハイライト表示が実現できます。

#### ■ マクロから要素群で図形編集

マクロからの図形編集は、従来単要素での指定が可 能でした。今回、要素群(要素列含む)の指定も可能 としました。指定した要素群の要素番号をユーザー変 数の配列に格納した上で、指定した要素番号をアクテ ィブリストに登録して、その後の編集コマンド実行で複 数要素の図形編集ができます。

#### ▪ 作図シート/レイヤの属性一時保存と復帰

ある時点での作図シート(レイヤ)の属性について一 時保存しておき、各種操作を経た上で属性を元に戻 すことができます。マスタ(カレント)および属性(編集/ 参照/表示/非表示)が対象となります。

#### ■ 長さ測定結果の内訳表示

長さ測定は点列や要素列での指定が可能で、従来 はその合計長さのみを表示していました。点列の場合 は3点以上指定することで 2 つ以上の点間長さを表示 し、要素列(範囲における要素群を含む)は 2 つ以上 の要素長さを表示します。

#### ■ 文字属性変更のモード追加

すべての文字属性を変更対象にするために、モード を追加しました。従来は高さ・幅・文字長さのみを変更 対象にしていましが、今回フォント、文字色、基準点な どのすべての文字属性を変更できるようになりました。

## 【 コンバータ】

#### ▪ DXF,DWG 読み込み、弧長寸法の変換

AutoCADの弧長寸法を、EXPERTの弧長寸法(また は扇寸法)として変換するようにしました。弧長寸法の 中心角度が 90 度より小さい場合は弧長寸法に、90 度 以上であれば扇寸法として変換します。寸法属性保 持されて変換できるため、変換後の編集性が高くなり ます。

#### ■ DXF.DWG 読み込み、記号の文字化け対応

記号とは「°(度)」と「±(プラスマイナス)」のことで す。Unicode 表記の「U+XXXX」として表示(文字化け) していたのを、°と±として表示するようにしました。

▪ DXF,DWG 読み込み、AutoCAD 2025 対応 AutoCAD 2025 で保存したデータ(dwg、dxf)の読み 込みに対応しました。

### 【 SOLIDWORKS 連携機能 】

#### ■ 重心マークの変換

SOLIDWORKS の重心マークを変換することができま す。EXPERT 連携のオプションから、重心マークを変 換するかどうかと、変換する場合の直径を指定するこ とができます。重心マークは線と円弧の組み合わせに よって表現します。

#### ▪ SOLIDWORKS 2024 連携対応

SOLIDWORKS 2024 との連携が可能になりました。

## 【 動作要件 】

#### ■ 32bit アプリ更新インストール時の警告

Windows における 32bitOS のシェアは 0.1%以下と なっており、事実上 64bitOS で占められている状況で す。前バージョンで 32 アプリの新規インストールを停 止しており、今回は更新インストール時に警告表示す るようにしました。32bitOS のサポート期限である 2025 年 10 月までに、64bitOS に移行してください。

2.追加したコマンド

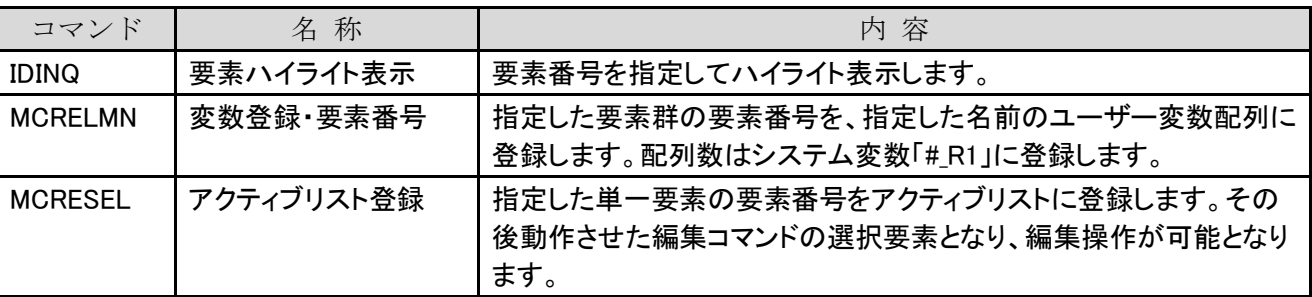

# 3.変更・強化したコマンド

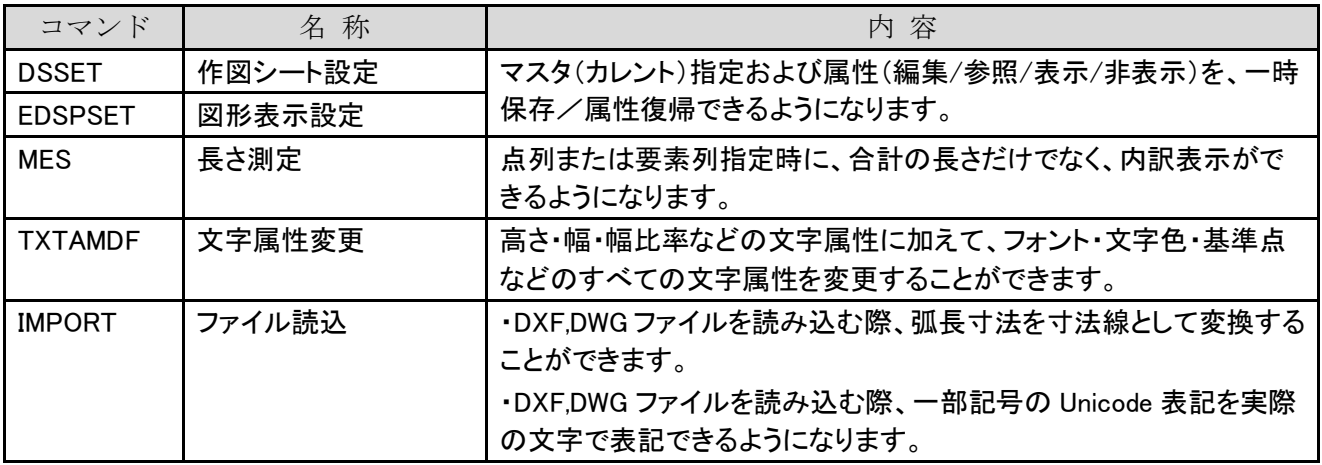

# 4.利用時の制限事項

- 仮想デスクトップにより複数のデスクトップを作った場合でも、EXPERT-CAD 機能のプロッタ出力、ライブラリ編集、 メニュー作成、環境設定はすべてのデスクトップを通じて 1 つだけしか起動できません。
- マウス相当のタッチ操作は可能ですが、タッチジェスチャ操作には対応していません。
- ホームグループ内のファイル参照および保存はできません。
- インストール先フォルダを「ドライブ直下の EXCAD8」としてください。 「Program File 配下」のようなユーザーアカウ ント制御の影響下にあるフォルダを指定してインストールする場合は、ユーザーアカウント制御を「通知しない」とし てご利用ください。

# EXPERT-CAD Ver8.J2 機能強化一覧

# 1.機能強化内容

### 【 作図編集 】

l

#### ■ 要素数カウント

図面内の要素群を選択して、その中の要素数をカウ ントできるようになりました。結果はメッセージボックス で表示しつつ、システム変数#\_R1 に格納します。マク ロから利用することで、選択した要素群に対して繰り返 し処理ができるようになります。

#### ■ 寸法線全属性をマクロから変更可能

寸法属性変更コマンドの対応属性を増やして、寸法 線全属性の変更を可能としました。既存コマンド DIMA MDF および新コマンド DIMAMDF2 で行います。 マクロからの属性変更を想定したものですが、通常の 作図編集操作からでも利用できます。

#### ■ メッセージボックス非表示モード

COM インターフェース sysErrorMode によって、メッ セージボックスを非表示とすることを可能としました。 Excel マクロなどから作図編集コマンドを実行した場合 に、メッセージボックスが出ることで処理が止まらずに、 処理を続行することができます。

#### ■ 文字全半角変更をダイアログ非表示で実行

COM インターフェース sysErrorMode によって、文 字全半角変更のダイアログを表示せずにコマンドを実 行可能としました。この場合、文字全半角変更の設定 は、前回実行時の設定通りとなります。

#### ■ 変数ダイアログのサイズ変更

システム変数およびユーザー変数ダイアログのサイ ズを変更可能として、終了時のサイズと位置を保存す るようにしました。マクロの作成および編集時に、シス テム変数およびユーザー変数の値を確認することが 多く、大きな画面で決まった位置にダイアログが表示 されることで、変数の値を参照しやすくなります。

#### アクティブリストへの追加と削除

アクティブリストとは、要素指定を行うコマンドで自動 認識される要素群です。既存コマンドのアクティブリス ト登録(MCRESEL)が常に登録するものであるのに対 して、新コマンドのアクティブリスト追加(MCRESEL2) は追加と削除ができます。アクティブリストは複数要素 の登録に対応しているため、本強化によって追加と削 除が可能となり、高速な属性編集ができます。

#### ■ ハッチングの輪郭要素数をアップ

ハッチング配置、塗り潰し、面積測定などのコマンド で、輪郭要素を指定するときの内部点指定の最大要 素数は約 3,000 でした。これを 32,767 まで増やして、 多様な輪郭要素を対象にすることができます。

## 【 プロッタ出力 】

#### ■ 編集中図面を保存せずにプロッタ出力実行

作図編集からプロッタ出力を起動する際(コマンド PL TOUT 実行時)、編集中の図面を保存せずにプロッタ 出力を実行することができます。この場合、編集中図 面を作業領域に一時保存し、プロッタ出力終了後に 一時保存ファイルを削除します。

## 【 コンバータ】

#### ▪ DXF,DWG 読み込み、ハッチングまわり強化

DXF,DWG のハッチングを読み込む際、輪郭要素の スプライン曲線が線分の特徴を持っている場合(点列 が一直線にある)、輪郭要素を線分として変換するよう にしました。これにより、読み込まれたハッチングが軽 くなり、図面の描画速度が向上します。

## 【 動作要件 】

#### ■ 最新 VisualStudio ランタイムでの動作

開発環境を VisualStudio 2022 に変更したことにより、 インストールが必要なランタイムが Microsoft Visual C ++ 2015-2022 Redistributable に変わりました。最新 のランタイム環境での安定した動作が見込めます。

# 2.追加したコマンド

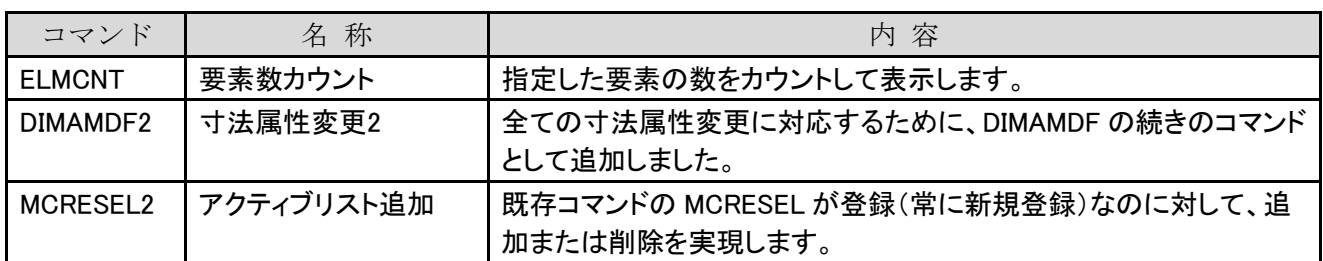

## 3.変更・強化したコマンド

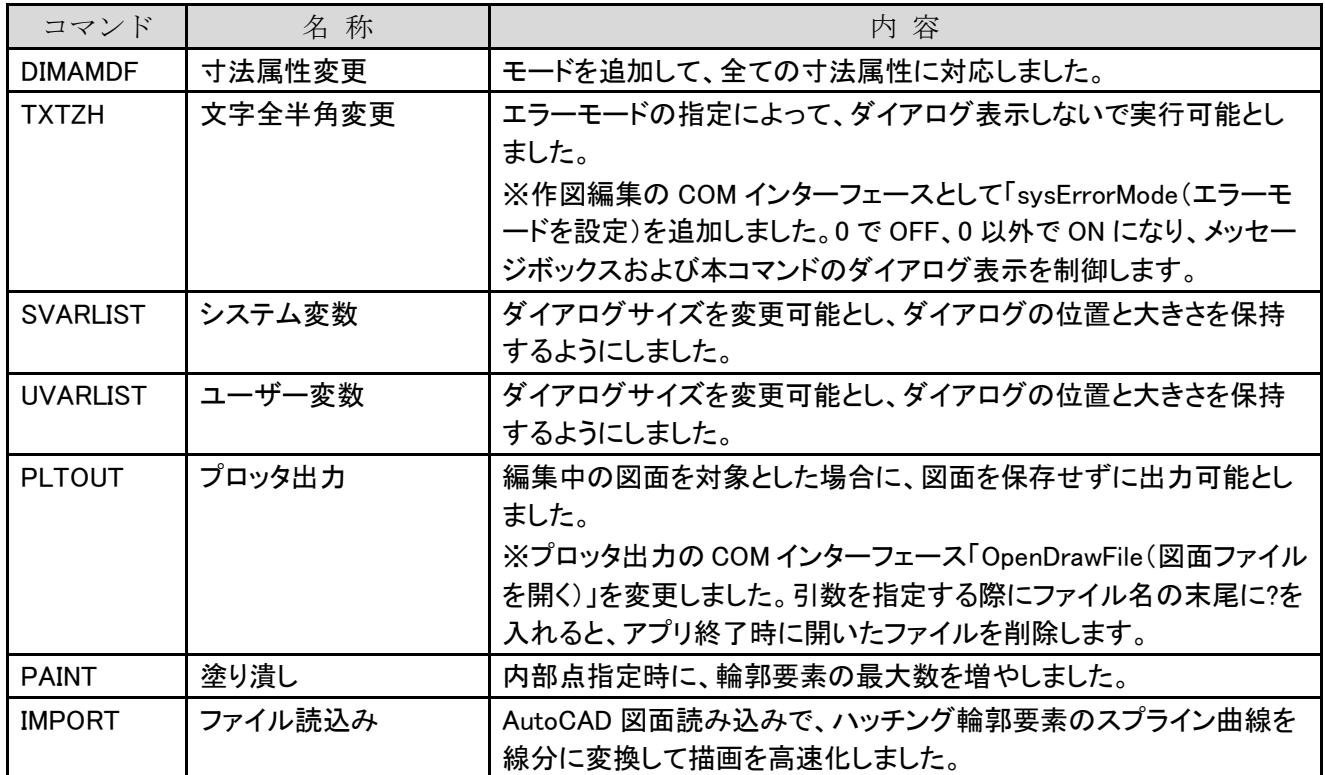

## 4.利用時の制限事項

- 仮想デスクトップにより複数のデスクトップを作った場合でも、EXPERT-CAD 機能のプロッタ出力、ライブラリ編集、 メニュー作成、環境設定はすべてのデスクトップを通じて 1 つだけしか起動できません。
- マウス相当のタッチ操作は可能ですが、タッチジェスチャ操作には対応していません。
- ホームグループ内のファイル参照および保存はできません。
- インストール先フォルダを「ドライブ直下の EXCAD8」としてください。 「Program File 配下」のようなユーザーアカウ ント制御の影響下にあるフォルダを指定してインストールする場合は、ユーザーアカウント制御を「通知しない」とし てご利用ください。

# EXPERT-CAD Ver8.J3 機能強化一覧

# 1.機能強化内容

## 【 作図編集 】

l

#### ■ 作図グループ一覧

作図グループ一覧を常時表示可能なウインドウで表 示します。階層を持った作図グループをツリー表示し た上で、要素選択・ハイライト表示・作図グループ変更 を行うことができます。作図グループは、グループ図 形ハイライト表示コマンドで扱うことができましたが、本 強化で多様な表示・編集が可能となりました。

#### ■ 作図編集ウインドウを最大化しない設定追加

従来、作図編集ウインドウは必ず最大化した状態で 起動していました。元のサイズ(非最大化)でウインドウ を閉じた場合、次回起動時に閉じたときのサイズと位 置を維持して起動することができます。環境設定によ って、以前通りの「常に最大化で起動する設定」とする こともできます。

#### ■ コマンドバーのフォント設定

コマンドバー(画面最下部の CMD:と表示されている ツール)のフォント・フォントサイズを設定できるようにし ました。コマンドバーの上で右クリックすることでフォン ト設定を行うことができ、参照しやすい大きさの文字で 表示できます。

#### ■ 選択条件で複数シンボルを設定

従来、選択条件のシンボル設定は 1 つだけが設定 可能でした。本強化で、図面に配置された複数のシン ボルを設定できるようになりました。付加属性タブのシ ンボル(単一)が設定可能な上で、シンボルタブで複 数シンボルを設定できます。

#### ■ エラー表示モードを制御

エラーメッセージを表示するかどうかの設定を可能と しました。従来も COM インターフェース sysErrorMode で設定可能でしたが、本強化で作図編集内部からも 設定可能となりました。

#### ▪ ダイアログ設定必須の項目をコマンドで設定

ダイアログでないと設定できない項目について、コマ ンドラインから設定できるようにしました。マクロや OLE による外部制御において、ダイアログが出ると処理が 中断してしまうため、中断しないようにするための機能 です。

## 【 マクロ向け機能 】

#### ■ トレース中のダイアログ設定をコマンド名で記録

トレース中(開始から終了まで)に実行したダイアログ 設定は、ダイアログのコマンド名だけが記録されてい ました。本強化によって、ダイアログ内の変更した設定 項目に該当するコマンドが記録されます。ダイアログ 内の設定項目に該当するコマンドが、マクロを書く際 の参考情報となります。対象は作図設定・オプション 設定・文字設定・寸法設定・一般要素設定です。

#### ■ ECHO によるテキスト出力

ECHO 文とは、マクロ実行中の状況を引数で指定し た文字列や計算式をステータス領域に表示するもの です。しかし、次々に処理が実行されていくため、一 瞬表示されてすぐに消えてしまうという状況でした。よ って、ECHO 文で渡した引数をテキストファイルとして 出力するようにしました。作業領域(C:¥EXCAD8¥Dat a)内にファイル名「Echo.txt」で保存します。

#### ▪ 配列変数で使えるメモリー上限増加

配列変数のメモリー上限は 256KB で、文字列型の 配列変数では上限要素数(添字)498 個が上限でした。 この上限を 32,767 個として、メモリー上限を 256MB と しました。数値型および座標型の配列変数でも同様に、 32,767 個を上限としました。

## 【 コンバータ】

# ■ DXF,DWG 読み込み、AutoCAD 2026 対応

AutoCAD 2026 で保存したデータ(dwg、dxf)の読み 込みに対応しました。

#### 【 SOLIDWORKS 連携機能 】

#### ■ ドラフト精度のビューを変換する際の警告表示

SOLIDWORKS データにドラフト精度のビューがある と、ビュー内のモデルエッジが変換されないという制限 事項があります。ドラフト精度のビューがある SOLIDW ORKS データを、EXPERT 変換する際、警告表示を行 って気付きを促します。お客様操作で高精度ビューに 変更した上で EXPERT 変換することで、データ抜けを 防ぐことができます。

#### ■ SOLIDWORKS 2025 連携対応

SOLIDWORKS 2025 との連携が可能になりました。

# 2.追加したコマンド

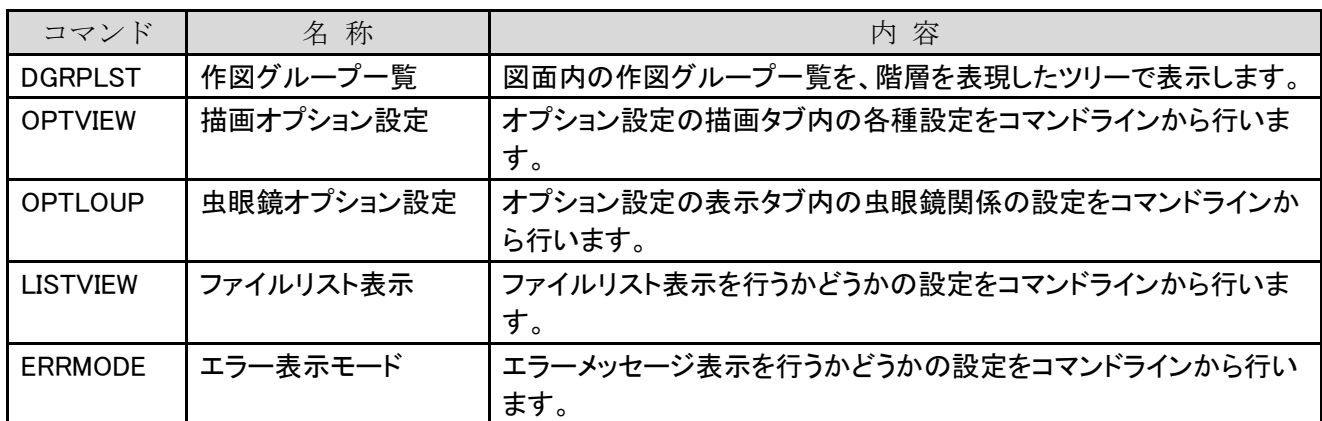

# 3.変更・強化したコマンド

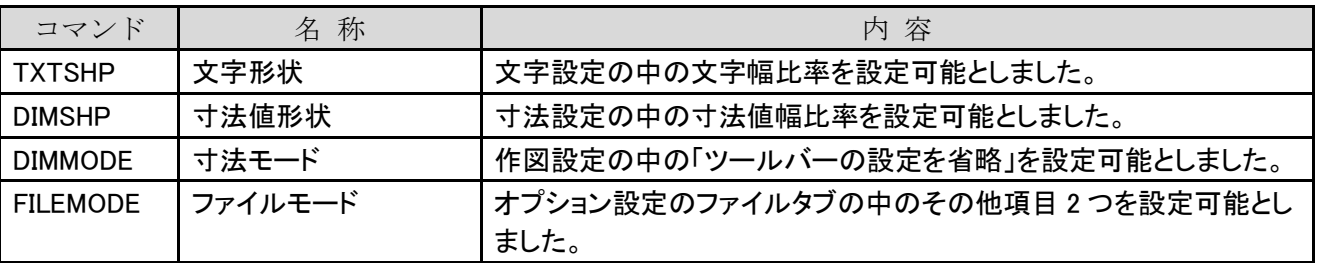

# 4.利用時の制限事項

- マウス相当のタッチ操作は可能ですが、タッチジェスチャ操作には対応していません。
- ホームグループ内のファイル参照および保存はできません。
- インストール先フォルダを「ドライブ直下の EXCAD8」としてください。 「Program File 配下」のようなユーザーアカウ ント制御の影響下にあるフォルダを指定してインストールする場合は、ユーザーアカウント制御を「通知しない」とし てご利用ください。